# **TECHNICKÁ UNIVERZITA V LIBERCI**

Fakulta mechatroniky a mezioborových inženýrských studií

# BAKALÁŘSKÁ PRÁCE

Návrh a realizace systému řízení životních podmínek v akváriu

Liberec 2008 Radek Magnusek

# **TECHNICKÁ UNIVERZITA V LIBERCI**

Fakulta mechatroniky a mezioborových inženýrských studií

Studijní program: B2612 – Elektrotechnika a informatika Studijní obor: 2612R011 – Elektronické informační a řídící systémy

# **Návrh a realizace systému pro řízení životních podmínek v akváriu**

# **Design and realization of a system for control of living conditions in aquarium**

**Bakalářská práce** 

Autor: **Radek Magnusek** Vedoucí práce: Ing. Martin Diblík, Ph.D. Konzultant: Ing. David Lindr

tady bude zadání

# **Prohlášení**

Byl(a) jsem seznámen(a) s tím, že na mou bakalářskou práci se plně vztahuje zákon č. 121/2000 o právu autorském, zejména § 60 (školní dílo).

Beru na vědomí, že TUL má právo na uzavření licenční smlouvy o užití mé bakalářské práce a prohlašuji, že **s o u h l a s í m** s případným užitím mé bakalářské práce (prodej, zapůjčení apod.).

Jsem si vědom(a) toho, že užít své bakalářské práce či poskytnout licenci k jejímu využití mohu jen se souhlasem TUL, která má právo ode mne požadovat přiměřený příspěvek na úhradu nákladů, vynaložených univerzitou na vytvoření díla (až do jejich skutečné výše).

 Bakalářskou práci jsem vypracoval(a) samostatně s použitím uvedené literatury a na základě konzultací s vedoucím bakalářské práce a konzultantem.

V Liberci dne: 16.5.2008 …………………………

Radek Magnusek

# **Abstrakt**

### **Návrh a realizace systému pro řízení životních podmínek v akváriu**

Cílem této bakalářské práce bylo navrhnout a zrealizovat systém pro řízení životních podmínek v akváriu. Aplikace má za úkol demonstrovat funkce průmyslového řídícího systému.

Na základě studia odborné literatury byly určeny regulované veličiny. Následoval výběr akčních členů a čidel. Jako řídící systém byl použit Siemens Simatic S7-226. Hlavním úkolem bylo vytvoření programů pro řídící systém a operátorský panel. Operátorský panel APT Premium byl použit jako jediný ovládací prvek systému. Program byl zkoušen pomocí vizualizace. Simulace, která je součástí vizualizace, je spíše ilustrativní. Pro simulaci a vizualizaci systému byl požit program Control Web 5.

**Klíčová slova:** Akvárium, životní podmínky, PLC automat, Siemens Simatic S7- 200, APT Premium

# **Abstract**

### **Design and realization of a system for control of living conditions in aquarium**

Bachelor work deals with the design and realization of a system for control of living conditions in aquarium. Application has to demonstrate function of and industry control system.

Controlled quantities were determined in terms of scientific literature. After the determination of controlled quantities, devices and measuring sensors were chosen. Siemens Simatic S7-226 was used as a control system. The main task was to create programs and applications for the controlling system and control panel. APT Premium panel was used as the only operating component of the system. Program was tested by visualization method. Simulation, which is part of visualization, is rather illustrative. Program Control Web 5 was used for simulation and visualization of the system.

**Key words:** aquarium, living conditions, PLC automatic machine, Siemens Simatic S7-200, APT Premium

# **Poděkování**

Touto cestou bych chtěl poděkovat vedoucímu své bakalářské práce Ing. Martinu Diblíkovi, Ph.D., především za odborné a trpělivé vedení během celého projektu a za pomoc při zpracování textu této bakalářské práce.

Zvláštní poděkování patří Ing. Jiřímu Jelínkovi za zapůjčení čidla teploty Pt100, bez kterého by nebylo možné aplikaci plně otestovat.

Poděkování patří také mé rodině za podporu během celého studia a vytvoření optimálního zázemí při zpracovávání práce.

# Obsah

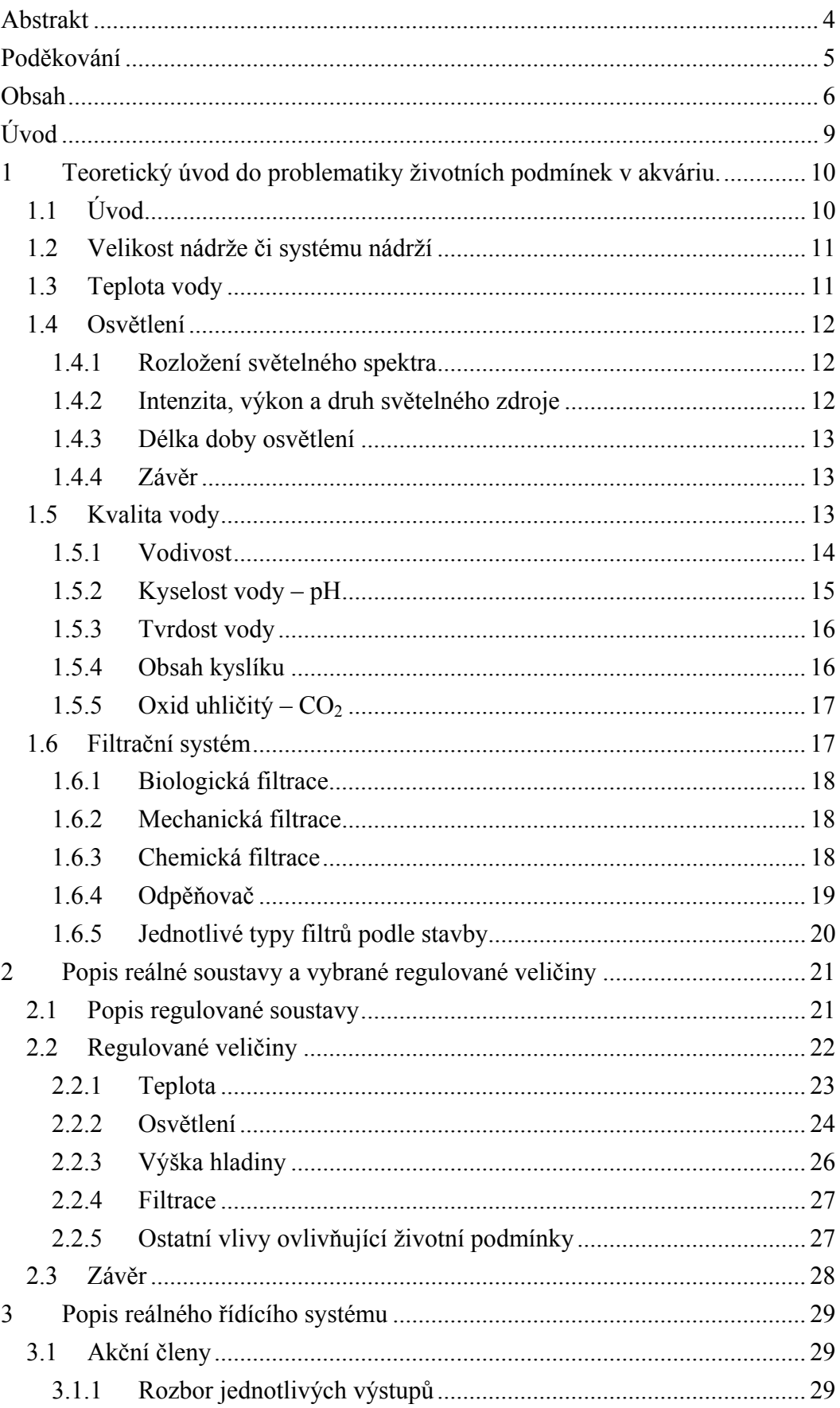

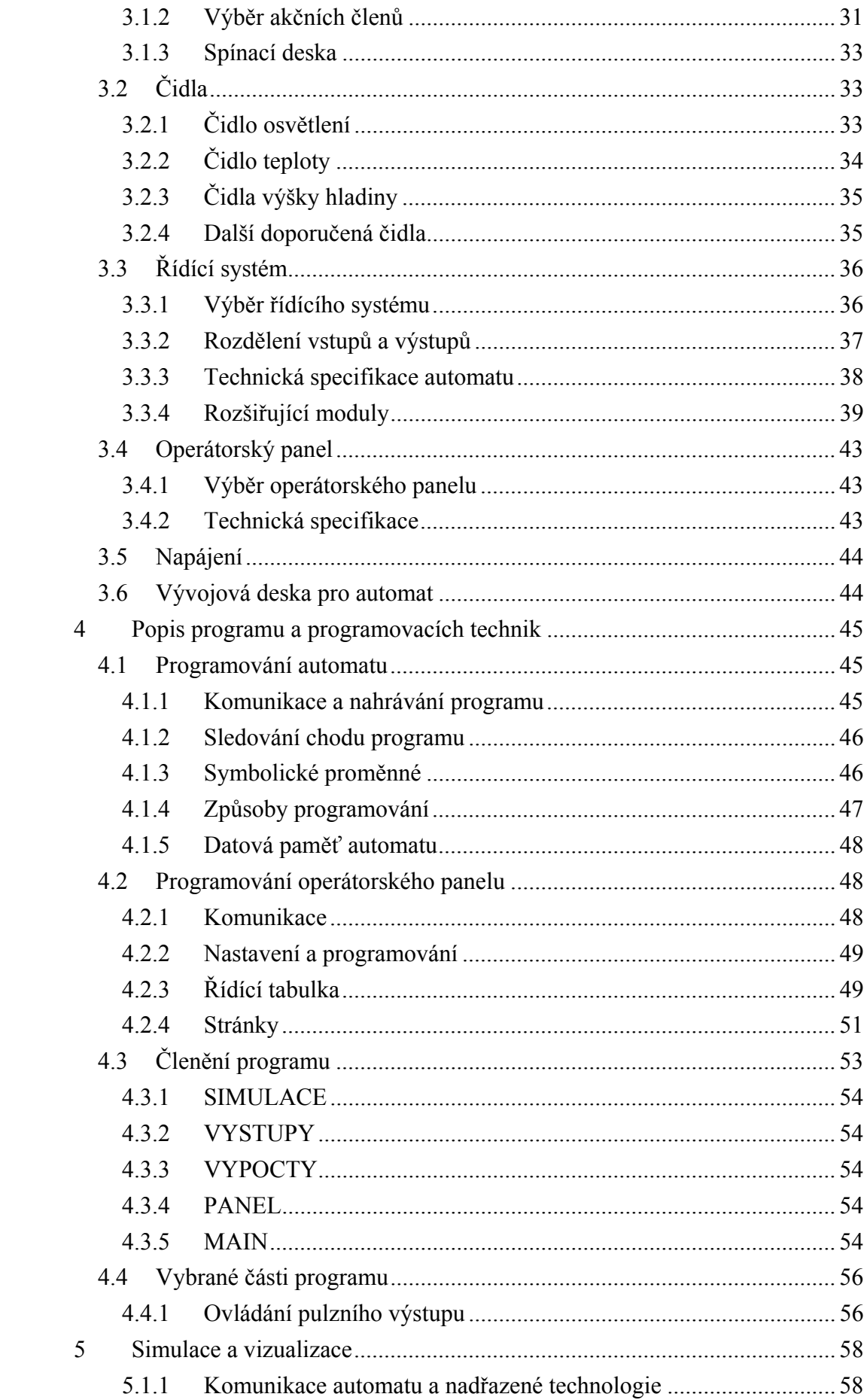

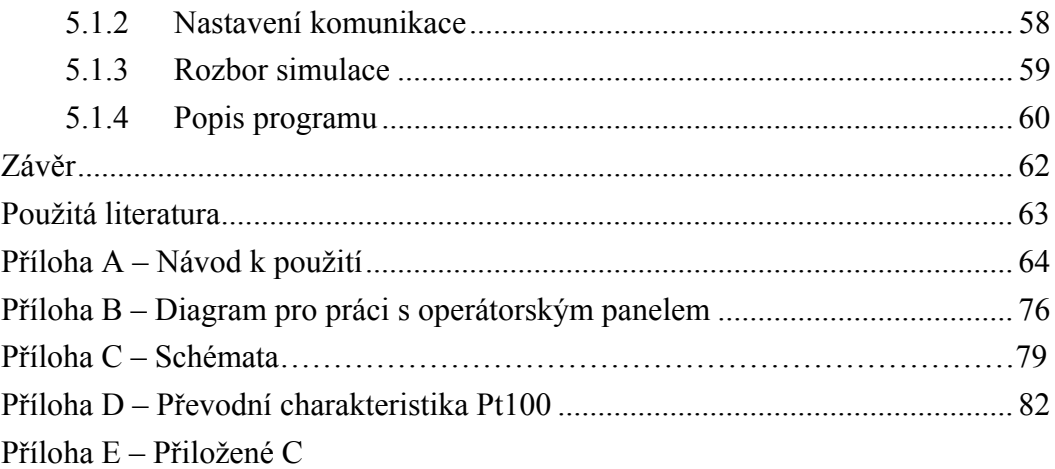

# **Úvod**

Bakalářská práce má za úkol navrhnout a zrealizovat řídící systém pro ovládání životních podmínek v akváriu, který by sloužil jako ukázka funkcí průmyslového řídícího systému. Při návrhu bylo nutné provést studii všech důležitých vlivů, které ovlivňují kvalitu životních podmínek v akváriu. Této problematice je věnovaná první kapitola.

Dalším důležitým úkolem je výběr řízených veličin v akváriu s tímto krokem samozřejmě souvisí návrh akčních a měřících členů. Při znalosti všech prvků v akváriu může následovat výběr řídícího a ovládacího systému. Návrhu řídícího systému, akčních a měřících členů jsou věnovány kapitoly dvě a tři.

Další kapitola čtyři obsahuje stručný náhled na způsoby programování řídícího systému a použitého operátorského rozhraní. V kapitole je popsán postup při programování od rozdělení paměti a nastavení zařízení až k základnímu nastínění možností programování a nahrávání programů do zařízení.

Poslední kapitola je věnovaná vizualizaci a simulaci chodu akvária. Vizualizace a simulace má hlavní úkol přehlednou formou otestovat všechny funkce a stavy akvária.

# **1 Teoretický úvod do problematiky životních podmínek v akváriu.**

## *1.1 Úvod*

Akvárium lze považovat za výsek přírody, jedná se o jakýsi mikrobiotop, který by se však bez podpůrných mechanizmů z vnější strany bez pochyb zhroutil.

Kdybychom porovnávali vodní hladinu, například rybníku s jeho hloubkou, měli bychom akvária dlouhá a mělká. V přírodě se děje prokysličování vody stykem s hladinou nebo pomocí přítoků. Probíhá zde pomocí přítoků a míchání vod k automatické regulaci, kyselosti a složení vody. V akváriu nedochází k samovolné regulaci životních podmínek, proto musíme nahrazovat sluneční svit umělým dosvěcováním, nedostatek kyslíku pomocí vzduchování, nedostatečnou teplotu přidáním topení a kumulaci nečistot a odpadních látek přidáním vhodného filtru.

 Chceme-li se zaměřit na mořská akvária, je tento problém ještě větší. Když budeme srovnávat plochu sladkovodních nádrží, řek a potoků s plochou moří, snadno zjistíme, že plocha moří je nesrovnatelně větší. Všechny procesy v moři probíhají pomaleji. Teplota je téměř stálá a nemění se v závislosti na střídání dne a noci. Případné znečišťující látky, zbytky potravy či odpadní látky se ve velkém objemu vody snadno rozpustí a nezhoršují kvalitu vody. Regulace životních podmínek v mořském akváriu je tedy o poznání složitější a živočichové a rostliny jsou citlivější na výkyvy[5].

Chceme-li v akváriu vytvořit prostředí, ve kterém se bude všem živočichům i rostlinám dařit a budou se v něm cítit spokojeně, musíme sledovat tyto základní vlivy ovlivňující životní prostředí:

- velikost nádrže
- kvalita vody
- filtrační systém
- osvětlení
- tepelný režim

V následujících kapitolách bude následovat podrobnější popis jednotlivých vlivů se zhodnocením z hlediska možné regulace. Zhodnocení bude uvedeno na konci každé kapitoly. Zhodnocení je provedeno s ohledem na vybraný řídící systém.

## *1.2 Velikost nádrže či systému nádrží*

Tento faktor nelze z pohledu řízení vůbec ovlivnit, proto jen velice krátce. Obecně platí, čím větší nádrž, tím budou změny probíhat pomaleji a udržení životních podmínek bude jednodušší. Z chovatelského hlediska jde však o zcela zásadní faktor ovlivňující hlavně skladbu a množství chovaných živočichů.

Z pohledu řízení je tento faktor zajímavý hlavně pro případné výpočty. Ovládací software by měl tedy umožňovat zadávat velikostí, případně i rozměry nádrže.

### *1.3 Teplota vody*

Teplota vody je vliv pro udržení dobrých životních podmínek velmi důležitý. Budeme-li sledovat teplotní poměry v tropech zjistíme, že zde se teploty vzduchu pohybují kolem denních 35°C s nočním poklesem na 5°C. Z toho se pak vyvozuje, že stejně tak i kolísá teplota vody. Je však nutné si uvědomit, že v noci se teplejší voda vypařuje a mezi noční teplotou vzduchu a teplotou ve dne prohřáté vody se vytváří clona páry, která podstatně izoluje povrch vodní hladiny. Proto je teplotní rozdíl vody v noci oproti teplotě vody ve dne poměrně malý. Často je taky opomíjená skutečnost, že v době ochlazení se ryby zdržují v hlubších vrstvách vody, které ve srovnání s částečným poklesem tepoty při hladině tolik neprochladnou.

Kromě střídání dne a noci mohou mít na teplotu vody vliv i další faktory. V přírodě se, zejména v období dešťů, musí ryby i rostliny spokojit s nižšími teplotami a s kratší dobou osvětlení.

Určit vhodnou teplotu je problematické, záleží na složení živočichů a rostlin v akváriu a na požadavcích chovatele. Literatura [3] uvádí za nejběžnější teplotu kolem 23 – 26°C. Při tření je obecně požadovaná vyšší teplota a má taky blahodárný vliv na růst ryb.

Čím teplejší voda, tím menší obsah kyslíku a dochází k urychlení neblahodárných hnilobných procesů v akváriu. Tedy zbytečně vysoká teplota není žádoucí. Problém může nastat v teplých letních měsících, kdy teplota akvária může přesáhnout 30°C. Vzrůst teploty může být zapříčiněn i teplem vydávaným osvětlením. Částečného snížení dosáhneme zabráněním přímého slunečního svitu do nádrže nebo instalací ventilátoru k osvětlení, kdy je pomocí proudícího vzduchu odváděné teplo vyprodukované osvětlením. Dokonalým řešením je použití továrně vyráběného chladícího zařízení. V chladícím zařízení je přímo ochlazovaná voda z nádrže. Bez tohoto zařízení by nebyl takřka možný chov živočichů z chladných moří.

Shrneme-li všechna fakta, nejlepší řídící systém by měl řídit teplotu v závislosti na dnu či měsíci a zohledňovat denní a noční teplotu. Tento systém by byl dosti složitý a náročný na nastavování. Proto jistě postačí systém, který bude regulovat jednu teplotu zadanou uživatelem s případným rozlišením dne a noci.

Systém by měl být rovněž opatřený alarmy hlídající horní a spodní hranici teploty.

Složitosti samotné regulace bude dána použitým akčním členem, čili topným tělesem. Při použití topného tělesa s velkým výkonem se z akvária stává rychlá soustava. V opačném případě bude muset být topné těleso stále zapnuté. Bude tedy nutné rozhodnout, zda použít pro regulaci PID regulátor nebo postačí dvoustavová regulace, případně třístavová v případě, že se použije i zařízení pro chlazení vody.

# *1.4 Osvětlení*

Důležitým faktorem pro dobré životní podmínky v akváriu je vhodné a dostatečné osvětlení. Správné osvětlení musí splňovat tyto požadavky

- rozložení barev světelného spektra
- intenzita, výkon a druh světelného zdroje
- délka doby osvětlení

### **1.4.1 Rozložení světelného spektra**

Světelné spektrum světelného zdroje by se co nejvíce mělo přibližovat slunečnímu záření. Toto tvrzení platí převážně pro živočichy žijící na mělčinách. Voda působí jako světelný filtr, který postupně zadržuje jednotlivé složky spektra světelného záření dle obrázku 1. Od hloubky 30m proniká dále jen modrá část spektra. Z tohoto důvodu se ve větších hloubkách ztrácí barevnost a potápěči vidí pouze modrošedé barvy. Řasy a živočichové žijící v těchto hloubkách jsou na tuto skutečnost již přizpůsobeni, proto bychom se spektrem světelného zdroje měli co nejvíce blížit modré barvě [5]. K tomuto účelům jsou vyráběny speciální druhy zářivek použitelné pro mořské akvaristy.

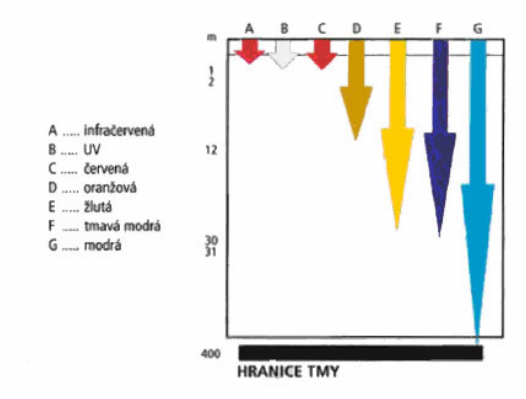

**Obrázek 1.: Prostup jednotlivých složek spektra slunečního záření, přejato z [5]** 

## **1.4.2 Intenzita, výkon a druh světelného zdroje**

Správná volba osvětlení, jako vhodného výkonu a druhu světelného zdroje závisí na druhu živočichů pěstovaných v akváriu. Jsou-li v akváriu pěstovány pouze ryby a řasy, nejsou nároky na výkon takové, jako kdybychom v mořském akváriu pěstovali i korály. Dalším důležitým faktorem je hloubka akvária. Je-li hloubka akvária do 50cm, dosáhneme vhodného prosvícení pouze zářivkami. Je-li akvárium hlubší a větší, je vhodné použít halogenidové výbojky. Halogenidová výbojka má světelné spektrum s redukovaným podílem červeného světla a zvýšeným podílem modrého světla.

Nevýhodou výbojek je vyšší cena jak výbojek, tak i reflektoru se startovacím obvodem. Halogenidové výbojky jsou pro dosažení ještě lepších výkonů doplňovány modrými zářivkami.

## **1.4.3 Délka doby osvětlení**

V tropických oblastech je tzv. rovnodennost, to znamená, že střídání dne a noci probíhá v cyklu 12h, bývá tedy doporučovaná délka svitu 12h. V přírodě nedochází k rozednívání a stmívání najednou, nýbrž postupně, i tento proces je dobré nasimulovat postupným rozsvěcením či stmíváním osvětlení. Až po uplynutí, například hodiny, zapnout všechna osvětlení a to na dobu 9 – 10h.

# **1.4.4 Závěr**

Z pohledu řízení životních podmínek je osvětlení dost zajímavý vliv. Řídící systém může celkem snadno ovládat dobu svícení a i intenzitu. Snadno realizovatelné je tedy řízení délky doby svitu pro každý den jiné s měnitelnou intenzitou osvětlení. Tímto systémem by se téměř věrně daly simulovat světelné podmínky v libovolném místě na světě. Simulace by obsahovala prodlužování a krácení dne a sníženou intenzitu osvětlení by mohlo například napodobit období dešťů.

# *1.5 Kvalita vody*

Voda je přirozeným životním prostředím ryb. Zaslouží si tedy, aby se jí věnovala dostatečná pozornost a péče. Udržet kvalitu vody v akváriu na takové úrovni vhodné pro kvalitní život všech živočichů a rostlin, není zcela jednoduchý úkol. Složité chemické procesy probíhající uvnitř akvária, nejsou vůbec jednoduché a závisí na mnoha vlivech, které se navzájem ovlivňují. Na obrázku 2 jsou graficky znázorněné některé vlivy ovlivňující ekosystém akvária. V následujících kapitolách budou probrány jednotlivé vlivy ovlivňující kvalitu vody v akváriu.

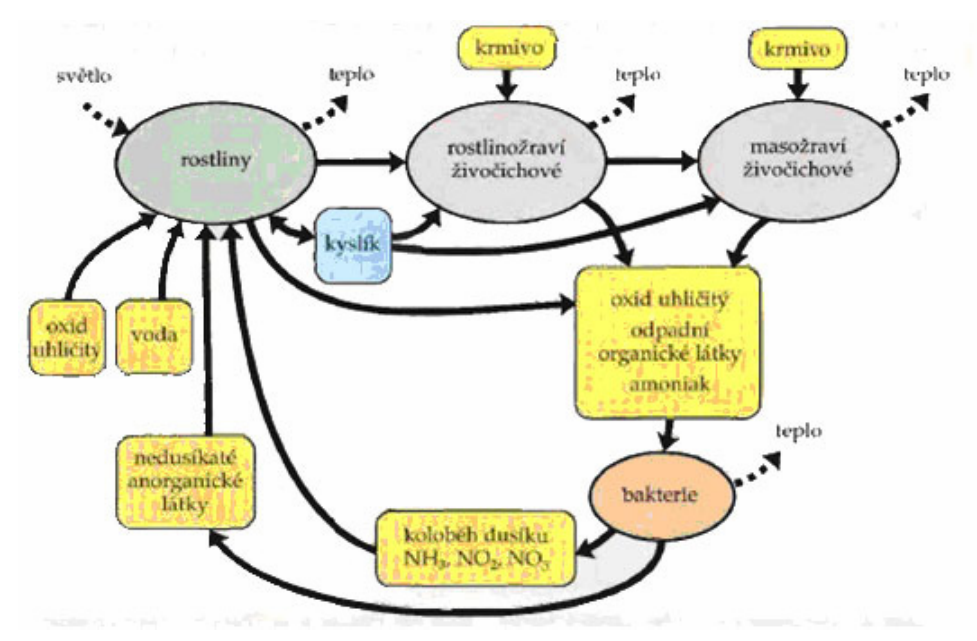

**Obrázek 2.: Zjednodušené schéma toku hmoty a energie ekosystému akvária, přejato z [4]** 

### **1.5.1 Vodivost**

Vodivost vody je dána obsahem všech vodivých látek přítomných ve vodě, především kyselin a zásad a jejich solí, tedy na volných iontech, které se mohou účastnit přenosu elektrického proudu. Vodivost se měří v mikrosiemensech na centimetr (μS/cm), u mořské vody se měří v milisiemensech na centimetr (mS/cm). Jeden siemens je v podstatě převrácená hodnota odporu.

 Chemicky čistá voda by měla teoreticky mít nulovou vodivost. V přírodě se pohybuje vodivost u sladkovodních vod kolem hodnoty 20 do několika set μS/cm. Čistoty téměř destilované vody dosahují přítoky Amazonky. Například Rio Negra s vodivostí 8-10 μS/cm [3]. V moři se pomocí vodivosti měří obsah solí neboli salinita. Tento parametr je pro udržení životních podmínek v mořském akváriu dosti podstatný. Tabulka 1 udává některé hodnoty vodivosti světových moří.

| <b>Oblast</b>    | Vodivost [mS/cm] |
|------------------|------------------|
| Středozemní moře | 51,54            |
| Indopacifik      | 47,85            |
| Karibik          | $47,85 - 49,69$  |
| Rudé moře        | $51,54 - 57,1$   |

**Tabulka 1.: Tabulka vodivostí jednotlivých moří** 

Dochází-li k zvyšování vodivosti v akváriu, lze usuzovat, že v akváriu se zvyšuje znečištění a včasným zásahem ochráníme obyvatele akvária.

Vodivost se měří pomocí konduktometru, což je přístroj na měření měrné vodivosti. Toto zařízení pracuje na principu, že čím je ve vodě více rozpuštěných solí, tím snadněji mezi dvěma elektrodami protéká elektrický proud. Také měrná vodivost vody je ovlivněna teplotou, z tohoto důvodu by bylo vhodné systém doplnit o korekci v závislosti na teplotě. Teplotní čidlo systém bude jistě obsahovat, takže by zde velký problém neměl nastat.

 S měřením a zpracováním signálu danou technologii by byl více problémů. Problém by se dal očekávat až v případě, že by technologie neměla jen salinitu měřit, ale i sama upravovat. Jednalo by se o dosti složitý proces, který by si vyžádal určitě další zkoumání. Proto by bylo pro daný systém optimální, aby vodivost měřil, případně uchovával hodnoty a upozornil obsluhu na výkyvy.

### **1.5.2 Kyselost vody – pH**

Hodnoty pH ve vodě ovlivňují produkty látkové přeměny živočichů a také kysličník uhličitý, který se do vodního prostředí dostává jako produkt dýchání živočichů a rostlin.

Hodnota kyselosti vody označuje poměr volných vodíkových iontů H+ a iontů hydroxilových OH-. Hodnoty pH se vyjadřují číselnou stupnicí od 1 do 14. Při neutrálním pH 7 je poměr mezi H+ a OH- vyvážený. U hodnot menších než 7 jen nadbytek H+ iontů než při pH 6 atd. Hodnoty pH můžeme měřit buď pomocí elektrických pHmetrů a nebo kolorimetrickou metodou, kdy zabarvení vzorku vody po přidání několika kapek chemické reagencie srovnáme s barevnou stupnicí.

| $pH$ [-]    | Kyselost vody v akváriu |
|-------------|-------------------------|
| $4,5-5,5$   | Velmi kyselá            |
| $5,6 - 6,5$ | Kyselá                  |
| $6,6-6,9$   | Slabě kyselá            |
| $7,1 - 7,5$ | Slabě zásaditá          |
| $7,6 - 8,5$ | Zásaditá                |
| $8,6 - 9,5$ | Velmi zásaditá          |

**Tabulka 2.: Tabulka rozložení kyselosti vody v akváriu** 

V sladkovodní akvaristice se hodnota pH pohybuje v rozmezí 6 až 7,5. Při rozmnožování ovšem mohou být optimální podmínky pro mnoho druhů ryb v oblasti kyselé až pH=5, v některých případech i vyšší hodnoty pH=8,5. (některé africké cichlidy)[3].

Jako v předešlém případě pro náročnost a složitost regulace je lepší od systému očekávat spíše jen měření hodnoty pH a hlídání pomocí alarmů popřípadě i záznamu dat pro pozdější analýzu. Řídící systém by jistě mohl pomocí dávkovače měnit pH vody za pomocí chemických sloučenin. Další úlohou, kde bychom mohli využít měření pH je kontrola nad dávkováním CO<sub>2</sub>, nebo v mořské akváriu kontrola nad váženým reaktorem.

### **1.5.3 Tvrdost vody**

Je dána obsahem kovů, zejména vápníku (Ca) a hořčíku (Mg). Kationy těchto kovů  $(Ca^{2+}, Mg^{2+})$  rozpuštěné ve vodě mají rovnovážnou vazbu k anionům, např. chloridovým Cl, síranovým  $SO_4^2$ , hydrogenuhličitanovým  $HCO_2[3]$ .

V akvaristice se dále měří tvrdost síranová (stálá) a uhličitanová (přechodná). Tyto hodnoty jsou důležité při výtěrech, manipulaci a aklimatizaci ryb.

Tvrdost vody se v literatuře nejčastěji udává v tzv. Německých stupních dGH (deutsche Gesamtharte) a zpravidla se tímto údajem míní celková tvrdost vody. Podle tvrdosti se rozlišuje voda velmi měkká (0-4dGH), měkká (4-8dGH), polotvrdá (8- 12dGH), tvrdá (12-18dGH) velmi tvrdá (nad 18dGH) [3].

Tvrdost vody by měla být kontrolována především při každém zásahu do akvária, např. při umístění nového dekoračního kořene, nebo kamene, případně po doplnění štěrku. I při běžném chovu musíme respektovat rozpětí tvrdosti, na které jsou ryby adaptované – v opačném případě se jim nedaří, jen přežívají a jsou náchylné na choroby, příp. se špatně rozmnožují (nebo nerozmnožují vůbec). Obecně platí, že např. živorodkám vyhovuje tvrdší voda, tetrám zase měkčí, cichlidy mají zástupce v obou skupinách, ale každopádně je nutné si požadavky zjistit u každého konkrétního druhu ještě předtím, než si ho pořídíme.

Úpravu tvrdosti vody je možné provádět pomocí louhů a kyselin. Tento způsob je dost složitý, proto se při úpravě tvrdosti vody vyplatí používat prostředky k tomuto účelu profesionálně vyráběné.

### **1.5.4 Obsah kyslíku**

Velice důležitým faktorem pro vytvoření zdravého prostředí ve vodě je obsah volného kyslíku. Na jeho množství totiž závisí schopnost vodního prostředí oxidovat či redukovat. Cílem je vytvořit takové prostředí, které zaručuje dobré odbourání odpadních látek. Redoxně oxidační hodnota se měří elektronickými přístroji v miliVoltech v rozmezí 150 – 450. Oxidační schopnost prostředí závisí kromě této hodnoty rovněž na hodnotě pH. Při vyšších hodnotách pH je stejné redoxně oxidační hodnotě oxidační schopnost vodního prostředí vyšší. Z tohoto důvodu se používá tzv. rH stupnice, neboli redox potenciál, což je kombinace redukčně oxidační hodnoty a pH podle vzorce (1).

$$
rH = \frac{mV}{29} + (2. pH) + 6,670\tag{1}
$$

| $rH[-]$   | Druh prostředí |
|-----------|----------------|
| $0 - 9$   | Silně redukční |
| $10 - 17$ | Slabě redukční |
| $18 - 25$ | Indiferentní   |
| $26 - 34$ | Slabě oxidační |
| $35 - 42$ | Silně oxidační |

**Tabulka 3.: Tabulka rozdělení stupnice rH do pásem** 

Optimální hodnoty pro mořské akvárium jsou v rozmezí 28 – 32, přejato z [5]. V praxi není nutné zas tak často měřit. Přijatelných hodnot lze dosáhnout dobrou filtrací spojenou s provzdušňováním.

### **1.5.5 Oxid uhličitý –**  $CO<sub>2</sub>$

Jedná se o plynný produkt vzniklý dýcháním živočichů i rostlin. Je nedílnou složkou fotosyntézy, při které je odebírán rostlinami z okolního prostředí. Vzhledem k tomu, že fotosyntéza probíhá pouze za světla a živočichové a rostliny dýchají neustále, dochází ke kolísání obsahu tohoto plynu ve vodě. Část  $CO<sub>2</sub>$  po rozpuštění ve vodě vytváří slabou kyselinu uhličitou a ovlivňuje tak kyselost vody.

Z tohoto důvodu dochází v závislosti na obsahu kysličníku uhličitého k posouvání hodnot pH mezi dnem a nocí. Obsah  $CO<sub>2</sub>$  ve vodě je velice důležitý pro obsah iontů vápníku ve vodě: působením kyseliny uhličité se může přeměnit ve vodě nerozpustný uhličitan vápenatý na dobře rozpustný hydrouhličitan vápenatý. Tento proces může probíhat i vratně, neboť řasy a rostliny dokáží z hydrouhličitanu odejmout oxid uhličitý za vzniku nerozpustného uhličitanu vápenatého.

Mírně zvýšený obsah  $CO<sub>2</sub>$  má příznivý vliv na růst řas. Z tohoto důvodu se vyrábějí různá složitá zařízení na obohacování vody oxidem uhličitým. Při jejich použití je třeba pravidelně sledovat, zda nedochází k většímu poklesu kyselosti vody. Za ideální lze označit taková zařízení, která na základě neustálého měření pH automaticky nastavují dávkování CO<sub>2</sub>. Vysoký obsah tohoto plynu má zprvu narkotické a později smrtelné účinky na ryby.

Obsah rozpuštěného CO2 lze orientačně měřit kolorimetrickými testy.

### *1.6 Filtrační systém*

Je jeden z nejdůležitější prvků pro udržení kvalitních životních podmínek v akváriu obzvláště v mořském, kde se klade zvýšený požadavek na čistotu vody.

Především se sleduje obsah těchto nebezpečných látek  $NO<sub>2</sub>$ ,  $NO<sub>3</sub>$ <sup>-</sup> a  $N<sub>2</sub>$ . Tyto plyny vznikají hlavně přeměnou zbytků potravy a rostlin [5].

V akvaristice se používají čtyři způsoby filtrace vody a to biologická, mechanická, chemická a filtrace s použitím odpěňovače.

Z pohledu řízení životních podmínek je tato kapitola ne příliš podstatná. Důležitá je spíše pro správný výběr filtru a to spíše zapadá do samotného zakládání akvária.

Filtr musí běžet neustále. Sytém by jen, například na základě odběru proudu či sepnutí kontaktů, mohl sledovat správnou funkci filtru a v případě, že dojde k výpadku, by tuto skutečnost měl oznámit obsluze.

Nyní, jen pro úplnost uvedeme, několik základních principů filtrace a příkladů filtrů.

### **1.6.1 Biologická filtrace**

Jedná se o proces, kde jsou nežádoucí látky přeměňovány na jiné, v konečné fázi na méně škodlivé produkty.

Biologická filtrace je založena na činnosti bakterií a probíhá i v přírodě. Úkolem biologické filtrace je tyto procesy podpořit vytvořením co nelepších podmínek pro vhodné bakterie.

### **1.6.2 Mechanická filtrace**

V průběhu této filtrace dochází k mechanickému zachycování různých nečistot převážně biologické povahy (exkrementy, zbytky potravy). Filtr je pak pravidelně mechanicky čištěn běžnou pitnou vodou.

Zde se nabízí prostor pro jednoduchou funkci, která by obsluze v pravidelných intervalech připomínala čištění filtru.

### **1.6.3 Chemická filtrace**

Jedovaté zplodiny látkové přeměny lze odstranit i chemickou cestou, a to pomocí iontoměničů, aktivního uhlí a ozonu.

### **Iontoměniče**

Tento způsob umožňuje filtrovat vodu do všech škodlivin na bázi iontové výměny. Všechny nežádoucí látky jsou ve vodě rozděleny na kladně a záporně nabité ionty.

### **Aktivní uhlí**

Podstatu této látky tvoří čistý uhlík. Významnou schopností je jeho absorpční schopnost, dokáže zachytit na svém povrchu plyny a velké organické nečistoty. Používá se zejména pro likvidaci případných otrav organickými jedy či jako prostředek na odstranění některých léčiv z mořské vody.

### **Ozon O3**

Ozon je nestabilní plyn, obsahuje o jeden atom víc než kyslík. Třetí nadbytečný atom má neustálou snahu se uvolňovat, tím má ohromnou oxidační sílu. Dokáže oxidovat dusitan a rovněž ničí škodlivé organismy. Má tedy velice dobré účinky, ale ve větších koncentracích může zabíjet i potřené bakterie a z akvária se stane sterilní prostředí, neodpovídající biologické podstatě. Rovněž dochází k zvyšování obsahu kyslíku ve vodě.

Je vhodné dávkování řídit vodným systémem řízení závislým na měření rH metru nebo obsahu kyslíku ve vodě. Podle naměřených hodnot se provedou vhodné úpravy dávkování ozonu.

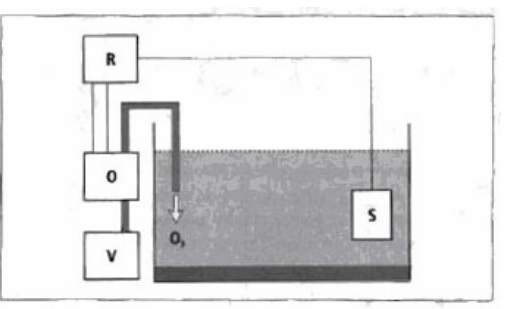

**Obrázek 3.: Požití ozonizátoru, A – akvárium, R – rH metr (S = sonda), O – ozonizátor, V – zdroj vzduchu , přejato z [5]** 

### **UV lampa**

UV lampa má podobné účinky jako ozonizátor s tím rozdílem, že jeho činnost přímo nezasahuje do celého připojeného systému. Působí svým germicidním zářením pouze na vodu, která protéká komorou UV lampy. Průchodem tímto zařízením jsou umrtveny, či alespoň oslabeny různé řasy, bakterie a prvoci.

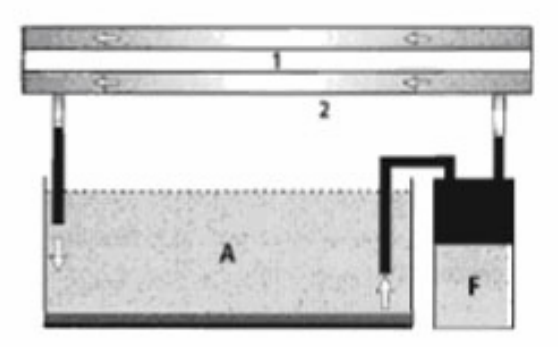

**Obrázek 4.: Použití UV-lampy; 1 – vlastní UV-lampa s propustným křemičitým sklem, 2 – sklo nepropustné pro UV, F – filtr s tlačným čerpadlem, A – akvárium , přejato z [5]** 

#### **1.6.4 Odpěňovač**

Je zařízení, které odstraňuje z vody škodlivé látky bílkovinné povahy pomocí pěny, která se v něm vytváří. Teoreticky jsou škodlivé látky vázány elektrostaticky na povrchu bublinek a vzniklá pěna přepadává do sběrné nádoby, kde se rozpadává na odpadní tekutinu. Odpadní tekutina se podle potřeby odpouští, anebo u větších zařízení plynule odtéká do odpadu. Umístěný odpěňovače je nejvíce vhodné na začátku filtračního systém.

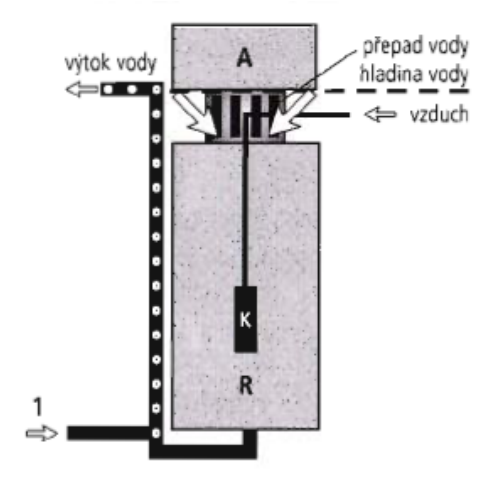

**Obrázek 5.: Použití odpěňovače ; A – sběrná nádoba, R – reaktor, K – perlič; 1 – přívod tlačeného vzduchu , přejato z [5]** 

### **1.6.5 Jednotlivé typy filtrů podle stavby**

**Půdní filtr** – Z mřížky umístěné na dně nádrže je vysávána voda. Mřížka je zasypána vrstvou korálového písku.

**Půdní filtr a opačným chodem** – Voda je před tlačením do mřížky filtrována pomocí mechanického filtru. Nedochází zde oproti klasickému půdnímu filtru k usazování kalu pod mřížkou.

**Vnitřní filtr** – Filtr je umístěn uvnitř nádrže. Základní dva typy jsou klasický molitanový filtr nebo vícekomorový. Filtry jsou naplněny filtrační hmotou.

**Venkovní filtr** – Jedná se o komorový filtr umístěný mimo nádrž, s níž je spojen pomocí hadiček.

**Horní** – voda je tlačena nad akvárium pomocí čerpadla a poté sama stéká nazpátek do akvária

**Spodní filtr** – jedná se o ideální řešení, filtr je umístěn pod akváriem, to musí být vybaveno přepadem. Z filtru je voda opět vháněna čerpadlem do nádrže.

# **2 Popis reálné soustavy a vybrané regulované veličiny**

# *2.1 Popis regulované soustavy*

Regulovaná soustava se skládá z akvária o objemu 151,9 litrů. Rozměry akvária jsou 79,5 x 45,5 x 42 cm (š x v x h). Voda je přibližně do výšky 32cm, což je 70,3 %. Akvárium je zobrazeno na obrázku 6.

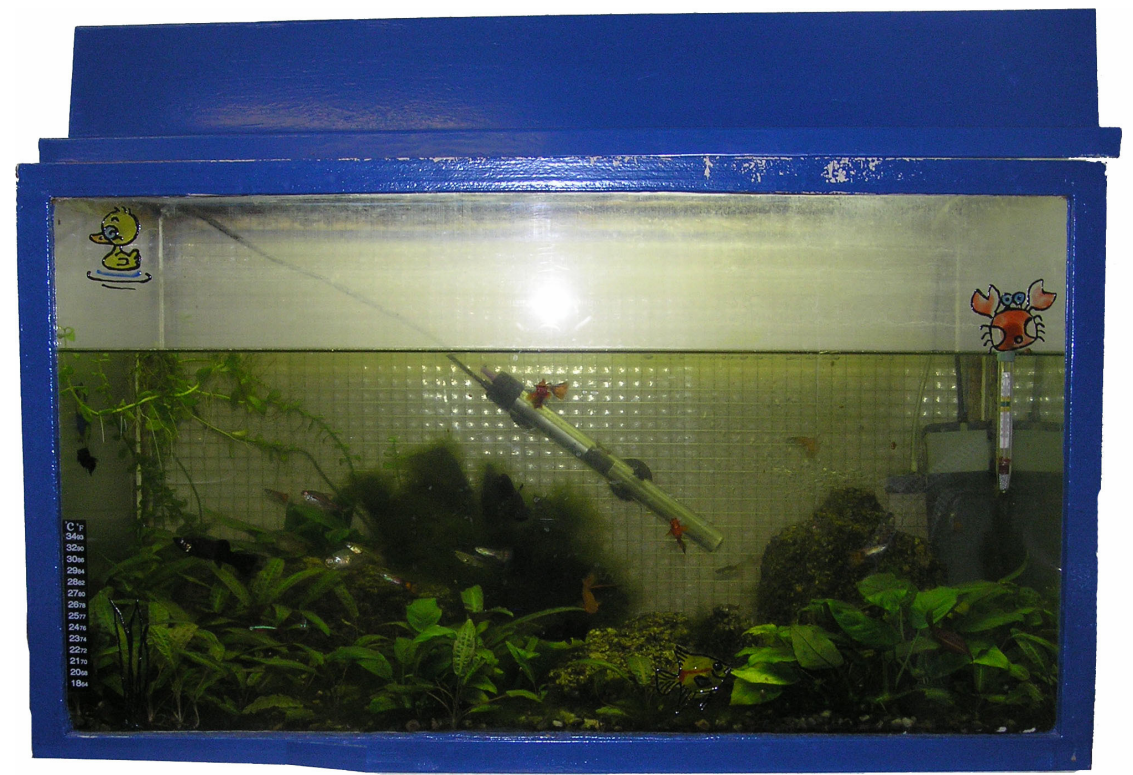

**Obrázek 6.: Regulovaná soustava** 

Dále je sytém vybaven osvětlovací rampou, kde jsou umístěny dvě zářivky, které lze nezávisle na sobě spínat. Zářivky odebírají výkon 18W. Dále v osvětlovací rampě budou osazeny dvě žárovky o výkonu 60W a noční osvětlení. Osvětlovací rampa je zobrazena na obrázku 7, zatím bez žárovek.

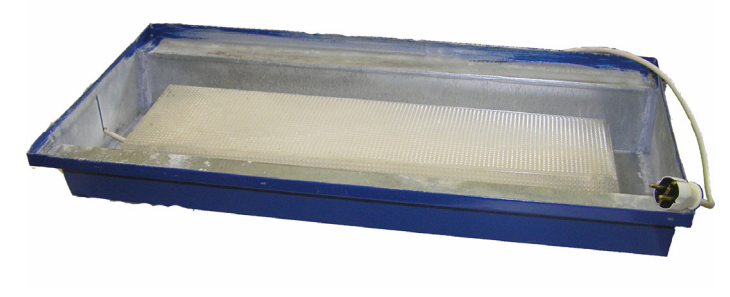

**Obrázek 7.: Osvětlovací rampa** 

Topení v akváriu je zajištěno pomocí topení ATMAN AT-100W o výkonu 100W. Topení je na obrázku 8. Topení je vybaveno vlastním termostatem s rozsahem 20°C až 34°C, termostat bude nastaven na maximální hodnotu, aby neovlivňoval řídící systém.

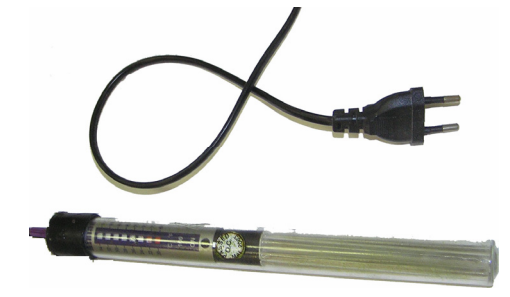

**Obrázek 8.: Topení** 

Posledním akčním členem, kterým je akvárium vybaveno, je filtr. Jedná se o vnitřní filtr s venkovním sáním vzduchu pro okysličování vody. Je značky ATMAN, model AT-F303 o výkonu 8W s maximálním výkonem 600l/h . Filtr je vyfocen na obrázku 9.

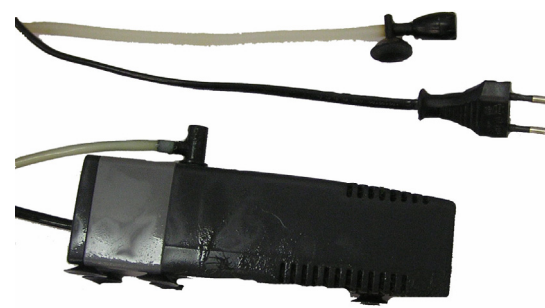

### **Obrázek 9.: Filtr**

Systém bude doplněn o čerpadlo na dočerpávání. Čerpadlo bude rovněž od značky ALTMAM typ AT-200 s příkonem 6W a maximálním výkonem čerpání 400l/h. Čerpadlo je na obrázku 10.

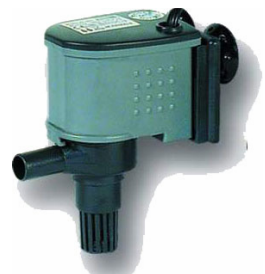

**Obrázek 10.: Čerpadlo na dočerpávání** 

# *2.2 Regulované veličiny*

Při rozhodování, které vlivy a veličiny ovládat a řídit pomocí řídícího systému byly hlavními kritérii cena a dostupnost potřebné technologie a druhým důležitým parametrem byla možnost spolupráce dané technologie s řídícím systémem.

Samozřejmě také hlavním kritériem pro výběr regulovaných veličin byla důležitost vzhledem k udržení kvalitních životních podmínek v akváriu. Po zvážení všech kritérií byly vybrány následující regulované veličiny.

### **2.2.1 Teplota**

Teplota vody v akváriu je jeden z hlavních vlivů ovlivňující kvalitu životních podmínek v akváriu, proto by jistě neměla chybět regulace této veličiny v systému. Tato veličina je důležitá pro zdravý růst a vývoj živočichů a rostlin.

#### **Výběr regulátoru**

Volba regulátoru by měla být prováděna na základě požadavků aplikace. V případě nároku, aby soustava rychle regulovala s nulovou regulační odchylkou a rychle reagovala na poruchové veličiny, bude vybrán nějaký typ PID regulátoru. Ovšem, když budou požadavky jiné, například nebude vyžadovaná nulová regulační odchylka a bude nás zajímat i finanční náročnost na regulátor, jistě bude zvolen dvoustavový případně třístavový regulátor.

Při výběru regulátoru je nutné znát řád soustavy a přechodovou charakteristiku. Ještě před měřením přechodové charakteristiky jsem udělal jednoduchý výpočet.

$$
c_{H_2O} = 4185,5JKg^{-1}K^{-1}
$$
  
\n
$$
V = 0,15192m^3
$$
  
\n
$$
P = 100W
$$
  
\n
$$
V = 0,15192m^3
$$

$$
m = \rho.V = 1000.0, 15192 = 151, 92Kg
$$
\n<sup>(2)</sup>

$$
Q = mc.\Delta T = 151,92.4185,5.1 = 632429J
$$
\n(3)

$$
t = \frac{Q}{P} = \frac{632429}{100} = 6324s \Rightarrow 1,75h
$$
 (4)

Z výpočtu je patrné, že se jedná o velmi pomalou soustavu, k ohřátí o jeden stupeň °C dojde zhruba za 1,75 hodiny. Na základě výpočtu jsem upustil od měření přechodové charakteristiky a zvolil jsem rovnou dvoustavový regulátor. Pro takto pomalý děj by bylo využití PID regulátoru zbytečné. Systém je tedy pouze dvoustavový, možnost chlazení a rozšíření na třístavový regulátor je zanedbáno. Nyní je akvárium osazeno pouze topením a nedochází k přehřívání akvária.

Systém bude regulovat teplotu vody v akváriu na hodnotu zvolenou uživatelem. Další hodnotou zadávanou uživatelem je hystereze teploty. Tento parametr by mohl být zadán přímo v programu bez možnosti nastavení uživatelem, ale s možností změny tohoto parametru se zpřístupňuje jistá možnost univerzálnosti systému pro různé velikosti nádrží. Velikost hystereze bude jistě jiná pro nádrž o objemu 50litrů nebo 300litrů.

Pro řízení teploty tedy zcela postačí pouze jeden digitální výstup na řídícím sytému, na který je připojeno spínání topného tělesa. Pro měření teploty je nutné použít čidlo, které musí být připojeno k řídícímu systému.

V systému byla zanedbána některá fakta ovlivňující zejména hodnotu požadované teploty. Teplota je regulovaná pouze na hodnotu zadanou z operátorského panelu obsluhou. Požadovaná teplota by mohla být proměnná a závislá na jednotlivých ročních obdobích. Pro každý den například jiná teplota. Dalo by se tak simulovat střídání ročních období (jaro, léto, podzim a zima) nebo období dešťů či sucha. Samotná regulace by se tímto zadáváním nezkomplikovala, ale došlo by ke značným nárokům na paměť řídícího systému. Rovněž zadávání pomocí operátorského panelu by bylo složité a zdlouhavé. Obzvláště kdybychom chtěli zadávat pro každý den v roce různou teplotu.

Další fakt, který je zanedbán, je střídání teploty dne a noci. Zanedbání vychází z odborné literatury a je popsáno v kapitole 1.3 Teplota vody.

Regulovaný systém je vybaven alarmy, které hlídají minimální a maximální teplotu v případě, že je dosaženo některého z mezních stavů je upozorněna obsluha. Navíc je systém vybaven ochranou, kdy při překročení maximální teploty dojde k odpojení topení a nárůstu teploty do nebezpečných hodnot pro živočichy v akváriu se zastaví.

### **2.2.2 Osvětlení**

Téměř ve všech případech není osvětlení akvária pomocí slunečního svitu dostatečné, proto je nutné umělé dosvěcování akvária. Abychom dosáhli dostatečného osvětlení akvária, musíme použit vhodná svítidla. Pro dosažení vhodného složení spektra a intenzity osvětlení se používají speciální zářivky, určené pro akvaristiku.

Protože se v přírodě svítání a západ slunce zdaleka nepodobá skokové změně jako při rozsvícení zářivky, měli bychom tento fakt zohlednit při návrhu systému. Úloha simulace svítání a západu slunce není zcela jednoduchá a těžko realizovatelná bez použití řídícího systému. Proto navrhovaný systém obsahuje řízení osvětlení, aby byly v akváriu nastoleny kvalitní světelné podmínky.

Systém je rozdělen do třech, respektive čtyřech stavů osvětlení, které po sobě následují v definované časové posloupnosti.

První stav je noční osvětlení. V tomto stavu je simulované osvětlení vody měsícem. Dokonalý systém by měl být schopný simulovat i fáze měsíce, například intenzitou osvětlení. Fáze by mohla být počítaná pomocí data. V navrhovaném systému tato funkce chybí. Nepodařilo se mi získat vhodný vzorec pro výpočet fáze měsíce. Na noční osvětlení je na řídícím systému rezervovaný jeden výstup, na který je možno připojit vhodné osvětlení pro simulaci svitu měsíce. Vhodný ve smyslu intenzitou a zabarvení svitu.

Druhý stav odpovídá východu slunce. Tento úkaz je simulován pomocí žárovky, která se pomocí pulzně šířkové modulace pozvolna rozsvěcí. Při východu slunce je zprvu žárovka zhasnutá a postupně se rozsvěcí až do plného svitu, kde nějakou dobu setrvá a až po chvíli systém přejde do dalšího stavu. Pro tento stav je nutné použít jeden digitální výstup, na který se může připojit libovolný počet žárovek tak, aby došlo k věrohodnému napodobení východu slunce.

Třetí stav má za úkol simulovat denní osvětlení. V návrhu je počítáno s dvěma trubicemi. Jedna trubice trvale svítí a druhá se připojuje v závislosti na intenzitě osvětlení v okolí akvária, která je snímaná pomocí čidla. Aby nedocházelo k příliš častému spínání a vypínání zářivky, je zde použita hystereze o hodnotě 500lx. Hodnota vychází z přibližné hodnoty svitu jedné zářivky, což je 400lx. Touto operací se ošetří fakt, že během dne se intenzita osvětlení v místnosti mění. Například vlivem oběhu slunce nebo počasím. Fakt, že jsou ovládány dvě zářivky, vede k potřebě dvou digitálních výstupů z řídícího systému a dále bude nutné k řídícímu systému připojit vhodné čidlo osvětlení.

Čtvrtý stav je téměř shodný jako druhý, má za účel simulovat západ slunce. Tento děj je zcela obrácený než u druhého stavu. Žárovka z plného svitu přechází do tmy a po uplynutí jistého času je zapnuto noční osvětlení. Dojde k otočení cyklu. Pro přehlednost je na obrázku 11 naznačen průběh cyklu osvětlení.

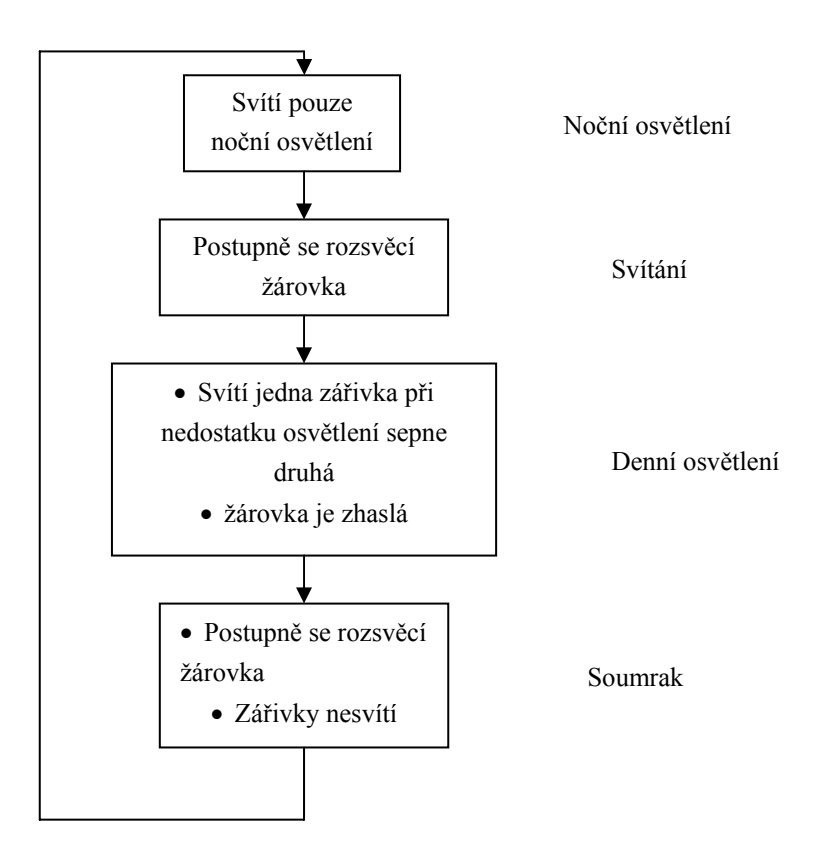

**Obrázek 11.: Průběh osvětlení** 

Přechod mezi stavy je závislý na aktuálním času, jako je tomu u měsíčních fází. Dobrý řídící systém by měl být schopný si z data vypočítat dobu východu a západu slunce, a tím se stát plně samostatný. Rovněž by mohl tyto časy počítat v závislosti na zadané zeměpisné šířce a výšce. Ani tento vztah se mi nepovedlo najít. Systém tedy bude časy pro přechod mezi jednotlivými stavy osvětlení brát z hodnot zdaných uživatelem pevně. Jako u teploty by zde bylo možné zadávat pro každý den jiné časy, ale vedlo by to k příliš zdlouhavé zadávání.

Systém je vybaven kontrolou minimálního svitu, který ve stavu tři hlídá, zda nebyla překročena hodnota minimálního svitu. Dojde-li k překročení této hodnoty řídící systém zobrazí chybové hlášení. Může se takto indikovat například nefunkční zářivku, nebo jinou poruchu na osvětlení.

### **2.2.3 Výška hladiny**

Kolísání vodní hladiny v přijatelných mezích nemá na kvalitu životních podmínek v akváriu. Regulace je v systému zahrnuta spíše doplňkově. Systém nezatíží a poté bude možné pomocí technologie použité k dopouštění využít k plnění akvária při výměně vody. Teoreticky by měla být výška hladiny konstantní. K úbytku výšky hladiny dochází tedy jen odpařováním. Odpařování je velmi pomalý děj, který jistě způsobí změnu hladiny v řádech litů za několik dní možná i menší. Ani není požadavek na udržení přesné hodnoty. Není tedy důvod k regulaci této veličiny používat nějaké masivní regulační prostředky. Dvoustavové vyhodnocení, tedy typu zaplavená/nezaplavená sonda, jistě postačí. Rovněž i pouze dvou stavová regulace bude vhodná pro udržení hladiny na úrovni, která bude dostatečná pro udržení kvalitních životních podmínek.

Samotná regulace s využitím vhodných akčních a měřících členů není problém. Výběru akčních členů bude věnovaná následující kapitola 3. Jistý problém bude se zdrojem vody na dopouštění. Pro dopuštění menšího množství se dá použít i chlorovaná neodstátá voda z vodovodního řádu. V případě, že budeme chtít napouštět pomocí čerpadla celou nádrž, nelze už použít vodu z vodovodního řádu, ale vodu odstátou a dle potřeb chemicky upravenou. Fyzická realizace tedy s tímto faktem musí počítat a přívod od čerpadla musí být snadno proměnný.

Pro kontrolu chodu je regulační systém vybaven indikací chybových stavů. Jsou zde zahrnuty dva, jeden pro kontrolu funkce čerpadla a druhý hlídá správnou funkci senzoru. Kontrola čerpadla funguje tak, že při spuštění čerpadla se spustí časovač a v případě, že nedoje za stanovenou dobu k dopuštění nádrže, je informovaná obsluha pomocí chybového hlášení. Chyba je opět deaktivovaná až v době, kdy dojde k dopuštění nádrže, tedy zaplavení obou senzorů výšky hladiny. Chybová doba vychází z rychlosti dopouštění nádrže a byla určena na 8 min. Druhé chybové hlášení je aktivováno v případě, že je zaplavena vyšší sonda hladiny a nižší hlásí nepřítomnost vody. Tento stav je tedy nemožný a okamžitě je upozorněna obsluha.

### **2.2.4 Filtrace**

Filtrování vody je jednou nejdůležitějších činností pro udržení životních podmínek v akváriu. Proto ho nelze zanedbat. Nicméně z pohledu řízení technologií se nejedná o složitý proces. Filtr musí běžet neustále. Nelze umožnit nějaké dlouhodobější vypnutí.

V navrhnutém systému je pro filtraci vyveden jeden výstup, který pomocí relé spíná všechny spotřebiče sloužící k filtraci. Zapnutím automatického režimu se filtr spustí. Běží neustále a vypíná se pouze v manuálním režimu, kde ho lze libovolně zapínat a vypínat. Kontrola běhu filtru je prováděna testováním sepnutí relé za pomocí pomocného kontaktu relé. Nedojde-li k sepnutí, obsluha je informovaná chybovým hlášením.

## **2.2.5 Ostatní vlivy ovlivňující životní podmínky**

Ve skutečném realizovaném systému je měřena i kontrolována teplota, výška hladiny a osvětlení. Ostatní vlivy jako Ph, vodivost, obsah kyslíku, tvrdost vody a obsah oxidu uhličitého jsou v systému zanedbané.

Zanedbání je ze dvou důvodů. Jednak jsou to hlavně veličiny, které kontrolují kvalitu vody. Jedná se o chemické děje, které bez pochyb nebudou zcela primitivní. Jejich regulace tedy nebude jednoduchá. Abychom se vyhnuli hledání parametrů regulátoru, můžeme regulaci uvedených zanedbaných veličin omezit pouze na měření a zobrazování veličin. Případné hlášení pomocí alarmů, které by obsluhu informovaly o mezních hodnotách. Obsluha pak sama podle vlastních znalostí provede úpravu vody v akváriu. Celkem snadno by se řídícím systémem dala měřit hodnota pH a vodivosti. Ovládání systému by se nikterak nezkomplikovalo.

Pro další hodnoty jako tvrdost vody a obsah  $CO<sub>2</sub>$  by byla realizace čidel komplikovaná či zbytečná, protože jako například u Redox potenciálu lze dobře dosáhnout přijatelných hodnot dobrou filtrací.

 Optimální je tedy systém vybavit měřením vodivosti a pH. Zde narážíme na druhý důvod zanedbání, a tím je finanční stránka. Vhodné čidlo pro měření pH a vodivosti vody lze pořídit za 12 770,00Kč. Systém to nezkomplikuje a nepřinese nic nového. Proto, po konzultaci s vedoucím, byl systém omezen jen na regulaci teploty, výšky hladiny a osvětlení.

Systém je dále vybaven systémem upomínek, který má za úkol připomenout obsluze některé činnosti, které se musí při údržbě akvária pravidelně provádět. Upomínky lze tedy využít například pro připomenutí krmení, čištění filtru, kontroly kvality vody, měření některých důležitých veličin nebo jakékoliv libovolné činnosti. Detailní popis funkce a nastavování upomínek je v příloze A.

# *2.3 Závěr*

Bude tedy nutné za potřebí 7 digitálních výstupu a tři digitální vstupy. Pro měření osvětlení a teploty analogové vstupy

# **Digitální výstupy**

- spínání topení
- ovládání žárovek
- ovládaní zářivky
- ovládání druhé zářivky
- noční osvětlení
- filtr
- čerpadlo pro dopouštění

### **Digitální vstupy**

- horní čidlo hladiny
- dolní čidlo hladiny
- snímání funkce filtru

### **Analogové vstupy**

- teplota
- osvětlení

# **3 Popis reálného řídícího systému**

Aby bylo dodrženo zadání práce, bude realizace řídícího systému, akčních členů a senzorů provedena pomocí standardních elektroinstalačních prvků, které se běžně užívají v průmyslu. Zároveň budou použity takové prvky, které bude možno použít i pro jiné další aplikace. Bude například využita vývojová deska obsahující automat a panel. Pro spínání bude vytvořena spínací deska, kterou se může využít i pro jiné účely.

### *3.1 Akční členy*

### **3.1.1 Rozbor jednotlivých výstupů**

#### **Topení**

Topení se připojuje pomocí klasické dvojpólové zástrčky do zásuvky o napětí 230V AC. Má výkon 100W. Topení je vyfocené na obrázku 8. Podle vztahu (5) zjistíme, že bude potřeba vybrat spínač o proudové náročnosti 0,43A.

$$
I = \frac{P}{U} = \frac{100}{230} = 0,43A
$$
\n<sup>(5)</sup>

Vzhledem k tomu, že při nastavení hystereze na hodnotu 1°C bude topení spínat méně než jednou za 1,75h viz výpočet (4), není nutné použití rychlého spínacího prvku.

#### **Osvětlení**

Veškeré světlení bude osazeno na jedné osvětlovací rampě. Rampa vznikne rozšířením stávající osvětlovací rampy obrázku 7. Na rampě budou dvě zářivky připojené na síťové napětí 230V AC, každá o maximálním výkonu 18W pomocí vztahu (6) zjistíme, že bude třeba spínat proud 0,08A. Každá zářivka bude zvlášť připojena pomocí klasické dvojpólové vidlice.

$$
I = \frac{P}{U} = \frac{18}{230} \doteq 0,08A
$$
 (6)

Dalším prvkem na osvětlovací rampě budou dvě žárovky pro simulaci východu a západu slunce. Žárovky budou spojeny a ovládány společné. Připojení žárovek opět bude provedeno pomocí dvojpólové vidlice. Každá žárovka bude o maximálním jmenovitém výkonu 60W a napájená bude napětím ze sítě, tedy 230V AC. Spínaný proud tedy bude viz vztah (7). Jelikož svit žárovky bude ovládán pomocí pulzně šířkové modulace, bude zapotřebí použít dostatečně rychlý akční člen. Akční člen musí být schopen spínat s frekvencí řádově 100Hz.

$$
I = \frac{P}{U} = \frac{120}{230} \doteq 0,52A
$$
 (7)

Posledním prvkem na osvětlovací rampě bude noční osvětlení. Noční osvětlení bude realizováno pomocí modrých vysokosvítivých diod o průměru 5mm typu HLMP-CB16. Každá dioda má úbytek napětí  $U_{typ}$  =3,8V při proudu  $I_{typ}$  = 20mA. Bude použito

6 diod. K diodám bude připojen odpor o hodnotě 120Ω viz výpočet (8), aby bylo možné diody připojit na napájení 24V DC. Celé zapojení osvětlovací rampy je na schématu na obrázku 12.

úbytek napětí na diodách:  $U_d = 6U_{vw} = 6.3,8 = 21,6V$ úbytek na odporu:  $U_R = U_{cc} - U_d = 24 - 21, 6 = 2, 4V$  (8)

Hodnota odporu:  $R = \frac{U_R}{I} = \frac{2, 4}{20, 10^{-3}} = 120$ 20.10 *R typ*  $R = \frac{U_R}{I_{top}} = \frac{2,4}{20.10^{-3}} = 120\Omega$  hodnota odporu v E12 je 120Ω

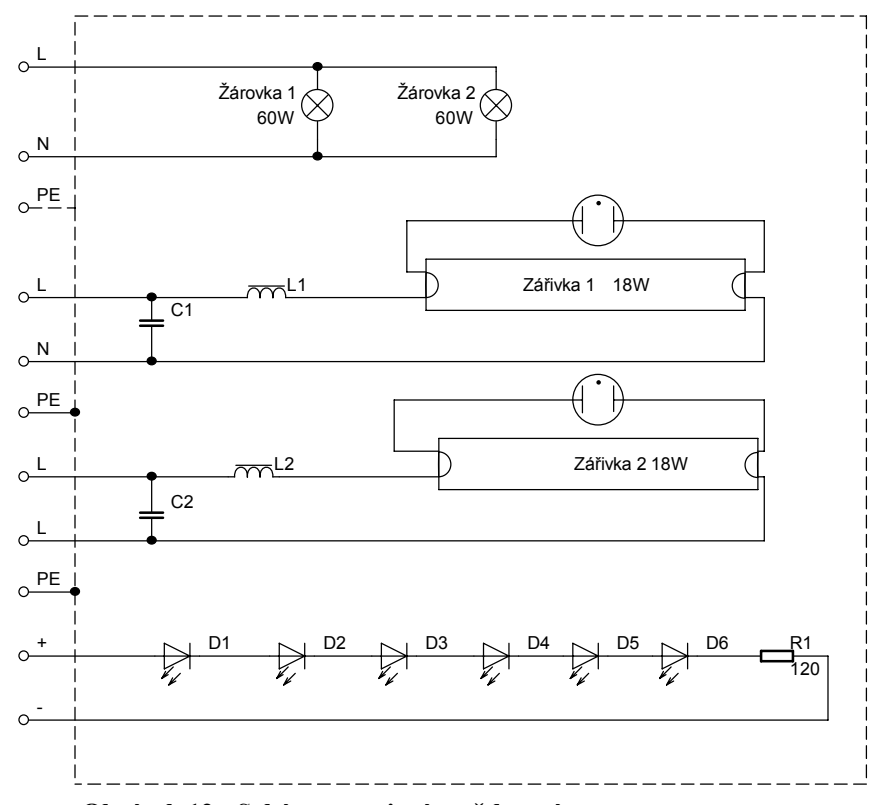

**Obrázek 12.: Schéma zapojení osvětlovací rampy** 

#### **Filtr**

Filtr je umístěn pod hladinou akvária. Musí tedy splňovat podmínky pro práci ve vodě, což splňuje stupněm krytí IP68. Filtr je vyfocený na obrázku 9.

Připojuje se dvoupólovou vidlicí na napájecí napětí 230V AC, má příkon 8W, odebírá tedy ze sítě 0,035A viz výpočet (9).

$$
I = \frac{P}{U} = \frac{8}{230} \doteq 0,035A
$$
 (9)

Zvláštní požadavek na spínací prvek je takový, aby byl vybaven pomocným kontaktem, kterým by bylo možné kontrolovat správnou funkci.

### **Čerpadlo**

Čerpadlo se rovněž připojuje dvoupólovou vidlicí na napětí 230V AC a má příkon 6W, na základě vztahu (10) tedy odebírá 0,026A.

$$
I = \frac{P}{U} = \frac{6}{230} \doteq 0,026A
$$
 (10)

### **3.1.2 Výběr akčních členů**

Akční členy lze rozdělit do tří skupin. První skupina obsahuje prvky, které budou připojeny na napětí 230V AC a jejich frekvence spínaní bude velmi malá. Tato skupina prvků bude obsahovat spínání zářivek, čerpadlo, topení a filtrace. Vhodným prvkem pro spínání bude vhodný typ relé.

Do druhé skupiny zařadíme prvky určené na napětí 230V AC a jejichž frekvence spínání je vysoká řádově 100Hz. Jedná se o světelný efekt a lidské oko je dosti nedokonalé. Proto pro spínání žárovky není třeba vysoké frekvence. Do této skupiny zařadím jen žárovky. Bude nutné vybrat vhodný polovodičový prvek, který bude schopen takovouto frekvenci spínat.

Třetí skupina je skupina prvků, které jsou připojeny na napětí 24V DC. Do této skupiny patří noční osvětlení.

### **Relé**

Jako vhodný typ relé bylo vybráno po konzultaci s vedoucím SIEMENS SIRIUS 3RT1015 – 1BB41. Relé je sice třífázové což je vzhledem k aplikaci zbytečné, ale pro případné jiné využití je to žádoucí. Parametry relé jsou zapsány v tabulce 4.

| Tabulka 4.: Parametry relé |                |  |
|----------------------------|----------------|--|
| Ovládací napětí            | 24V DC         |  |
| Frekvence spínaného proudu | $50 - 60$ Hz   |  |
| Spínaný proud              | 7A             |  |
| Spínaný výkon              | $3 \text{ kW}$ |  |
| Počet pomocných kontaktů   | $1$ – spínací  |  |

**Tabulka 4.: Parametry relé** 

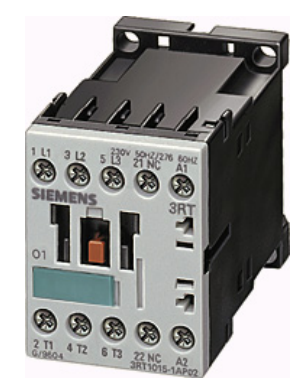

**Obrázek 13.: Relé, přejato z [7]** 

Všechny parametry jsou vyhovující dané aplikaci. Největší spínaný proud pomocí relé je 0,43A. Relé tedy plně vystačí. Je i splněna podmínka přítomnosti pomocného

kontaktu. K relé bude nutné připojit zásuvku, aby bylo možné přístroje připojit. Celkem bude potřeba 6 relé.

### **Polovodičový spínač**

Protože řízení svitu žárovek bude prováděno pomocí pulzně šířkové modulace je tedy nutné, aby daný akční člen byl schopen spínat s vyšší frekvencí řádově 100Hz. Jako vhodný spínací prvek byl vybrán SIEMENS SIRIUS Soild-State relé 3RF2120- 1AA02. Jedná se o jednofázový triakový spínací prvek. Frekvenci spínání tedy bude schopen realizovat. Spínací prvek je schopen spínat proud až 20A, co je pro naše požadavky více než dostačené. Žárovky mají proudový odběr 0,52A. Spínací prvek vzhledem k potřebnému výkonu by mohl být také realizován pomocí zakázkového obvodu. Spínací prvek je na obrázku 14.

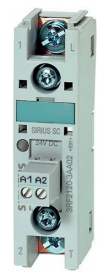

**Obrázek 14.: Spínací prvek Soild-State relé, přejato z [7]** 

| Ovládací napětí<br>Typický ovládací proud | 24V DC<br>20mA        |
|-------------------------------------------|-----------------------|
|                                           |                       |
| Výkonová ztráta                           | 28,6W                 |
| Maximální proud                           | 20A                   |
| Spínané napětí                            | 20 - 230 V AC 50/60Hz |
| Izolační napětí                           | 600V                  |
| Rychlost přeběhu                          | $1000V/\mu s$         |
| Obrázek 15.:                              |                       |

**Tabulka 5.: Parametry Souild-State relé** 

### **Spínání 24V DC**

Jedná se pouze o spínání nočního osvětlení. Noční osvětlení bude mít odběr proudu 20mA. Maximální proudové zatížení výstupů automatu je 750mA. Noční osvětlení tedy lze rovnou připojit na výstup automatu a nebude třeba použití jiného spínacího prvku.

# **3.1.3 Spínací deska**

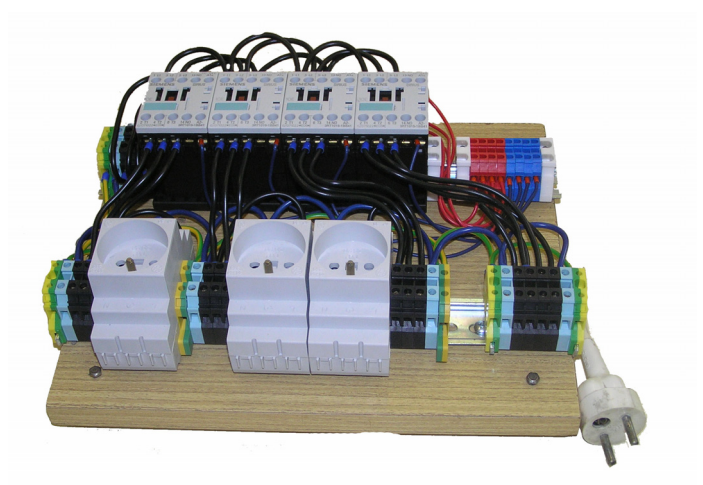

### **Obrázek 16.: Spínací deska**

Všechna relé jsou umístěna na spínací desce. Deska se skládá z dřevotřískové překližky, na kterou jsou osazeny dvě DIN lišty. Na DIN lišty jsou připevněny všechny prvky desky. Na desce jsou čtyři třífázové relé a čtyři jednofázové zásuvky. Připojení okolních zařízení se k desce provádí pomocí svorek. Deska je vyfocená na obrázku 16 a schéma zapojení je v příloze C.

Deska nemá za účel sloužit pouze pro danou aplikaci, ale i pro další aplikace.

# *3.2 Čidla*

# **3.2.1 Čidlo osvětlení**

Pro měření hodnoty osvětlení bude využito čidlo od firmy Snail Instrument TPS851mod. Čidlo využívá senzor TPS851 s připojeným rezistorem pro převod hodnoty proudu na napětí. Všechny důležité parametry jsou uvedeny v tabulce 6.

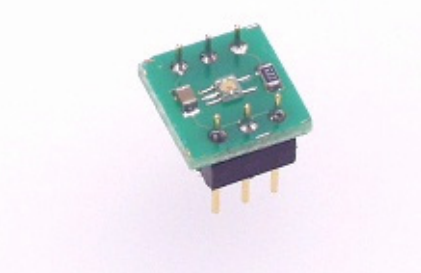

**Obrázek 17.: Senzor osvětlení, přejato z [8]** 

| Spektrální citlivost      | 350-850nm                            |
|---------------------------|--------------------------------------|
| Napájení $U_{CC}$         | $2,2 - 5,5V$                         |
| Citlivost                 | 13mV/lx lze upravit externím odporem |
| Maximální výstupní napětí | 2,2V při $U_{CC}$ = 3V               |

**Tabulka 6.: Parametry senzoru osvětlení, přejato z [8]** 

Pro senzor bude nutné přidat zvláštní napájení. Při napájecím napětí 3V a citlivosti 13mV/lx dosáhneme maximální hodnoty 169lx, cože je pro náš účel nedostačující. Je potřeba, aby čidlo snímalo minimálně hodnotu 1000lx. Bude tedy nutné upravit citlivost pomocí přidáním odporu mezi výstupy  $V_{out}$  a GND senzoru. Výpočet přidaného odporu popisuje vztah (13).

Žádaná citlivost:

$$
c = \frac{V_{\text{max}}}{I_{\text{max}}} = \frac{2,2}{1000} = 2,2mV/lx
$$
\n(11)

Vztah pro citlivost:

$$
c = \frac{R_{\text{ext}}.R_1}{R_{\text{ext}} + R_1}.6,7.10^{-7}
$$
\n(12)

Ze vztahu vyplívá:

$$
R_{ext} = \frac{c.R_1}{R_1 \cdot 6, 7.10^{-7} - c} = \frac{2, 2.10^{-3} . 22.10^3}{22.10^3 \cdot 6, 7.10^{-7} - 2, 2.10^{-3}} = 4230,769 \Omega
$$
(13)

Nebližší hodnota z řady E12 odpovídá 3k9Ω.

Odpor vyšel R<sub>ext</sub>=3k9Ω citlivost nyní bude podle vztahu (12) 2,42 mV/lx a maximální snímaná hodnota 910lx. Dojde tedy k zhoršení citlivosti. Vzhledem k tomu, že hodnota osvětlení není zas tak zásadní vzhledem ke kvalitě životních podmínek a plní spíše informativní funkci. Bude tato hodnota citlivosti dostatečná. Připojení a nastavení řídícího systému je uvedeno v kapitole 3.3.4 Rozšiřující moduly. Čidlo jsem neměl možnost během práce otestovat.

### **3.2.2 Čidlo teploty**

Jako čidlo teploty byl použit odporový termistor Pt100. K připojení slouží šest vodičů. Zapojení vodičů je jasné z obrázku 21. Pt100 má odpor 100Ω při 0°C. Při změně teploty se mění i odpor čidla. S narůstající teplotou odpor roste podle vzorce (14)

$$
R = R_{t0}(1 + \alpha_t(t - t_0))
$$
\n(14)

Kde R<sub>t0</sub> je odpor pro teplotě 0°C,  $\alpha_t$  je teplotní součinitel a (t-t<sub>0</sub>) je rozdíl teplot Během pokusného měření, které je zpracováno v grafu na obrázku umístěného v příloze D, bylo zjišťováno  $\alpha_t$  a R<sub>t0</sub> pomocí metodou nejmenších čtverců.

Rovnice přímky: 
$$
y = kx + q = (k = 0,3846 \t q = 100,062)
$$
  
\n $R_{i0} = q = 100,062Ω$  (15)  
\n $a_i = \frac{k}{n} = \frac{0,3846}{10000000} = 0,003844 = 3,844.10^{-3}°C^{-1}$  (16)

$$
a_{t} = \frac{k}{q} = \frac{0,3846}{100,062} = 0,003844 = 3,844.10^{-3} \text{°C}^{-1}
$$
\n
$$
\text{bylo zjištěno } a_{t} = 0,003844
$$
\n
$$
(16)
$$

Z charakteristiky a vztahu (14) vyplývá, že čidlo má vhodnou lineární charakteristiku. Zapojení čidla k automatu je na obrázku 21. Připojení k řídícímu systému je popsáno v kapitole 3.3.4 Rozšiřující moduly.

### **3.2.3 Čidla výšky hladiny**

Pro měření výšky hladiny by jistě šlo využít i spojitého měření například ultrazvukového čidla. Pro náš případ ale postačí použití pouze dvoustavového měření za pomocí plovákových čidel. Umístění čidel v akváriu je zobrazeno na obrázku 17.

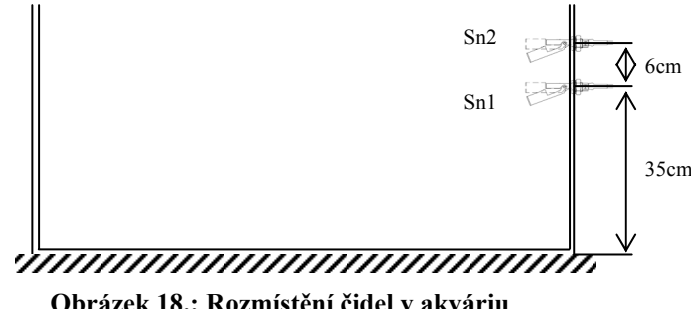

**Obrázek 18.: Rozmístění čidel v akváriu** 

Jedná se o čidla pro umístění na boční stranu nádoby, musel by se tedy provést zásah do stěny akvária, proto by bylo vhodné čidla umístit na rampu, kterou celou umístíme přímo do akvária. Krytí čidla je IP68, což umožňuje práci pod hladinou.

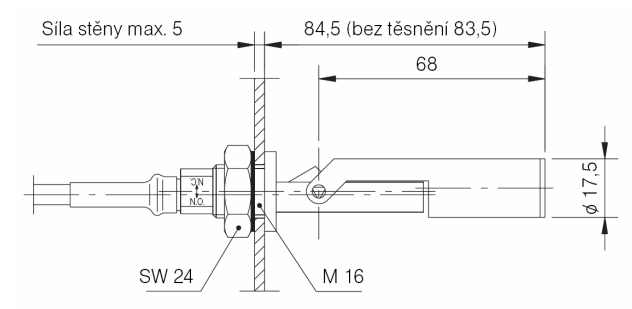

**Obrázek 19.: Plovákové čidlo výšky hladiny i s rozměry, přejato z [9]** 

Jako čidlo bylo vybráno plovákové čidlo, je od firmy KOBOLD typu NKP-6401 s hustotou větší než 0,6g/cm<sup>3</sup>. Ke spínání je použito jazýčkové relé, je možno spínat 230V AC/DC a výkonu 40W [9]. Výběr, zda-li se jedná o spínací či rozpínací kontakt, provedeme natočením čidla o 180°. Senzor bude umístěn tak, aby byl jako spínací.

### **3.2.4 Další doporučená čidla**

Mezi další čidla, která by se dala v aplikaci použít, lze zařadit čidla Ph a vodivosti. Jako vhodné čidlo bych vybral výrobek od firmy OMEGA typ CDTX-300. Jedná se o převodník pH a vodivosti s izolovaným výstupem 4-20mA. Rozsahy měření pH je 0-14 a vodivosti 0-10ms/cm. Rozsah měření pH je dostatečný, ovšem rozsah měření vodivosti je vhodný spíše pro využití v mořském akváriu. Převodník je napájen
napětím 12 až 24V DC. Jisté komplikace by byly s přesností sondy pH, kde by bylo nutné po určité době vždy provádět kalibraci pomocí tří roztoků.

Čidlo by bylo připojeno k rozšiřujícímu modulu EM235. Modul by tedy musel mít nastavené vstupní převodníky na rozsah 4 – 20mA. Čidlo osvětlení by se tedy muselo doplnit o konvertor unifikovaných signálu 0 – 5V na 4 – 20mA. Vhodný je převodník od firmy NEWTE typ GC-0/5-0/20-24, který převádí napětí 0 – 5V na proud  $0 - 24mA$ .

Čidla by byla pouze určena k měření a informování obsluhy pomocí alarmů o stavech systému.

# *3.3 Řídící systém*

## **3.3.1 Výběr řídícího systému**

Jako řídící systém by mohl být například mikropočítač vybavený náležitými periferiemi, ale v zadání je požadavek, aby byl systém realizován pomoci vhodného průmyslového řídícího systému. Bude tedy využit řídící systém SIEMENS SIMATIC.

Pří výběru řídícího systém je nutné hlavně brát v potaz požadavky ovládané aplikace. Z předchozí kapitoly zjistíme, že vstupem do řídícího systému bude teplota, osvětlení a výška hladiny. Na výstup řídícího systému bude nutné připojit čerpadlo na dočerpávání vody, filtr, topení a několik další výstupů bude třeba použít na osvětlení. Všechny byly vybrané tak, aby ke spínání mohlo být požito napětí 24V AC. Řídící systém tedy bude muset snímat na vstupu spojité, tak i nespojité veličiny.

Mezi spojité veličiny jistě zařadíme teplotu a osvětlení. Pro měření výšky hladiny je využito dvoustavových čidel. Další vstupní signály, které bude zapotřebí snímat jsou rovněž dvoustavové. Kompletní přehled vstupů a výstupů je v následující kapitole 3.3.2 Rozdělení vstupů a výstupů.

Jak už bylo naznačeno, regulace teploty a osvětlení je dvoustavová. Není tedy nutné použití analogového výstupu. Vystačí pouze s binárními výstupy.

Při výběru řídícího systém vzniklo i omezení vzhledem k dostupné technice. Dostupné byly automaty SIMATIC S7-226 a SIMATIC LOGO!. Jelikož SIMATIC LOGO! obsahuje pouze binární vstupy a výstupy. Nemá ani možnost rozšíření o analogové vstupy a nemá žádné komunikační rozhraní pro připojení operátorského panelu. Volba padla na automat SIMATIC S7-226, který je možno rozšířit až o 7 různých přídavných modulů. SIMATIC S7-226 obsahuje 24 digitálních vstupů a 16 digitálních výstupů, čímž dostatečně a s rezervou pokryje požadavky aplikace. Pro snímání analogových veličin byl automat doplněn o modul EM235 a EM231 RTD. Modul EM235 obsahuje čtyři analogové vstupy a jeden analogový výstup s volitelnými rozsahy. Modul EM231 je uzpůsobený pro měření teploty, na vstupy lze připojit dva odporové teploměry nebo ho lze využít přímo pro měření odporu. Dalším důležitým faktem je komunikační rozhraní automatu. Je nutné, aby obsahoval dva porty pro komunikaci. První port bude využit pro komunikaci automat a operátorský panel a druhý pro programování a komunikaci automatu s nadřazenou technologií. Tento požadavek zvolené CPU splňuje.

 Nároky řízení aplikace by zcela pokryl samotný CPU S7-224XP, který kromě 14 digitálních vstupů a 10 digitálních výstupů obsahuje i 2 analogové vstupy a 1 analogový výstup. Rovněž tak má dva komunikační porty.

## **3.3.2 Rozdělení vstupů a výstupů**

### **Digitální vstupy**

Při rozdělení digitálních vstupů je nutné vzít v úvahu dvě fakta. Jestli se v aplikaci vyskytuje nějaký rychlý děj, který bude třeba zachytit za pomocí přerušení. Děj je tak rychlý, že během zpracování programového cyklu by nedošlo k jeho podchycení. Nebo zda je v aplikaci použit nějaký rotační inkrementální snímač polohy, pro který by bylo nutné požít některý z rychlých čítačů. Jelikož přerušení i rychlé čítače mají pevně definované vstupy, které lze pro danou aplikaci využít, je nutno tento fakt zvážit při rozdělení vstupů.

Jelikož se v naší aplikaci nevyskytuje žádný z těchto dvou případů, přiřazení jednotlivých digitálních vstupů automatu není ničím limitováno. Rozdělení bylo provedeno dle tabulky 7.

| Vstup            | Symbolické pojmenování<br>v programu | Popis                                      |
|------------------|--------------------------------------|--------------------------------------------|
| I <sub>0.0</sub> | sn hladina1                          | Spodní čidlo hladiny                       |
| I <sub>0.1</sub> | sn hladina2                          | Horní čidlo hladiny                        |
| I <sub>0.2</sub> | in filtrOk                           | Kontrola funkce filtru<br>(spínacího relé) |
| $I0.3 - I0.7$    |                                      | Rezerva                                    |

**Tabulka 7.: Rozdělení vstupů automatu** 

Zapojení digitálních vstupů je na schématu v příloze C.

### **Digitální výstupy**

Jako je tomu u digitálních vstupů, i u výstupů je nutné před přiřazení vzít v potaz fakt, že chceme-li na výstup automatu připojit nějaký výstup ovládaný pomocí PWM nebo šířky pulzu musí se připojit na výstup Q0.0 nebo Q0.1.

V řízené aplikaci bude využito principu PWM pro postupné rozsvěcení a zhasínání žárovky. Další možnost rozšíření systému o pokročilejší způsob řízení je možno za pomocí PWM řídit výkon topení v akváriu. Je tedy jasné, že na první dva digitální výstupy automatu bude nutné připojit výstup pro ovládání žárovky a výstup pro topení.

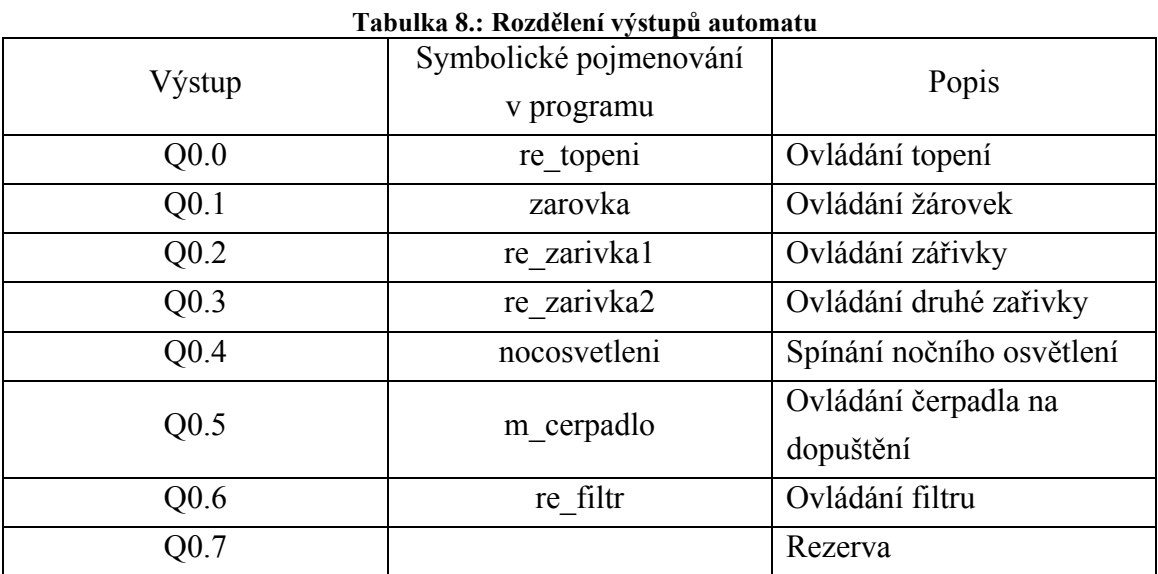

Další rozdělení digitálních výstupů je takřka libovolné. Zapojení je popsáno v tabulce 8.

### **Analogové vstupy**

Pro měření teploty je využit rozšiřující modul EM231 RTD pro měření pomocí teploty odporových snímačů na dvou vstupech. Jelikož modul je připojen k automatu jako první rozšiřující modul, vstupům jsou tedy přiřazeny symbolické proměnné AIW0 a AIW2. Pojmenování AIW1 není použito z důvodu, že vstupní data mají rozměr word. Pro měření teploty je využit vstup AIW0, kterým v programu má symbolické pojmenování "teplota".

Pro měření osvětlení je využit modul EM235, který obsahuje čtyři analogové vstupy a jeden analogový výstup. Je připojen až jako druhý rozšiřující modul vstupů je tedy přiřazeno pojmenování AIW4, AIW6, AIW8 a AIW10. Pro měření teploty je jedno, který analogový vstup bude zvolen. Byl vybrán AIW4, který v programu je pojmenován jako "osvetleni".

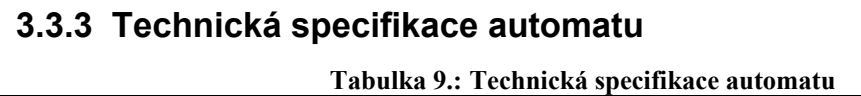

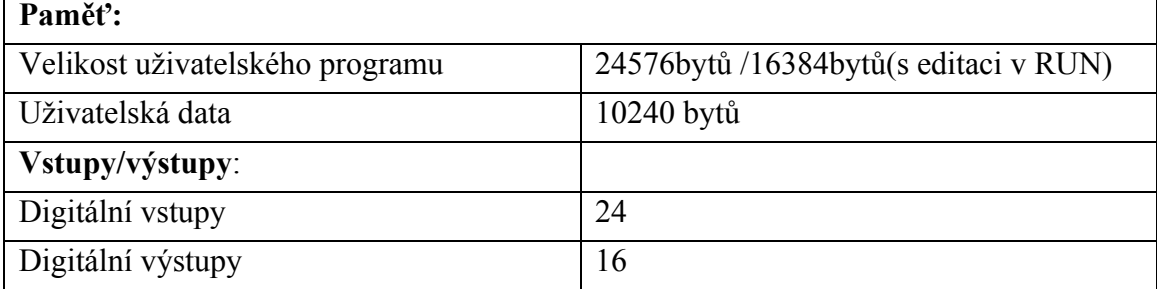

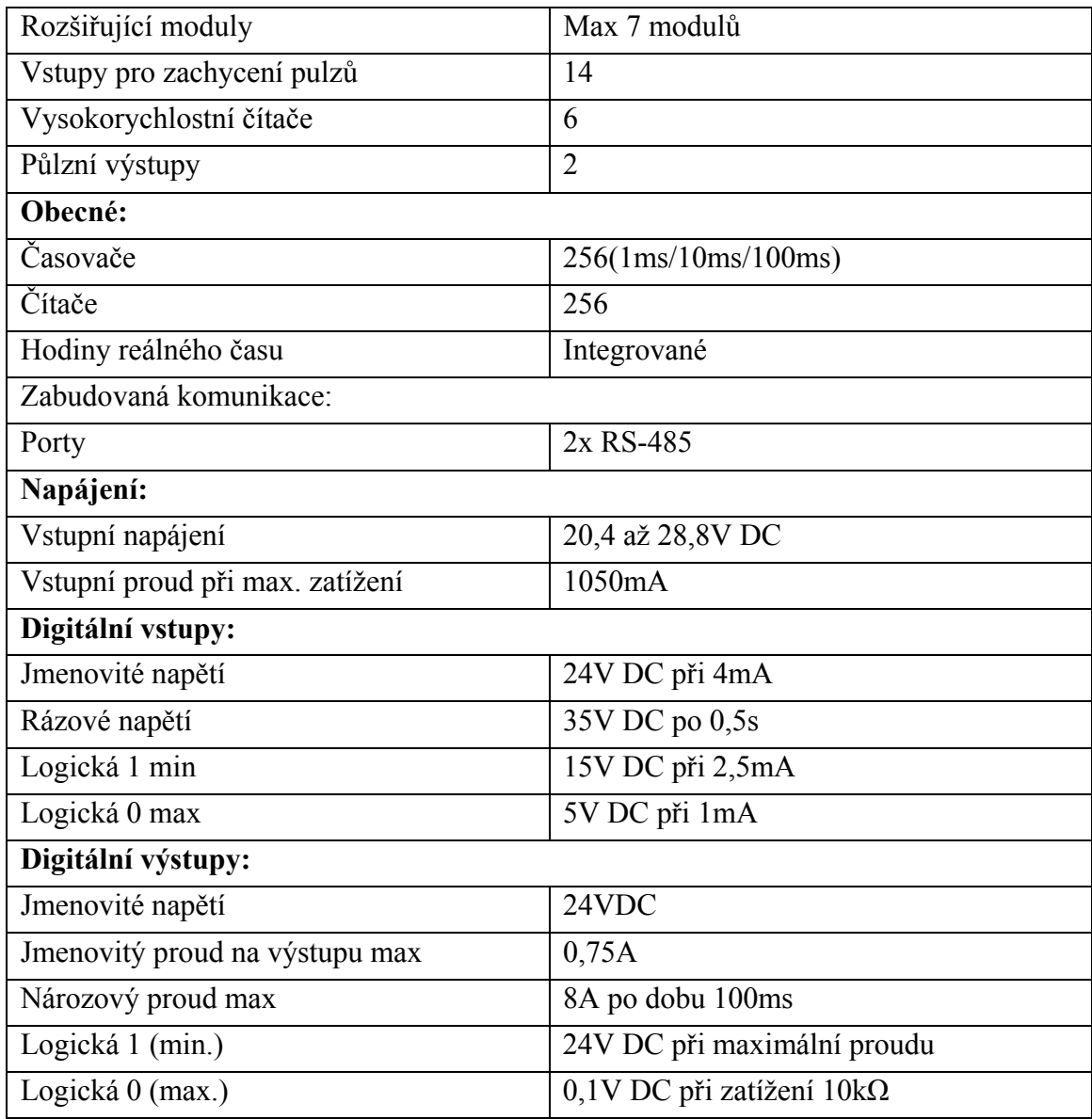

Ostatní parametry jsou v Programovatelný automat [1] v příloze A na straně 388.

# **3.3.4 Rozšiřující moduly**

## **EM231 RTD**

Jak již bylo napsáno rozšiřující modul je určen k měření teploty a odporu. Odpor lze měřit za pomocí několika druhů odporových teploměrů, platinových, měděných, niklových o různých odporech nebo pouze pro měření odporu.

Měřené hodnota je přímo převáděna na hodnotu ve °C. Měří s rozlišením 0,1°C s 15bitovým převodem + znaménko. Využívá převodníku na principu sigma-delta se základní chybou 0,1% (z plného rozsahu) a opakovatelnosti 0,05% (z plného rozsahu). Nejdelší možné připojení senzoru je uváděno jako 100m. Může být napájen napětím v rozsahu 20,4 až 28,8 V DC [1].

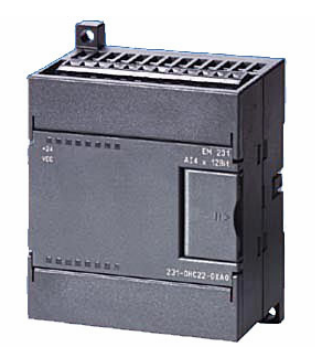

**Obrázek 20.: Rozšiřující modul EM321, přejato z [7]** 

Byl zvolen odporový termočlánek typu Pt100. Rozsah měření je tedy od 850,0°C do -200,0°C. Na analogovém vstupu je zobrazovaná hodnota od 8500 do -2000. V případě, že dojde k překroční rozsahu, je na analogovém výstupu nastavena maximální hodnota -32767 nebo 32767. Měření je tedy prováděno s rozlišením 0,1°C a manuál uvádí chybu ±0,1°C.

K měření je využit první vstup modulu. Pro přesnější měření bylo využito čtyřvodičové zapojení, kdy je pomocí kontaktů a+ a a- zabezpečeno napájení čidla a pomocí kontaktů A+ a A- snímání. Přesné schéma zapojení je na obrázku 21.

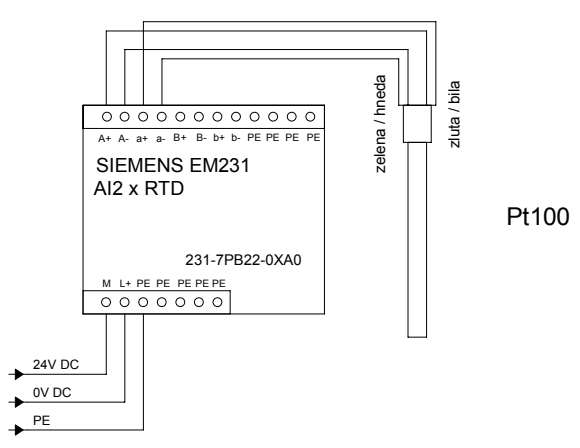

**Obrázek 21.: Zapojení rozšiřujícího modulu EM231** 

Nastavení se provádí pomocí DIP přepínačů na modulu a nastavení je společné pro oba vstupy. Nastavení přepínačů bylo provedeno na základě tabulek A-30 a A-31 v manuálu. Prvních 5 přepínačů slouží pro nastavení typu čidla. Měřením bylo zjištěno, že Pt100 má převodní konstantu  $\alpha_t = 0.003844$ . Nejbližší hodnota z tabulky A-30 manuálu je  $\alpha_t = 0.003850$ . Přepínače SW1 – SW5 budou tedy podle tabulky všechny ve stavu vypnuto. Další přepínač slouží k nastavení detekce přerušeného vodiče. Bylo vybráno, že přerušený vodič bude indikován zápornou hodnotou -3276,8°C. Přepínač bude tedy zapnutý. Sedmý přepínač slouží k výběru stupních ve °F a °C. Byly vybrány stupně °C, přepínač tedy bude ve stavu 0. Poslední osmý přepínač slouží ke konfiguraci druhu připojení. Bylo použito čtyřvodičové připojení, bude tedy přepínač ve stavu 1. Na obrázku 22 je zobrazené úplná konfigurace DIP přepínače modulu.

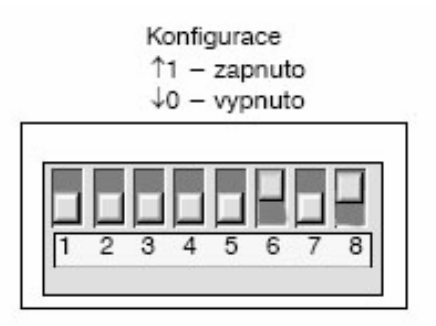

**Obrázek 22.: Nastavení DIP přepínačů rozšiřujícího modulu EM231** 

### **EM235**

Modul obsahuje 4 analogové vstupy a 1 analogový výstup. Rozsah a typ vstupů a výstup lze nastavit.

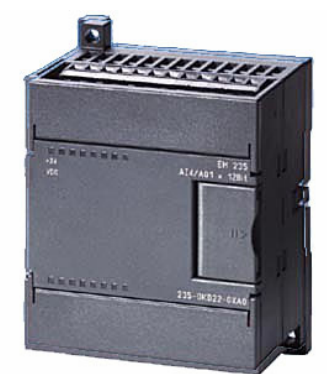

**Obrázek 23.: Rozšiřující modul EM325, přejato z [7]** 

U vstupu je formát datového wordu -32000 až 32000 u bipolárních výstupů a u unipolárních 0 až 32000. Formát vstupního datového word je na obrázku 24. Maximální velikost vstupního napětí je 30V DC a proudu 32mA. Vstupní rozsahy u napětí jsou volitelné od ±10V až po ±25mV u proudu je pouze jeden rozsah 0-20mA. Doba konverze je < 250μs.

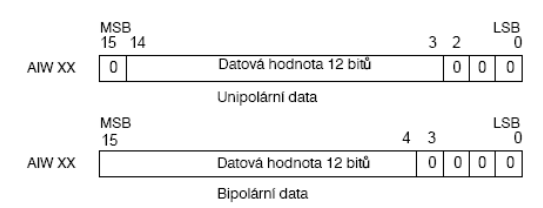

**Obrázek 24.: Formát vstupního datového word, přejato z [1]** 

U výstupů je formát datového wordu u napětí -32000 až 32000 u proudu 0 až 32000. Rozsah signálu ±10V a 0-25mA. Maximální buzení pro napěťový výstup je minimálně 5000Ω a pro proud maximálně 500Ω. Doba nastavení je 100µs pro napětí a 2ms pro proud. Formát výstupního datového word je na obrázku 25.

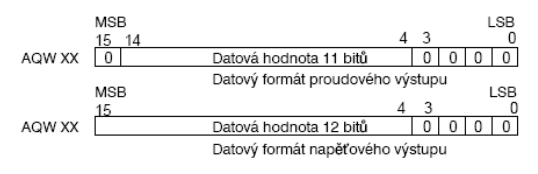

**Obrázek 25.: Formát výstupního datového word, , přejato z [1]** 

Může být napájen napětím v rozsahu 20,4 až 28,8 V DC.

Výstupní rozsah napětí senzoru je 0 – 2,2V. Hodnota bude nabývat pouze kladných hodnot. Bude tedy využit unipolární signál. Volba se provede pomocí přepínače SW6. Přepínač bude zapnutý. Vzhledem k maximálnímu výstupnímu napětí byl vybrán vstupní rozsah 0 – 5V. Volbu zesílení a útlumu pomocí přepínačů SW1 až SW5 se provede podle tabulky A-21 v manuálu. Volba DIP přepínačů je uvedena na obrázku 26. Volba je platná pro všechny vstupy. Měření bude prováděno s opakovatelností ±0,075% a chybou 0,05%. Před prvním použitím je nutné ještě pomocí otočných potenciometrů nastavit OFSET a GAINT modulu. Schéma zapojení rozšiřujícího modulu i s připojenými senzory je na obrázku 27.

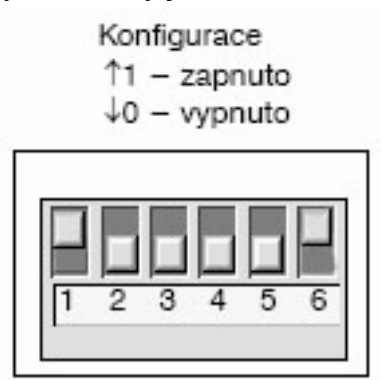

**Obrázek 26.: Nastavení DIP přepínačů rozšiřujícího modulu EM235** 

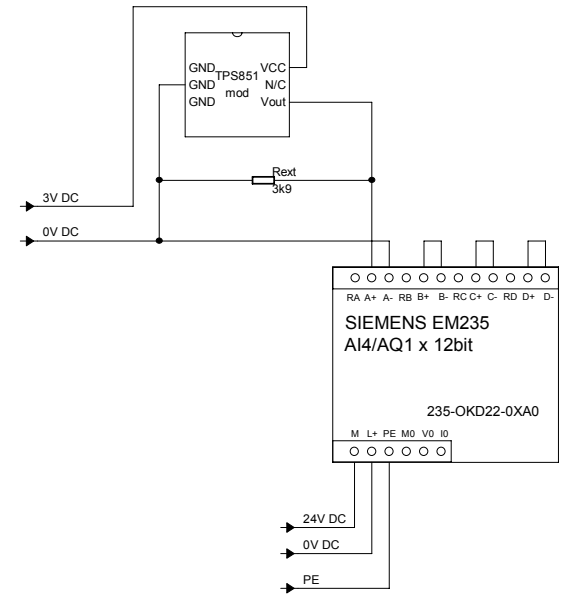

**Obrázek 27.: Zapojení rozšiřujícího modulu EM235** 

# *3.4 Operátorský panel*

## **3.4.1 Výběr operátorského panelu**

Jelikož k automatu nebude připojeno jiné ovládání než operátorský panel, měl by být operátorský panel dostatečně vybavený. Pomocí operátorského panelu se bude provádět dosti složité zadávání čísel i textu a měl by tedy tyto funkce podporovat. Vybavenost numerickou klávesnicí je skoro nutností. Rovněž by měl mít dostatečně veliký displej, aby se mohly přehledně zobrazovat všechny důležité parametry a stavy automatu.

V nabídce firmy Siemens daným požadavků nejvíce odpovídá operátorský panel SIMATIC TP177micro. Plně grafický panel TP177micro s dotykovým displejem je pro danou úlohu zbytečně vybavený. Protože ale je využita vývojová deska obsahující panel od firmy APEX APT Premium, bude v systému řízení použit tento panel. Tento panel splňuje také všechny podmínky, až na velikost displeje. Popis připojení operátorského panelu je na obrázku v příloze C.

## **3.4.2 Technická specifikace**

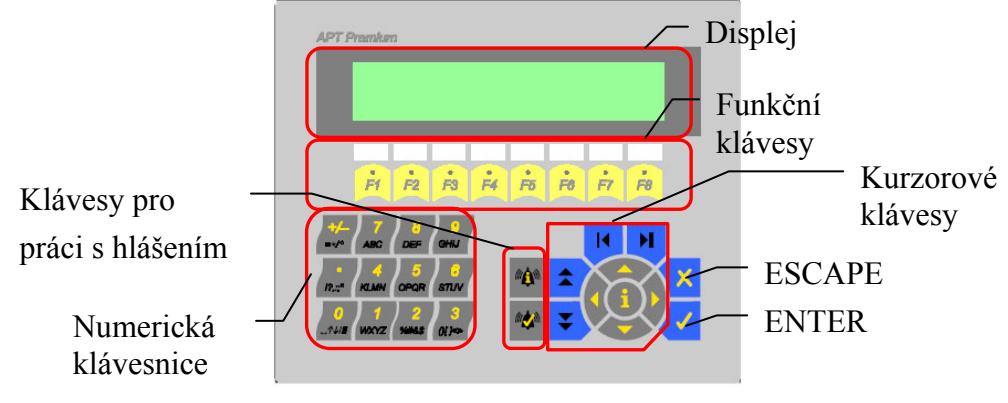

**Obrázek 28.: Operátorský panel** 

Jako zobrazovací prvek je použit alfanumerický LCD displej se čtyřmi řádky po 40 znacích. Výška znaků je 5mm, matrice znaků je 5 x 7 bodů. LED podsvícení displeje zajišťuje dobrou čitelnost zobrazených údajů při libovolných světelných podmínkách. Optimální kontrast displeje lze nastavit pomocí víceotáčkového trimru, který je přístupný otvorem v zadní stěně terminálu.

Jak je napsáno v [2], Fóliová klávesnice má 34 tlačítek (33 tlačítek s popisem a jedno skryté tlačítko) s hmatovou indikací stisku. Akustickou indikaci (pípnutí vestavěného piezoměniče) lze vypnout nebo zapnout programem APT2. Obsahuje osm funkčních kláves označených F1 až F8 s dvoubarevnými LED (červená/zelená), které je možno ovládat z řídicího systému. Klávesnice obsahuje rovněž numerickou klávesnici, která slouží i pro zadávání textu. Dále na klávesnici nalezneme skupinu kurzorových kláves a kláves pro práci s hlášeními.

Vestavěný piezoměnič lze ovládat z řídicího systému. Kromě toho může být použit pro akustickou indikaci stisku kláves.

Panel je vybaven třemi komunikačními rozrahraními, konektorem pro programování RS-232C PRG, uživatelskými rozhraními konektory RS-232C XT a RS-422/485. Konektor s označením RS-232C PRG se používá k připojení k PC pro programování a konektory uživatelských rozhraní se používají pro připojení k řídícímu systému.

Terminál APT Premium je vybaven 4 digitálními obousměrnými vstupy 24V DC a 4 tranzistorovými výstupy 24V DC PNP. V aplikaci jsou nevyužity.

Panel je možno napájet stejnosměrným napětím 20 až 30V nebo střídavým napětím 19V.

# *3.5 Napájení*

Napájení celého logického systému je zabezpečeno zdrojem SITOP – Power supply 24V 3,5A, který je připojen do sítě 230V AC pomocí dvojpólové vidlice. Způsob napájení všech prvků systému je na obrázku v příloze E.

# *3.6 Vývojová deska pro automat*

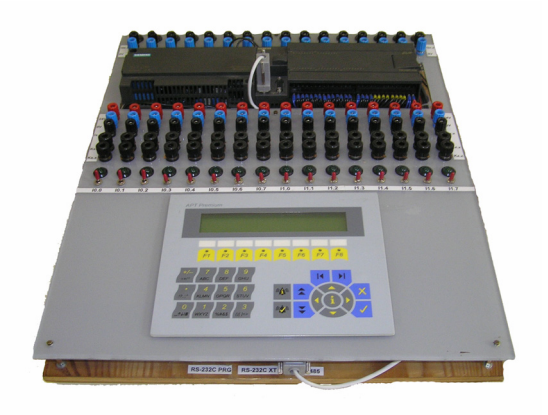

**Obrázek 29.: Vývojová deska** 

Automat a panel je umístěn na vývojové desce. Vývojová deska obsahuje napájení SITOP – Power supply 24V 3,5A, automat SIEMENS S7-226 a operátorský panel APT Premium. Všechny tyto prvky jsou navzájem propojeny. Na desce je rovněž osazena signalizace výstupů pomocí červených led diod a ovládání vstupů pomocí kolíbkových přepínačů. Stav vstupů je také signalizován pomocí zelených led diod. Všechny vstupy a výstupy jsou vyvedeny na konektory s banánky pro rychlé připojení. Zapojení vývojové desky a celkový popis lze nalézt v P. Pirkl: Analýza řízení otáček elektrických pohonů firmy Siemens ovládaného pomocí USS protokolu, Diplomová práce, Technická univerzita v Liberci, 2003

# **4 Popis programu a programovacích technik**

# *4.1 Programování automatu*

## **4.1.1 Komunikace a nahrávání programu**

K programování automatů řady S7-200 se používá programovací prostředí STEP 7-Micro/Win.

## **Komunikace**

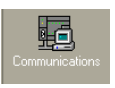

Komunikace mezi automatem a PC probíhá po sériové lince. Automat používá standart RS-485 a PC klasické RS-232. Proto je nutné mezi automat dát převodník. Jako převodník je použit Micro Uinit MU-1405/12V. Jak je z označení patrné, převodník je napájen napětím 12V, je tedy nutné použít zvláštní zdroj napájení.

Automat má nastavenu adresu pro komunikaci 2. Je využíván protokol PPI na komunikaci mezi PC a automatem. Komunikační kabel je připojen do portu COM2 na PC. Přenosová rychlost je nastavena na 9,6kbps. Nastavení se provede pomocí ikony v levém postraním panelu. Na stavení komunikace je na obrázku 30.

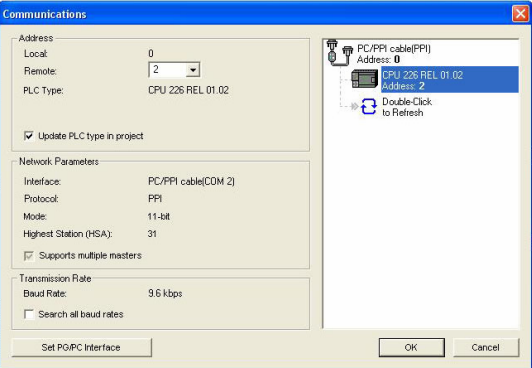

**Obrázek 30.: Nastaveni komunikace s automatem** 

## **Režim automatu**

Režimy automatu lze ovládat za pomoci přepínače na automatu nebo programově pomocí tlačítek. Aby bylo možné ovládat režimy pomocí programu, musí být přepínač v poloze RUN nebo TERM.

## **Nahrávání programu**

Program se nahrává pomocí ikony  $\geq$  v horním panelu. Po stisku tlačítka se provede kompilace programu, pokud tak již nebylo a objeví se panel pro nahrávání. Na panelu lze zvolit, které části programu se mají do automatu nahrát, jestli program nebo i data a systémové nastavení. Pro nahrání stisknete tlačítko. Je-li automat v režimu RUN

vyzván pomocí hlášení k přechodu do režimu STOP, po ukončení nahrávání se opět dotáže, má-li automat uvést do režimu RUN.

## **4.1.2 Sledování chodu programu**

Během chodu programu lze sledovat stav jednotlivých cívek, kontaktů a hodnoty paměti. Lze toho dosáhnout dvěma způsoby. První způsob se aktivuje pomocí tlačítka . Po stisku tlačítka jsou přímo ve výpisu programu zobrazovány stavy automatu. Aktivní kontakty a cívky jsou podbarveny modrým čtverečkem a místo adresy pamětí je zobrazovaná hodnota, která je uložená na dané adrese.

Druhý způsob se aktivuje pomocí tlačítka  $\sqrt{8a}$ . Po stisku tlačítka se zobrazí tabulka, do které se zapíše do prvního sloupečku adresa paměti, která je pro nás zajímavá. Ve vedlejším sloupečku jsou poté zobrazovaná data uložená na dané adrese.

Pomocí těchto dvou nástrojů lze celkem snadno kontrolovat kód a hledat případné chyby v programu.

# **4.1.3 Symbolické proměnné**

Ještě před zahájením programování je dobré si pojmenovat vstupy a výstupy i některé další bloky paměti. Je-li při pojmenovávání použit dobrý systém, vede to k zpřehlednění programu. V přehledném programu se poté lépe hledají případné chyby. Tabulka vždy obsahuje adresu v paměti, symbolické pojmenování a krátký popisek. V tabulce 10 jsou uvedeny vstupy a výstupy automatu. Další tabulky jsou přístupné

罬 přímo v programu pod tlačítkem **symbol Table**. V tabulkách jsou proměnné důležité pro řízení chodu programu a konstanty, pomocí kterých jsou nastavovány některé parametry v programu.

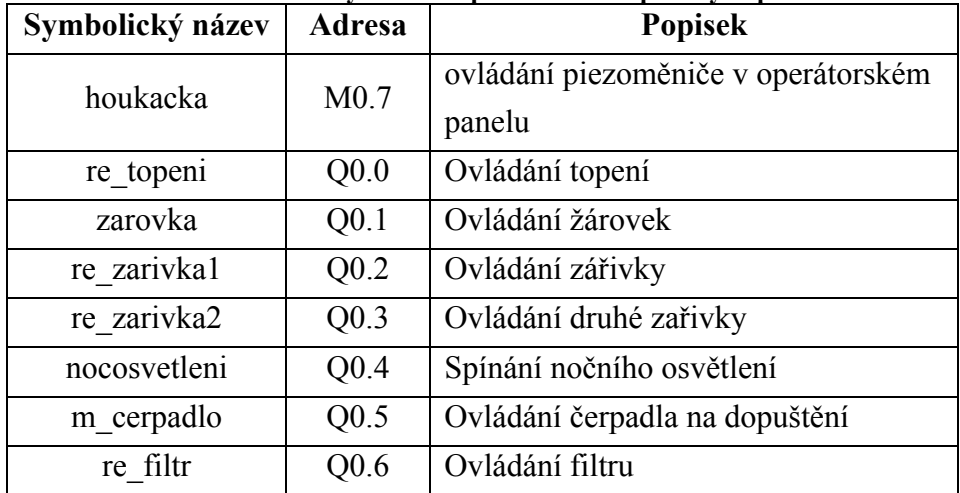

### **Tabulka 10.: Symbolické proměnné vstupů a výstupů**

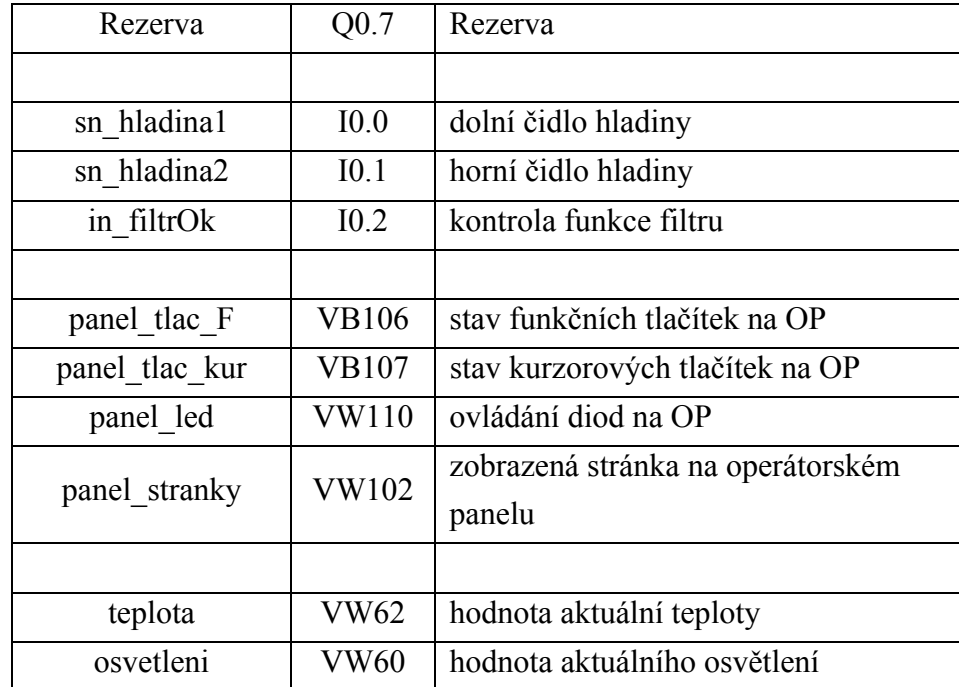

# **4.1.4 Způsoby programování**

Program S7-micro/Win umožňuje tři způsoby programování pomocí STL, Ladder a FBP. Na obrázcích jsou uvedeny jednotlivé příklady programování pomocí všech tří způsobů. Vždy se jedná o stejný program

### **Ladder**

Programování pomocí grafických značek a symbolů. Jazyk je podobný liniovým schématům s relé a kontakty. Pro svoji přehlednost a jednoduchost je vhodný i pro uživatele, kteří nic nevědí o programování. Velká výhoda je i při kontrole chodu programu, kdy pomocí Laderu lze snadno sledovat, který kontakt či cívka jsou aktivní a snáze se najde chyba.

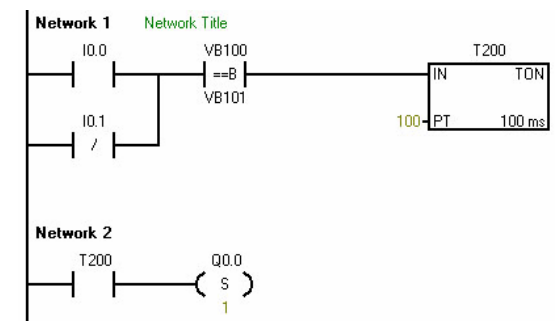

**Obrázek 31.: Ukázka programu v Ladderu** 

### **STL**

Strukturovaný text, zápis se provádí pomocí textových příkazů. Zůstává struktura laderů. Nesporná výhoda programování je výrazně větší rychlost zápisu programu. Pomocí jazyka STL je možné vytvořit efektivnější algoritmus, který by nešel vytvořit pomocí jiné programovací techniky.

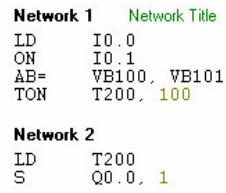

#### **Obrázek 32.: Ukázka programu v STL**

#### **FBP**

Je grafický jazyk. Jednotlivé instrukce jsou představovány čtverci se vstupy a výstupy.

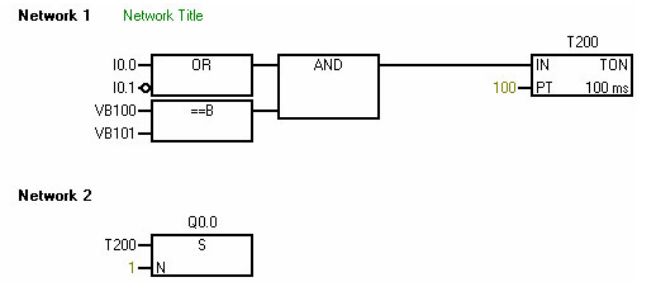

**Obrázek 33.: Ukázka programu v FBP** 

Všechny tyto tři typy jsou mezi sebou převoditelné až na malé výjimky, kdy nejde program napsaný pomocí STL převést do Ladder-ů ani do FBP.

Osobně jsem při programování dal přednost Ladder. Hlavním plusem byla přehlednost jazyka.

## **4.1.5 Datová paměť automatu**

Před začátkem programování je nutné rovněž si udělat aspoň částečný přehled o tom, jak bude rozdělená paměť. V Programu jsou používané oblasti paměti typu M, V, I, SM, Q, T a AI. Nepoužívané jsou oblasti C, L, HC, S a L.

Program využívá jen zlomek možného prostoru hlavně v oblasti paměti V.

# *4.2 Programování operátorského panelu*

## **4.2.1 Komunikace**

Panel komunikuje s automatem pomocí komunikačního portu RS-485, ten je připojen na port automatu. Pomocí komunikačního portu RS-232 PROG je programován z PC. Pro komunikaci je využíván port COM1 na PC a verze firmware 2.56 a nižší. Další nastavení je patrné na obrázku 34.

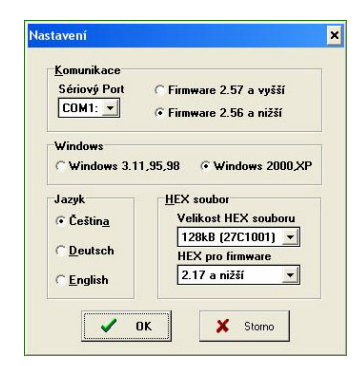

**Obrázek 34.: Nastavení programu APT2** 

## **4.2.2 Nastavení a programování**

Vždy při nahrávání programu je nutné přivést panel do servisního režimu pomocí stisknutí kláves  $\overline{X}$  a  $\overline{U}$ . Programování se provádí aplikací APT2 programming tool verze 2.57A pomocí tlačítka  $\Box$  Po zadání nového projektu a výběru panelu, je nutné provést nastavení panelu. V nastavení panelu se nastavuje ovládání piezomeniče, jazyk, ale hlavně se zde nastavuje komunikační protokol a způsob připojení automatu. Nastavení panelu pro použití komunikace s daným automatem je na obrázku 35.

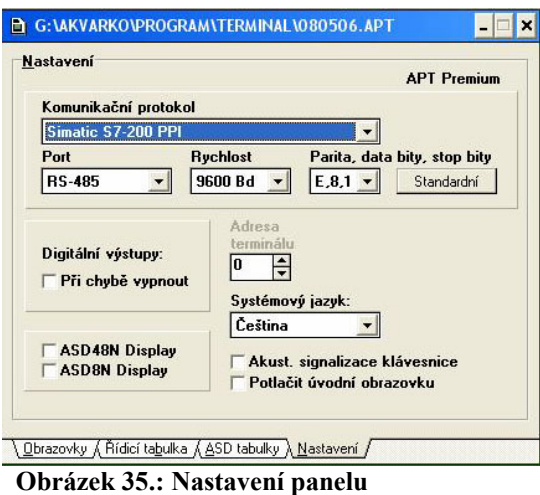

Po nastavení se zpřístupní další tři záložky na hlavním programovacím panelu. Nás budou zajímat pouze záložky Obrazovky a Řídící tabulka.

# **4.2.3 Řídící tabulka**

Řídící tabulka slouží k řízení přenosu dat mezi automatem a operátorským panelem. Hodnota uložená na zadané adrese v paměti automatu se přenese do panelu a naopak, záleží na směru přenosu. Přenos je nezávislý na tom, která obrazovka je v daném okamžiku zobrazena na displeji panelu. Struktura řídící tabulky je uvedena v tabulce 11. Definice nastavení řídící tabulky pro komunikaci s automatem v aplikaci je na obrázku 36.

| Položka       | Délka (počet wordů) | Směr přenosu                                   |
|---------------|---------------------|------------------------------------------------|
| <b>BEEPER</b> |                     | Automat $\rightarrow$ Panel                    |
| <b>SCRN</b>   |                     | Automat $\rightarrow$ Panel                    |
| <b>KBD</b>    | 3                   | Panel $\rightarrow$ Automat                    |
| <b>DATTIM</b> | 4                   | Panel $\rightarrow$ Automat                    |
| <b>LEDs</b>   |                     | Automat $\rightarrow$ Panel                    |
| IN            |                     | Digitální<br><b>v</b> stupy<br>Automat         |
| <b>OUT</b>    |                     | Automat $\rightarrow$ Tranzistorové<br>výstupy |

**Tabulka 11.: Struktura řídící tabulky** 

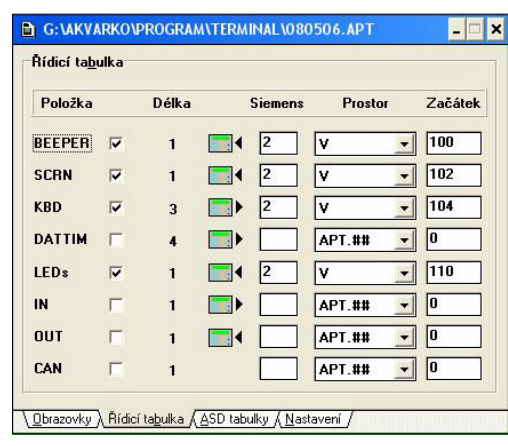

**Obrázek 36.: Řídící tabulka panelu** 

Po komunikaci jsou v aplikaci využívány položky BEEPER, SCRN,KBD a LEDs. Proto budou popsány pouze tyto.

#### **BEEPER**

Pomocí položky BEEPER lze ovládat piezoměnič terminálu a to tak, že při uložení do paměti hodnoty 0 piezoměnič bude vypnutý, 01 je nepřerušovaný tón a 02 je přerušovaný tón.

### **SCRN**

Numerická hodnota udává číslo obrazovky, která má být zobrazena. Čísla obrazovek můžou nabývat BCD hodnot 0000 až 0199. Není-li obrazovka definovaná je na obrazovce zobrazeno hlášení "Nedefinovana obrazovka".

### **KBD**

Položka obsahuje tři wordy, ve kterých jsou uloženy stavy jednotlivých kláves. Každé klávese je přiřazen pevný bit, který je setován v případě stisku a resetován až po uvolnění. Přiřazení kláves k bitům ve jednotlivých wordech je uvedeno v manuálu na straně 18.

### **LEDs**

Položka řídí činnost dvou barevných diod umístěných u funkčních kláves. Stav jednotlivých diod je řízen obsahem slova uvedeného v manuálu na straně 19.

## **4.2.4 Stránky**

Stránky jsou předpis, jaké znaky se mají zobrazit na displeji terminálu. Obrazovka může obsahovat pevné znakové řetězce nebo funkce. Funkcí se rozumí hodnota, která se mění nebo je měněna. Hodnota může být umístěna v libovolné paměti automatu. Funkce mají několik typů. Typy funkcí:

- Číslo(NUM)
- Text(TXT)
- Vybraný text (TXS)
- Bit(BIT)
- Sloupcový graf(BAR)

## **Číslo**

Funkce zobrazí číslo z datového prostoru automatu. Číslo může být zobrazováno v dekadickém formátu, šestnáctkovém, osmičkovém nebo binárním. Okno pro nastavení parametru funkce, číslo je na obrázku 37. Nezbytné je nastavení čísla PLC, druhu a adresy paměti, ze které je daná hodnota čerpaná. Je také nutné nastavit velikost dat a typ zápisu (BCD nebo BIN). Další nastavení se týkají převážně formátu výpisu a možnosti editace.

Editace hodnot probíhá tak, že pomocí šipek přemístíme kurzor na editovanou hodnotu. Kurzor bliká se střídou 1:1. Po stisku klávesy začne blikat kurzor se střídou 1:3. Nyní můžeme hodnotu pomocí šipek a numerické klávesnice měnit. Editaci opět ukončíme klávesou po stisku klávesy je hodnota uložená. V případě, že stiskneme klávesu **K** hodnota se neuloží a zůstane nezměněná.

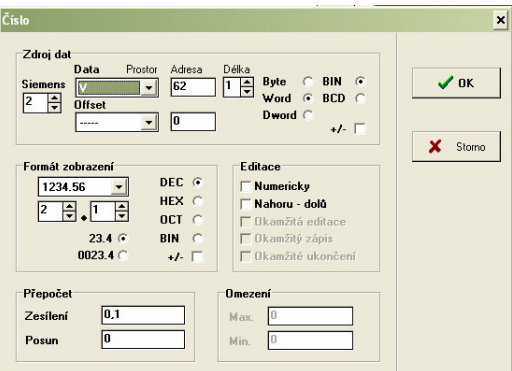

**Obrázek 37.: Nastaveni funkce číslo** 

### **Text**

Funkce slouží k zobrazení textu z datového prostoru automatu. Text je možno jen zobrazit nebo i editovat. Okno pro nastavení parametru funkce, text je na obrázku 38.

Nezbytné je nastavení čísla PLC, druhu a adresy paměti, ze které je daná hodnota čerpaná. Je také nutné nastavit velikost dat. Další nastavení se týká způsobu editace a velikosti zobrazovaného textu. Editace textu je aktivovaná stejně jako u číselných hodnot. Po najetí kurzoru pomocí šipek je aktivovaná editace pomocí klávesy enter. V editovaném textu se lze pohybovat kurzorem pomocí šipek. A pomocí šipek lze měnit znak na pozici kurzoru. Dále lze hodnotu znaku měnit pomocí numerické klávesnice. U kláves +/-, . , 0 a 9 zadávání funguje na stejném principu jako na mobilním telefonu. Při rychlém opakovaném stisku klávesy se na příslušné pozici textu postupně zobrazují další textové symboly zobrazené na příslušné klávese. Kurzor se přesune na následující pozici textu (pokud se nenachází na poslední pozici) po přestávce cca 1,5 sekundy nebo po stisku jiné klávesy - první textový symbol této klávesy se zobrazí na další pozici textu. Dlouhým stisknutím klávesy se přepíná mezi velkými a malými písmeny. Editaci opět ukončíme klávesou po stisku klávesy je hodnota uložená. V případě stisknutí klávesy  $\begin{bmatrix} x \\ x \end{bmatrix}$  se hodnota neuloží a zůstane text nezměněný. Dalším stisknutí kláves můžeme zapsat i jiné znaky ze znakové sady panelu než jsou zobrazené na klávesnici. Jednotlivé znaky jsou zapsané v tabulce.

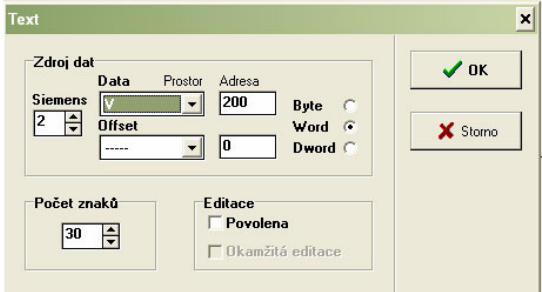

**Obrázek 38.: Nastavení funkce text** 

#### **Vybraný text**

Funkce zobrazí text odpovídající numerickému kódu z datového prostoru automatu. Neodpovídá-li numerickému kódu žádný text, je zobrazen náhradní text. Pokud náhradní text není definován, jsou zobrazeny znaky "#". Nastavení pro funkci vybraného textu je na obrázku 39. Opět je nutné zadat druh paměti, adresu paměti a velikost dat. Další nastavení se týká velikosti zobrazovaného textu a editaci. Okno pro nastavení samozřejmě obsahuje tabulku pro převod číselných hodnot na text.

Pomocí kurzorových šipek vybereme hodnotu, u které chceme provést změnu a stiskem klávesy spustíme editaci. Kurzor změní střídu blikání z 1:1 na 1:3. Pomocí kurzorových šipek lze vybrat obsažené texty ve funkci. Po stisku klávesy v se uloží číselná hodnota odpovídající textu do paměťového prostoru. V případě stisku klávesy zůstane hodnota nezměněná.

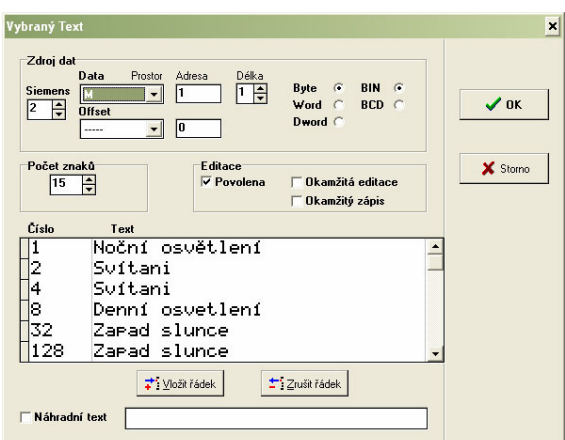

**Obrázek 39.: Nastaveni funkce vybraný text** 

### **Bit**

Funkce bit slouží pro práci s bitem. Okno pro nastavení funkce bit je na obrázku 40. V okně je nutné nastavit adresu automatu, druh a adresu paměti, ve kterém se nachází zvolený bit, samozřejmě i pozici bitu. Funkce může pracovat ve třech módech a to tlačítko, přepínač a signálka. Mód signálka pouze informuje o stavu bitu. Pomocí módu přepínač lze klávesou měnit stav bitu. Mód tlačítko setuje zvolený bit pouze při stisknuté klávese ...

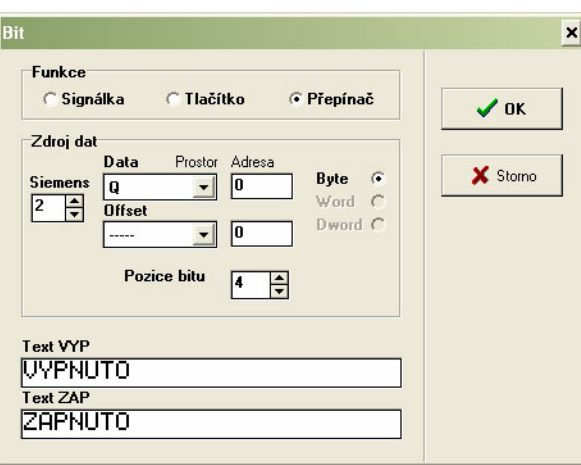

**Obrázek 40.: Nastaveni funkce bit** 

# *4.3 Členění programu*

Program v automatu je vykonáván cyklicky. Vždy jsou zapsané aktuální hodnoty vstupů do paměti, poté je vykonáván program. Následuje obnovení výstupů. Program se skládá z hlavní části MAIN, hlavní část je spouštěná vždy jako první v každém programovém cyklu. Další podprogramy jsou SIMULACE, VYSTUPY, PANEL, VYPOCTY. V následujících kapitolách budou popsány jednotlivé podprogramy a jako na závěr bude uveden detailní popis hlavních části MAIN.

## **4.3.1 SIMULACE**

Tento podprogram čili subrutina slouží k ovládání simulace akvária. Podprogram má za úkol, když je aktivní proměnná *sim,* uložit na vstupy automatu hodnoty z nadřazeného systému, které jsou uložené v paměti M na adresách MW20 – MB25. Zajistí se to, že vykonávaný program nebude reagovat na vstupy, ale na hodnoty jemu předané z nadřazené technologie.

### **4.3.2 VYSTUPY**

Podprogram sloužící k ovládání výstupů automatu. Podprogram na základě stavu řídících proměnných sepne nebo vypne výstup automatu. Řídící proměnné jsou *svetlo00* až *svetlo07*, *topeni00* až *topeni03* a *hladina00* až *hladina 03*. V této části programu jsou ještě hlídány jednotlivé chybové stavy v případě, že je chybový stav navozen, je sepnut příslušný kontakt.

### **4.3.3 VYPOCTY**

V této části programu jsou prováděny některé výpočty, které by v případě umístění do hlavního programu značně znepřehlédnily kód. V podprogramu jsou výpočty kroku pro svítání a soumraku, kontrola podmínek pro upomínky a počítá spínací a vypínací hodnoty pro topení a osvětlení z hodnot požadované teploty a hystereze. Je zde také kontrola jednoho chybového hlášení a to posloupnost časů pro osvětlení. V programu je také načítaná hodnoty času z obvodu reálného času.

### **4.3.4 PANEL**

Obsahuje příkazy pro ovládání operátorského panelu, pro zobrazování obrazovek, pro listování obrazovkami. Značná část podprogramu je věnovaná zobrazování chybových hlášení a události. Nejsložitější část tohoto podprogramu je vyvolávání a listování aktivními událostmi a chybami. Bylo nutné využít tabulek a zásobníků.

## **4.3.5 MAIN**

 Hlavní část programu řídící chod celého automatu. První část programu je zobrazena na obrázku 41, jedná se o spínání jednotlivých podprogramů. Při každém průběhu cyklem jsou jako první spínané podprogramy. Kód zapsaný v podprogramech by klidně mohl být zapsaný v hlavním programu a výsledné chování aplikace by byl stejný. Při takto zvolené struktuře programu se rozdělí hlavní program na inicializační kroky, ovládání výstupu a na ovládání operátorského panelu. Program se tak stává přehlednější a snáze se v něm orientuje.

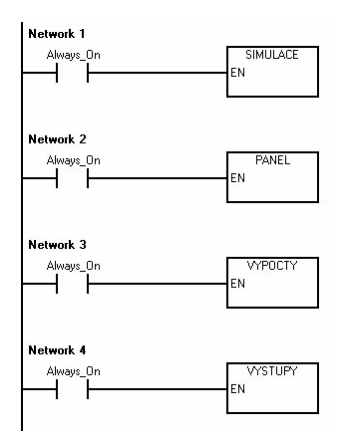

#### **Obrázek 41.: Hlavní program inicializační část**

Další část programu je na obrázku 42. Jedná se o nastavení automatu do definovaných stavů po vypnutí a následném zapnutí.

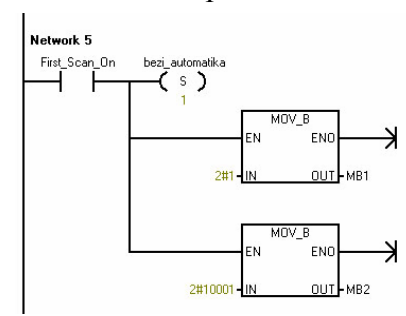

**Obrázek 42.: Hlavní program definice stavů po startu** 

Poslední nejrozsáhlejší část hlavního programu je samotný automatický cyklus. Automatický cyklus má tři nezávislé části, které se na sobě vykonávají úplně nezávisle. Každá část se chová jako nezávislý automat. Jedná se vlastně o Mooerův automat stav výstupů závisí pouze na stavových proměnných. Jednoduchá struktura je založena na přepínání mezi stavy, které jsou reprezentovány pomocí řídících proměnných, jsou to *svetlo00* až *svetlo07*, *topeni00* až *topeni03* a *hladina00* až *hladina 03*. Ukázka přepnutí mezi dvěma stavy je na obrázku 43.

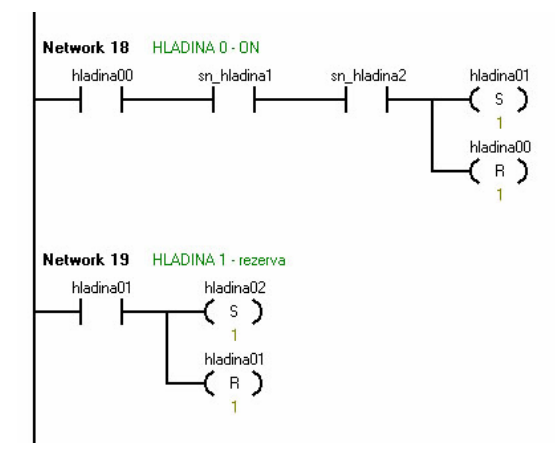

**Obrázek 43.: Příklad přepnutí mezi dvěma stavy** 

Ukázka programu funguje tak, že na začátku je aktivní kontakt *hladina00*. Po splnění podmínek tedy, sepnutí kontaktů *sn\_hladina1* a *sn\_haladina2* je resetováná proměnná *hladina00* a setovaná proměnná *haldina01*. Automat tedy přejde do následujícího stavu *haldina01*.

Podobným způsobem, ale s rozdílnými přechodovými podmínkami jsou realizovány všechny stavy.

## *4.4 Vybrané části programu*

### **4.4.1 Ovládání pulzního výstupu**

 K ovládání slouží instrukce PLS. Požívá se ke generování obdélníkových výstupních pulzů nebo pulzně šířkové modulace. Jako první je nutné provést nastavení instrukce, to se provádí pomocí bytu SM 67 nebo SM77 význam jednotlivých bitu je uveden v katalogu na straně 151. Dále je nutné nastavit hodnotu periody a podle zvoleného typu instrukce střídu nebo počet pulzů. Všechny tyto hodnoty se ukládají do paměti SM.

V programu je využitá instrukce pro ovládání svitu žárovky pomocí pulzně šířkové modulace. Ukázka programu slouží k nastavení pro pozdější použití. Je nastavena nulový jas žárovky.

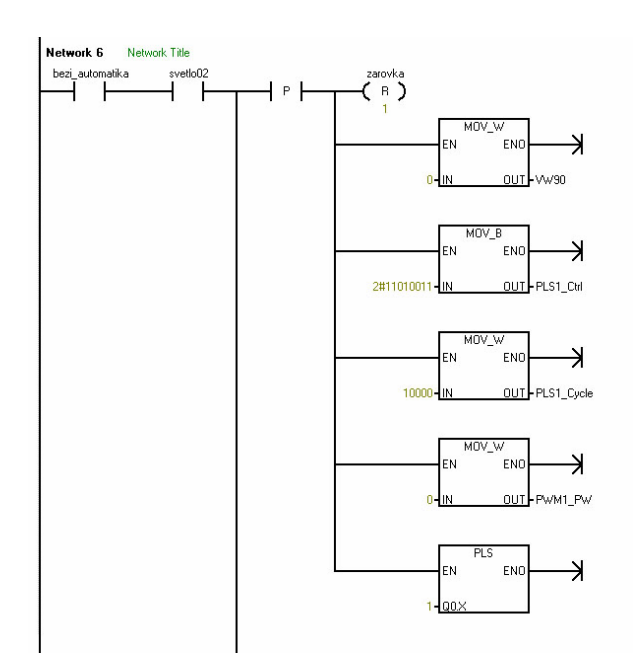

**Obrázek 44.: Ukázka použití instrukce PLS** 

Automat je vybaven integrovaným obvodem reálného času. K informaci se přistupuje pomocí funkcí READ\_RTC a SET\_RTC. Funkce fungují tak, že informaci o aktuálním čase a datu uloží do šesti bytů se začátkem, na adrese udané jako parametr funkce. Hodnoty jsou uloženy ve formátu byte v BCD kódu. Informace jsou řazeny podle obrázku 6-4 v [1].

V programu byl využit jak čtení tak i zápis. Na obrázku 45 je zobrazen čtení hodnoty času z obvodu reálného času. Protože jsou hodnoty předány do programu v BCD kódu je nutný jejich převod na integer.

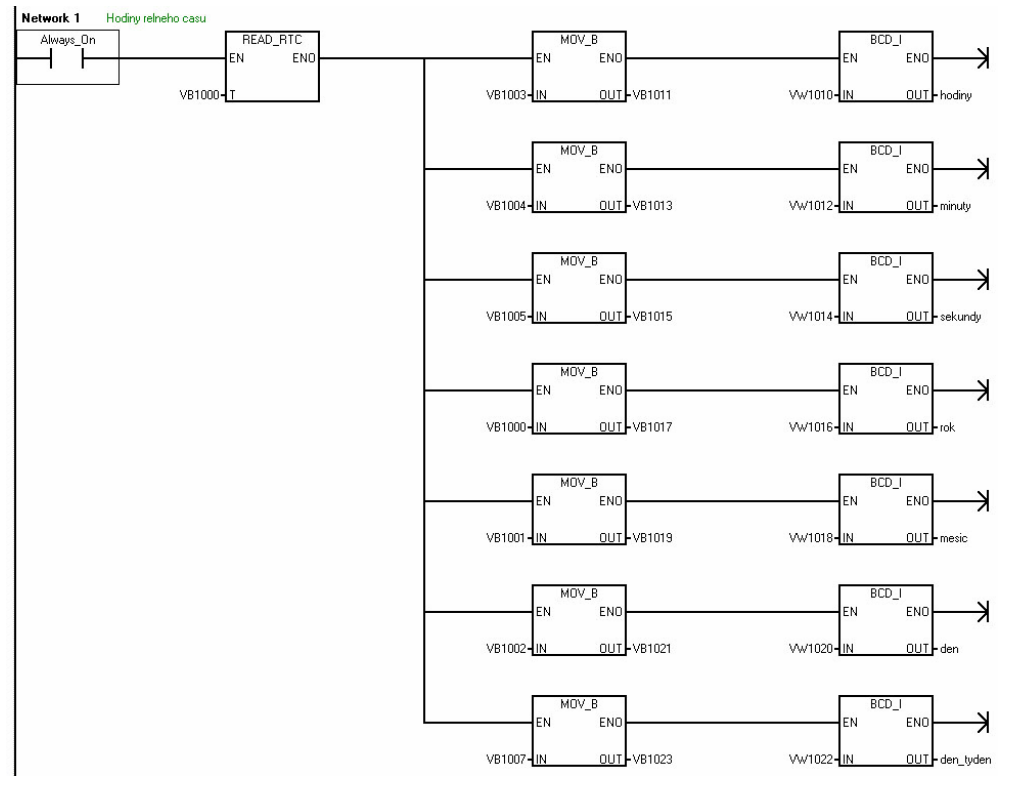

**Obrázek 45.: Ukázka programu nastavování RTC** 

# **5 Simulace a vizualizace**

Simulace je určena k testování a přehledné vizualizaci funkce programu automatu. Neslouží k věrohodné simulaci systému akvária. Řada důležitých vlivů je zanedbána.

### **5.1.1 Komunikace automatu a nadřazené technologie**

Komunikace automatu s nadřazenou technologií je realizovaná pomocí sériové linky. Automat reprezentuje SIEMNS SIMATIC S7-226. Automat podporuje komunikační rozhraní RS-485. Nadřazenou technologii zastupuje klasické stolní PC. PC je vybaveno komunikačním rozhraním RS-232. Je nutné tedy použít převodník mezi RS-458 a RS-232. Je použit Micro Uinit MU-1405/12V, jak je z označení patrné, převodník je napájen napětím 12V, je tedy nutné použít zvláštní zdroj napájení. Jelikož po stejné lince je prováděno programování automatu, nelze tedy zároveň komunikovat a programovat.

Komunikace zprostředková OPC server.

### **OPC server**

OPC server umožňuje vytvořit univerzální rozhraní pro předávání informací mezi systémy a mezi OPC serverem a mezi OPC serverem a klientem. Pomocí OPC serveru lze komunikovat navzájem i se systémy, které neznají své komunikační protokoly, ale podporují standart OPC. OPC server komunikuje s podřízeným systémem Siemens SIMATIC S7-226 a získaná data poskytuje dál připojeným klientům. Připojený klient je v našem případě aplikace Control Web 5. OPC klient se může k serveru libovolně připojovat a získávat od něj data. Jeho prostřednictvím může posílat data podřízeným automatům.

### **5.1.2 Nastavení komunikace**

### **Nastavení komunikace automatu**

Automat má nastavenou komunikaci stejně jako v předešlém případě při programování. Přesné nastavení je uvedeno v kapitole 4.1.1 Komunikace a nahrávání programu.

### **Nastavení OPC serveru**

Je využit OPC server HelmHolz S7/S5. Při nastavení je nutné nastavit druh zařízení a protokol. Samozřejmě i přenosovou rychlost a port, který se využívá ke komunikaci. Všechna nastavení OPC serveru jsou patrná z obrázku 46.

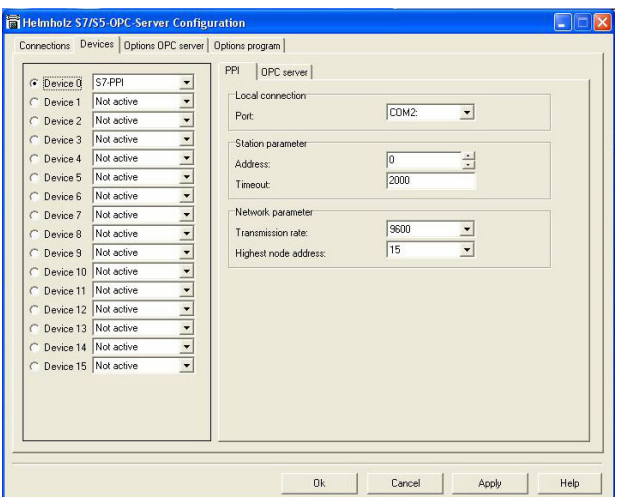

**Obrázek 46.: Nastaveni OPC serveru** 

### **Nastavení Control Webu 5**

Do vývojového prostředí Control Webu je nutné přidat ovladač pro komunikaci s OPC serverem. Po přidání ovladače do vývojového prostředí je nutné přidat ovladač ještě do projektu. Lze tak učinit v záložce datové inspektory. Ovladač je nutné pojmenovat, přiřadit mu typ, v našem případě je to ovladač kompatibilní se standardy OPC Access v1 i v2. Pro úplné nastavení je nutné vytvořit mapovací a parametrický soubor. Parametrický soubor nám říká, které oblasti paměti automatu budou snímány a každé oblasti přiřazuje číslo kanálu. Mapovací soubor udává datový typ každého kanálu a směr přenosu. Abychom mohli k datům přistupovat, musíme vytvořit v datovém inspektoru sekci kanály a v této sekci přidělit k číslu kanálu symbolický název, který se bude dále používat v programu.

### **5.1.3 Rozbor simulace**

Simulace je, jak už bylo napsáno, omezená pouze na jednoduchý model, který neslouží k přesné simulaci chování akvária. Pracuje na takovém principu, že každou sekundu jsou podle stavu automatu buď přičteny, nebo odečteny zadané funkční hodnoty. Děje se tak na základě stavu automatu. Tímto způsobem je řešena teplota a výška hladiny. U osvětlení se zadává přímá hodnota. V simulaci jsou tedy podchyceny děje: vypařování, čerpání, topení a chladnutí. Všechny tyto děje mají při startu simulace nastaveny výchozí hodnoty, které se snaží aspoň v omezené míře popsat skutečné akvárium. Hodnoty lze samozřejmě v průběhu simulace upravit.

Hodnoty při simulaci jsou aktualizovány vždy jedenkrát za sekundy, jedná se tedy o nespojitou simulaci. Simulaci lze tady popsat matematickým vztahem pro teplotu a pro výšku hladiny

$$
h_{t+1} = h_t - \left(\frac{Q_{vyp}}{7,95.4,55} + c \text{erpani} \frac{Q_{cep}}{7,95.4,55}\right) \cdot 100 \,\text{[mm]}
$$
 (17)

Parametr *h* je výška hladiny,*Qvyp* je rychlost vypařování v l/s, *Qcep* je rychlost čerpání čerpadla v l/s a *cerpani* je logická proměnná, která při čerpání bude nabývat hodnoty 1, v opačném případě 0.

$$
T_{t+1} = T_t - T_{\text{chladnuti}} + \text{topeni} T_{\text{topeni}} \, [^{\circ}C] \tag{18}
$$

 Parametr *T* je aktuální teplota akvária, *Tchladnuti* je rychlost chladnutí akvária v °C/s, *Ttopeni* je rychlost přírůstku teploty při topeni v °C/s a *topeni* je logická proměnná, která při topení bude nabývat hodnoty 1, v opačném případě 0.

### **Vypařování**

Vypařování je jediný děj, při kterém dochází k úbytku hladiny v akváriu. Jelikož se nejedná o jednoduchý proces, závisí na celé řadě parametrů, například na teplotě, velikosti vypařované plochy, rychlosti proudění vzduchu nad hladinou a vlhkosti okolního vzduchu. Určit tedy přesnou hodnotu vypařeného objemu za jednu sekundu výpočtem není zcela triviální. Proto by bylo lepší hodnotu získat pomocí měření. Výchozí hodnota byla určena na Q<sub>vyp</sub> = 0,000001 l/s. Vypařování je děj, který probíhá neustále a není závislý na tom, zda-li čerpadlo čerpá.

### **Čerpání**

Rychlost dočerpávání je závislá na použitém čerpadle. Čerpadlo má udávaný výkon 400l/h. Výchozí hodnota bude 0,11l/s.

### **Topení**

Při spuštěném topení dochází přirozeně k zvyšování teploty. Rychlost zvyšování teploty je popsaná vztahem (4). Vztah nám udává rychlost změny teploty o 1°C za 1,75h. Za jednu sekundu se tedy teplota zvýší o  $1,587.10^{-4}$  °C/s.

### **Chladnutí**

Jako vypařování tak i chladnutí není zcela jednoduchý proces. Závisí na celé řadě veličin, které se navzájem ovlivňují. Chladnutí v nejvíce závisí na teplotě okolního prostředí, také závisí na velikosti styčné plochy s okolním prostředím a prouděním okolního vzduchu. Chladnutí je proces probíhající neustále a zastaví se až v případě, že se vyrovná teplota akvária a okolního prostředí.

### **5.1.4 Popis programu**

Program se skládá ze dvou panelů. První panel slouží pro vizualizaci a druhý pro simulaci procesu. První panel je zobrazen na obrázku 47. Panel slouží k vizualizaci procesu. Vizualizace spočívá v tom, že pouze čte hodnoty z automatu a pomocí prvků umístěných na panelu zobrazuje jejich stav. Jsou zde umístěny všechny prvky, které jsou připojené k automatu. Všechny prvky jsou detailně popsány. Je tedy jasné, o které prvky se jedná.

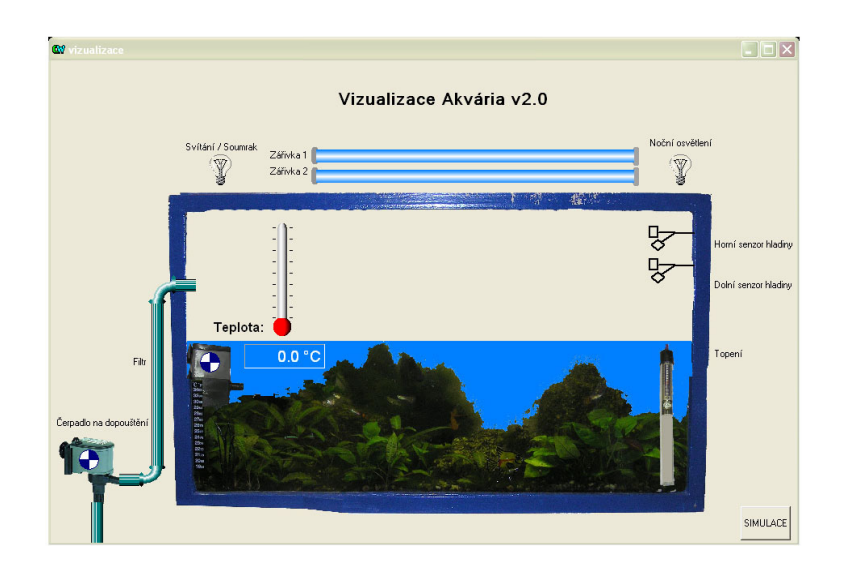

**Obrázek 47.: Panel vizualizace akvária** 

Dále je na prvním panelu umístěno tlačítko SIMULACE, které slouží k zapnutí simulace. Simulaci lze rovněž spustit pomocí operátorského panelu. Po zapnutí simulace se zobrazí druhý panel. Panel simulace obsahuje prvek kontrol, sloužící k zadávání hodnoty osvětlení. Dále je na panelu umístěny prvky pro zadávání funkčních hodnot pro simulaci.

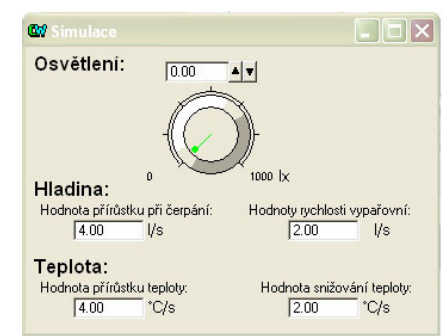

**Obrázek 48.: Panel simulace akvária** 

Simulace je realizována tak, že v blocích sequencerů, které jsou spouštěny jednou za 1s jsou umístěny podmínky, které ovládají, zda bude docházek k odečítání nebo přičítání funkčních hodnot.

# **Závěr**

 Práce měla za úkol ovládat životní podmínky v akváriu. Na základě studie odborné literatury, bylo vybráno, že bude probíhat regulace teploty a výška hladiny. Teplota je snímaná pomocí čidla Pt100 a teplota je regulovaná pomocí dvoustavové regulace. Výška hadiny je snímaná pomocí dvou dvoustavových plovákových čidel a regulace je opět prováděna dvoustavově. Dále je ovládáno osvětlení na základě hodnot zadaných uživatelem a aktuálního času. Úloha je ovládaná pomocí průmyslového automatu Siemens Simatic S7-226. Úloha má za úkol zároveň sloužit jako demonstrační úloha funkcí automatu.

Automat všechny tyto veličiny bez problémů ovládá a reguluje na stanovené hodnotě nebo ve stanovených mezích.

Pomocí operátorského panelu je možno snadno a přehledně kontrolovat všechny stavy systému a upravovat téměř všechny parametry. Ovládací rozhraní je navíc vybaveno systémem chybových hlášení, které informuje o chybových stavech nebo o překročení některé mezní hodnoty.

Pro přehlednou kontrolu stavu výstupů a vstupů automatu slouží vizualizace, která je vytvořena pomocí aplikace Control Web 5. Vizualizace je vybavena simulací, která slouží k testování chodu akvária bez potřeby skutečného systému. Vizualizace by mohla být případně doplněna o archivování některých důležitých hodnot pro pozdější vyhodnocení a nalezení případných závislostí mezi zdravím chovaných živočichů a naměřenými hodnotami.

Systém je možno rozšířit o sledování kvality vody. Například za pomocí měření pH a vodivosti nebo jiných veličin souvisejících se kvalitou vody.

Zajímavým rozšířením by také mohlo být použití rozšiřujícího modulu CP 243-1 IT, který slouží pro komunikaci pomocí Ethernetu. Systém by se snadno mohl připojit do sítě Internet a systém by mohl být kontrolován například pomocí webového prohlížeče.

# **Použitá literatura**

- [1] Programovatelný automat S7-200, Systémový manuál. Siemens A.G. 2004
- [2] Programovatelné terminály APT, uživatelská příručka.
- [3] Polák, K. *Akvaristika* Praha : Státní zemědělské nakladatelství, 1986.
- [4] Hofmann, J, Novák, J. *Akvárium sladkovodní a mořské* Praha : Nakladatelství Brázda s. r. o.,1999
- [5] Dařbujan, H. *Mořská akvaristika* Čáslav : Studio press s. r. o.
- [6] *CTDX-300 : přvodník pH a vodivosti s izolovaným výstupem 4 až 20 mA* [online]. 2005. URL: < http://www.omegaeng.cz/ppt/pptsc.asp?ref=CDTX300&Nav=greee05>
- [7] *Automatizační systémy- Automatizace a pohony Siemens.* [online].2008.  $URL: <$ http://www1.siemens.cz/ad/current/index.php?ctxnh=1d37de2332&ctxp=ho me>
- [8] *tps851mod.pdf.* [online]. 2007. URL: <http://www.snailinstruments.com/docs/tps851mod.pdf>
- [9] *n1cz\_nkp.pdf.* [online]. 2006. URL: < http://www.koboldmessring.com/fileadmin/koboldfiles/pdf/cz/n1cz\_nkp.pdf  $\geq$

# **Příloha A – Návod k použití**

## **A.1 Instalace zařízení**

Všechny prvky zařízení je nutné vzájemně propojit. Je nutné propojit vývojovou desku s automatem a spínací desku k nim dále připojit akční členy. K automatu je nutné připojit rozšiřující moduly a k modulům čidla. Způsob zapojení desek a akčních členů je popsán v příloze C a způsob připojení rozšiřujících modulů je na obrázcích 27 a 21. Nyní se může provést připojení k síti 230V AC.

Po náležitém propojení je nutné provést nahrání programů do automatu a operátorského panelu. Nahrání se provádí pomocí programů STEP 7-Micro/Win a APT2. Nastavení komunikace a postup při nahrávání je popsán v kapitole 4 Popis programu a programovacích technik.

Pro spuštění simulace je nutné spustit OPC server a v programu Control Web 5 spustit náležitý program.

Všechny programy jsou uložené na přiloženém CD.

## **A.2 Popis funkce**

Zařízení slouží k udržení vhodných životních podmínek v akváriu. Je zde regulovaná velikost teploty na hodnotu zadanou uživatelem, hlídaná výšku hladiny a spouštěn a vypínáno filtrační ústrojí. Dále je ovládáno osvětlení. Postupně přechází do stavů osvětlení svítání, denní osvětlení, západ slunce a noční osvětlení. Zvláštní funkcí jsou upomínky, které slouží k připomenutí jednotlivých pravidelných činnosti týkající se údržby akvária. Jako například krmení, čištění filtru, kontroly kvality vody, měření některých důležitých veličin nebo jakékoliv libovolné činnosti.

# **A.3 Provozní stavy**

Zařízení se může nacházet ve třech stavech manuál, automatika a automatika ve stavu simulace. Přepínání mezi jednotlivými stavy se děje pomocí operátorského panelu. Práce s panelem je popsaná v následující kapitole. Aktuální režim zařízení je možno zjistit z hlavní stránky, kde je v první řádku zobrazeno podle režimu AUTOMAT, MANUAL nebo SIM.

### **Manuální režim**

Pomocí operátorského panelu lze zapínat a vypínat úplně všechny výstupy. Manuální režim se může použít například pří údržbě akvária nebo při testu funkce výstupů. Lze ovládat topení, žárovku, noční osvětlení, zářivku jedna, zářivku dva, čerpadlo a filtr.

### **Automatický režim**

Je režim, ve kterém se zařízení nachází běžně. V automatické režimu je ovládáno osvětlení na základě aktuálního času. Dále je hlídaná teplota v akváriu a i výška hladiny. Všechny tyto stavy jsou na sobě nezávislé. Navzájem se tedy neovlivňují.

### **Simulace**

V režimu simulace je běžně spuštěná automatika, ale hodnoty vstupních veličin nejsou snímány z vstupu automatu, ale z modelu spuštěného v nadřazené technologii. Popis modelu je uveden v kapitole 5 Simulace a vizualizace. Režim simulace slouží k testování řídícího algoritmu bez reálného systému tedy akvária.

# **A.4 Ovládání**

## **Ovládající prvky stroje**

Veškeré ovládání je realizováno pomocí operátorského panelu APT Premium. K ovládání jsou používány téměř všechna tlačítka a je využívaná i piezoměnič k akustické signalizaci. Parametry panelu včetně postupu programování rozdělení paměti je uvedeno v kapitole 4.2 Programování operátorského panelu. Postup jak pracovat a hlavně zadávat hodnoty na panelu nalezneme ve stejné kapitole.

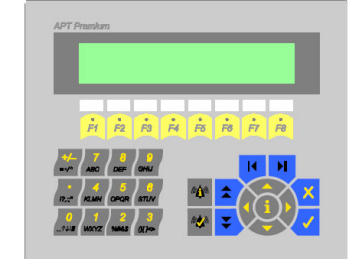

**Obrázek 49.: Operátorský panel APT Premium** 

## **A.5 Popis panelu.**

## **Funkční tlačítka panelu**

Tlačítka jsou umístěna pod displejem. Je jich 8 a jsou pojmenované F1 – F8. Je jich funkce vždy jiná a vztahuje se k činnosti uvedené ve spodním řádku displeje. U každé klávesy je dioda, která svítí zeleně vždy, když klávesa plní na právě zobrazované stránce nějakou funkci.

| ۰<br>Ff | $\lceil \frac{1}{P2} \rceil$ | $R$ $R$ $R$ $R$ |  | ٠<br>L<br>F7 | I<br>٠<br>F <sub>8</sub> |
|---------|------------------------------|-----------------|--|--------------|--------------------------|

**Obrázek 50.: Funkční klávesy** 

## **Numerická klávesnice**

Numerická klávesnice slouží k zadávání a upravování číselných hodnot, ale i textu.

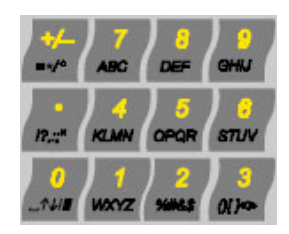

**Obrázek 51.: Numerická klávesnice operátorského panelu Tlačítka Alarm (i) a Alarm (Ent)** 

Pomocí těchto tlačítek se provádí práce s chybovými hlášeními a upomínkami. Tlačítkem « je možno deaktivovat chybové hlášení nebo poruchu. Tlačítko <sup>46</sup> slouží pro vyvolání aktivní chyby nebo upomínky, která byla deaktivovaná a ještě nebyla potvrzená.

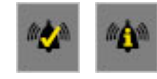

#### **Obrázek 52.: Tlačítka pro práci s hlášeními Tlačítka Page up a Page down**

Slouží k listování mezi stránkami, které jsou k sobě obsahově podobné. Tlačítka tedy jsou vždy aktivní. Je-li tlačítko aktivní poznáme podle toho, že v pravém horním rohu svítí znak ↑ nebo znak ↓. Znak ↓ znamená, že je aktivní tlačítko PAGE DOWN a znak ↑ znamená, že je aktivní tlačítko PAGE UP .

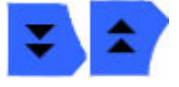

**Obrázek 53.: Tlačítka Page up a Page down** 

## **Kurzorové tlačítka**

Tlačítka slouží pro přesun mezi editovanými hodnotami a pomocí tlačítek se dá editovaná hodnota měnit.

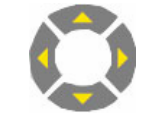

**Obrázek 54.: Kurzorové klávesy** 

**Tlačítko i**  Na jakékoliv stránce slouží k přesunu na hlavní stránku.

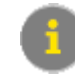

## **Obrázek 55.: Tlačítko i**

## **Tlačítko ENTER**

Slouží ke spuštění editace a potvrzení zápisu editované hodnoty.

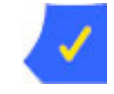

**Obrázek 56.: Tlačítko enter** 

## **Tlačítko ESCAPE**

Slouží při editaci k návratu do původního stavu.

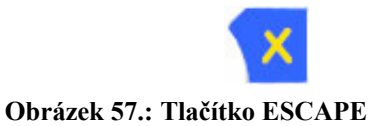

# **A.6 Ovládání panelu**

Terminál využívá šesti režimů. Režim hlavních stránek je klidový stav terminálu. Další režimy jsou STAV, MANUAL, NASTAVENI, INFO, SIMULACE. Příloha B slouží k přehlednému popisu pohybu mezi stránkami a režimy operátorského panelu.

## **Režim hlavních stránek**

Režim je klidový stav operátorského panelu. Do režimu zpráv lze přejít z libovolné stránky zmáčknutím klávesy **.** Obsluha je zde informovaná pomocí prvního řádku o aktuální stavu automatu. O režimu automatu AUTOMAT, MANUAL, SIM, dále je-li aktivní nějaké chybové hlášení svítí nápis Err a v případě, že je dosud nepotvrzená upomínka svítí na displeji Udalo. Úplně vlevo je zobrazen na displeji aktuální čas.

Další dva řádky v režimu Hlavní stránky slouží k informování o stavu automatu. Je zde cyklicky měněna informace o teplotě osvětlení a stavu hladiny.

Poslední řádek je využit jako menu a leze zde pomocí aktivních funkčních kláves. Aktivní funkční klávesy jsou vždy označeny svítící zelenou diodou. Jednotlivé stránky jsou i popisem zobrazeny na obrázku 58.

| AKVARIUM<br>U2.<br>- 12<br>и<br>*******<br>Aktualni<br>terlota:<br>۴C<br>12.<br>в<br>SIMULACE<br>MANUAL<br>NASTAV<br>UDALOSTI<br>TAU                                     |
|----------------------------------------------------------------------------------------------------|
| AKVARIUM<br>###<br>U2L<br>12 12 12<br>ø<br>#######<br><b>Osvetleni:</b><br>Aktualni<br>12341×<br>SIMULACE<br>MANUAL<br>NASTAV<br>UDALOSTI<br>STAV                        |
| AKVARIUM<br>v2.0<br>-12-<br>12<br>hladina:<br>Aktualní<br>sonda1:<br>Zaellat<br>sonda2#<br>Jena<br>aвı<br>Laver<br>na<br><b>MANUAL</b><br>UDALOSTI<br>NASTAV<br>SIMULACE |

**Obrázek 58.: Hlavní stránky operátorského panelu** 

## **Režim Stav**

Režim Stav slouží k informování uživatele o aktuálním stavu systému a není možné v tomto režimu nic nastavovat či měnit.

Režim Stav obsahuje čtyři stránky. Na jednotlivých stránkách jsou zobrazeny informace o teplotě, osvětlení, hladině a filtraci. Mezi jednotlivými stránkami lze přepínat pomocí aktivních funkčních kláves F1, F2, F4 a F6. A nebo pomocí kláves  $\triangle$  a  $\vert x \vert$ 

Stránka věnovaná teplotě se zobrazí po stisku funkční klávesy  $\frac{1}{r}$ a jsou na ní uvedena aktuální teplota a informace o tom zda topení topí nebo ne.

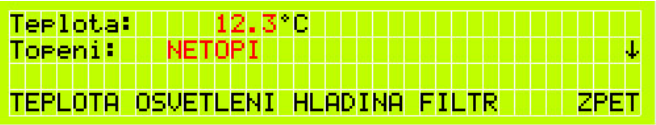

### **Obrázek 59.: Stránka informující o stavu topení**

Na stránce aktivované pomocí klávesy  $\lambda$  jsou uvedená hodnota aktuálního osvětlení v luxech a informace o tom v jaké stavu se osvětlení nachází. Jsou zobrazované stavy Noční osvětlení, Svítaní, Denní osvětlení a Západ.

| Osvetleni                       | 12341xTTTTTTTTTTT |      |
|---------------------------------|-------------------|------|
| Mod osvetleni:                  | ****************  |      |
| .                               |                   |      |
| TEPLOTA OSVETLENI HLADINA FILTR |                   | ZPET |

**Obrázek 60.: Stránka informující o stavu osvětleni** 

Dalším stránkou patřící do režimu Stav je stránka spouštěná funkční klávesou informuje o stavu hladiny. Na stránce jsou zobrazeny informace o tom, zda je zaplavená sonda 1 a 2 a o tom zda čerpadlo čerpá.

| sonda 1 Zarlavena                                                                                             | čerradlo: Cerra M               |  |
|----------------------------------------------------------------------------------------------------|---------------------------------|--|
| sonda 2 Zarlavena                                                                                             | الاكون كالووي ويونون            |  |
| A SI A MATA MATA NA MATA NA MATAMBANG MANAHAN MANAHAN MANAHAN MANAHAN MANAHAN MANAHAN MANAHAN MANAHAN MANAHAN |                                 |  |
|                                                                                                    | TEPLOTA OSVETLENI HLADINA FILTR |  |

**Obrázek 61.: Stránka informující o stavu hladiny** 

Poslední stránkou patřící do skupiny stránek Stav je stránka Filtrace aktivuje se

funkční klávesou **intormuje** pouze o tom, zda je spuštěn filtr. Všechny stránky jsou na obrázcích 59 až 62.

|  | <u>. Is in the formal property of the second set of the second second second set of the second second second second</u> |  |
|--|----------------------------------------------------------------------------------------------------|--|
|  | <b>THERBRITE:</b> Ite Stoji <b>Henrik</b>                                                                               |  |
|  | TEPLOTA OSVETLENI HLADINA FILTR ZPE                                                                                     |  |

**Obrázek 62.: Stránka informující o stavu filtru** 

## **Režim Manuál**

Režim Manuál slouží k manuálnímu ovládání výstupů automatu. Z hlavní stránky lze do něj přejít pomocí funkční klávesy  $\frac{\dot{a}}{2}$ . Jsme-li v režimu manuál jsou hodnoty výstupů podle zadání obsluhy nikoliv automatickým cyklem automatu.

Z manuálního režimu lze odejít dvěma způsoby buď stiskem funkční klávesy odpovídající volbě Automat, nebo stiskem funkční klávesy  $\frac{1}{\sqrt{5}}$ odpovídající volbě Manuál. V případě, že zvolíme Manuál, operátorský panel přejde do režimu hlavní obrazovky a výstupy automatu zůstanou ve stavech nastavených v režimu manuálním režimu. Na hlavních stránkách bude svítit Manual. Zvolíme-li automat přejde zpět do automatického režimu. Výstupy se nastaví, tak aby odpovídaly stavu vstupů automatu.

Režim Manuál obsahuje tři stránky. Mezi stránkami lze přecházet za pomocí funkčních kláves odpovídající volbě Další a Zpět nejčastěji jsou to klávesy  $\frac{1}{r}$  a  $\frac{1}{r}$ . ale na každé stránce může být jinak. Nebo se mezi stránkami můžeme pohybovat pomocí kláves a . Z poslední stránky lze přejít pomocí funkčních kláves a

do režimu hlavních stránek. Samozřejmě do režimu hlavních stránek lze rovněž přejít klávesou **i** 

| Topeni:<br>iltrace:<br>dopusteni:<br>Cerradlo | τ<br>z<br>7<br>MANUAL AUTOMAT<br>DALSI |
|-----------------------------------------------|----------------------------------------|
| Zarivka                                       | Ť                                      |
| đ                                             | ū                                      |
| Е                                             | DALSI                                  |
| Zarivka 2:                                    | ZPEI                                   |
| Zanovka:                                      | Τ                                      |
| osvetleni:                                    | ተ                                      |
| Noc                                           | <b>AUTOMAT</b>                         |
| osvetleni:                                    | MANUAL                                 |
| Mod                                           | ZPET                                   |

**Obrázek 63.: Stránky manuálního režimu** 

### **Režim nastaveni**

Režim nastavení slouží k nastavování některý hodnot důležitých pro chod zařízení. Jako například požadovanou teplotu, časy pro osvětlení, a čas v automatu.

Po stisku funkční klávesy  $\frac{s}{r}$ odpovídající režimu nastavování se dostaneme do menu nastavení viz. obrázek 64.

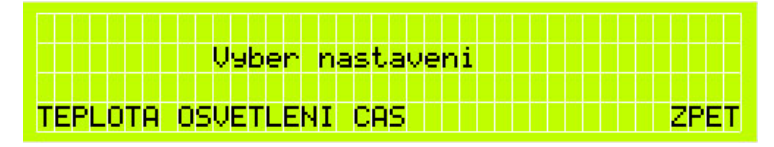

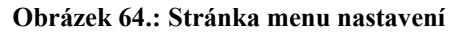

Z menu nastavení je možno přejít do podobrazovek pro nastavení teploty, osvětlení a času z menu nastavení je také možno přejít do režimu hlavních stránek pomocí volby ZPET a odpovídající funkční klávese  $\frac{1}{r}$ .

Pomocí funkční klávesy  $\frac{H}{f}$  aktivujeme podmenu pro nastavení hodnot teploty. Podmenu obsahuje pouze dvě stránky. Na první stránce se zadávají dvě hodnoty požadovaná teplota a hystereze. Pomocí volby NASTAV a odpovídající funkční klávesy

 $\ddot{\theta}$  se opět dostaneme do hlavního menu pro nastavení. Na další stránku se přesuneme pomocí volby DALSI ( $\vec{F}$ ). Na této stránce leze nastavit horní a dolní alarmy teploty. Mezi stránkami nastavení teploty lze rovněž listovat za pomocí  $\Delta a \cdot$ 

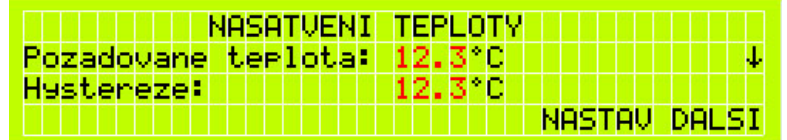

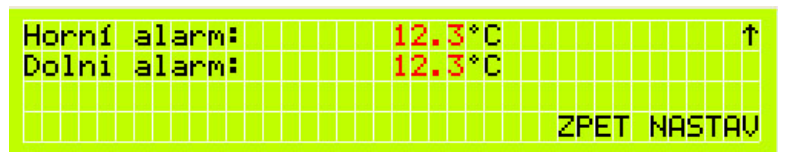

**Obrázek 65.: Stránky pro nastavení teploty** 

Z hlavního se pomocí klávesy **ře** přejdeme do oblasti stránek sloužící k nastavování osvětlení. Na dvou stránkách sloužící nastavení osvětlení lze nastavit jednotlivé časy přechodu mezi stavy osvětlení a hranice osvětlení pro spínání druhé zářivky. Na první stránce lze nastavit čas zapnutí světel je to čas, ve které dojde k přechodu do režimu svítání. Dále na první stránce je zadávání hodnoty plné osvětlení hodnoty. Je to čas, kdy dojde k přechodu do stavu denní osvětlení. Toto jsou všechny hodnoty zadávané na první stránce pro zadávání osvětlení na další stránku lze přejít pomocí  $\bullet$  nebo pomocí volby DALŠÍ ( $\bullet$ ). Ze zadávání osvětlení se lze na první stránce odejít volbou NASTAV  $(\dot{h})$ . Na další stránce nalezneme zadávaní západ slunce je to čas, při kterém osvětlení přejde do stavu západ. V tomto stavu jsou zhasnuty zářivky a rozsvícena žárovka, která je postupně zhasínaná. Druhá zadávaná hodnota je čas pro noční osvětlení. Tento režimu se spouští noční osvětlení. Poslední možnost nastavení je hranice pro zapnutí druhé zářivky. Sníží-li se osvětlení až na tuto zadanou hodnotu. Rozsvítí se i druhá zářivka. Pro přechod do menu nastavení slouží volba NASTAV (F8) pro přechod na předchozí stránku zadávání osvětlení je volba ZPET del nebo tlačítko <sup>2</sup>.

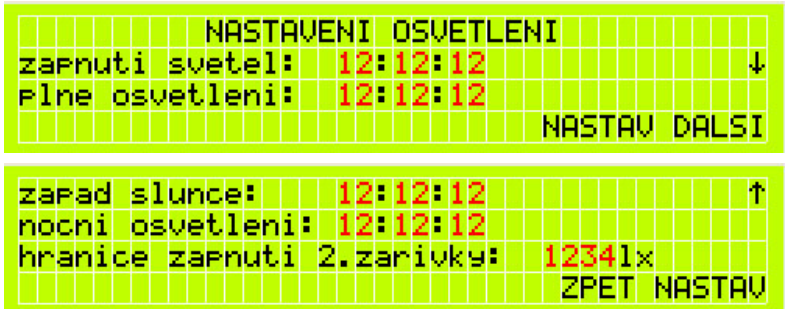

#### **Obrázek 66.: Stránky pro nastavení osvětlení**

Poslední volba v menu nastavení je volba CAS pro přechod na stránku sloužící k nastavení času a datum řídícího sytému slouží funkční klávesa  $\frac{1}{n+1}$ . Po stránce se lze pohybovat běžně kurzorovými klávesy a zadávat hodnoty. Na stránce jsou hodnoty pro nastavování hodin minut, sekund. V druhém řádku dny, měsíce a roky. Pomocí volby SET  $(\overline{F})$  se hodnoty zapíšou do řídícího systému. Pomocí volby NASTAV  $(\overline{F})$ přejdeme nazpátek do menu nastavení bez uložení hodnot.

| NASTAVENI CASU           |                           |
|--------------------------|---------------------------|
| (Cashi   12 12 12   III) |                           |
| Datum: 12 12 12 ##       |                           |
|                          | <b>III III SET NASTAV</b> |

**Obrázek 67.: Stránka pro nastavení času automatu** 

# **Upomínky**

Systém je dále vybaven jakýmsi systémem upomínek, který má za úkol připomenou obsluze některé činnosti, které se musí při údržbě akvária pravidelně provádět. Upomínky lze tedy využít například pro připomenutí krmení, čištění filtru, kontroly kvality vody, měření některých důležitých veličin nebo jakékoliv libovolné činnosti. V případě, že se splní časová podmínka upomínky. Zobrazí ee na displeji operátorského panelu hlášení s aktuálním časem a krátkou třiceti znakovou zprávou. Na rozdíl od chybového hlášení není zobrazení události doplněno akustickou signalizací. Zobrazenou událost lze buď pomocí funkčního tlačítka **potvrdit nebo pomocí** tlačítka neotvrdit a nechat potvrzení na pozdější dobu. Každých 5 minut budou nepotvrzené události stejně jako chyby opět zobrazované na displeji.

Pomocí tlačítka <sup>no</sup> lze nepotvrzené události vyvolat a listovat mezi nimi klávesy  $\bullet$  a  $\bullet$ . Události jsou seřazení podle čísel na prvním místě je vždy aktivní událost s nejnižším číslem.

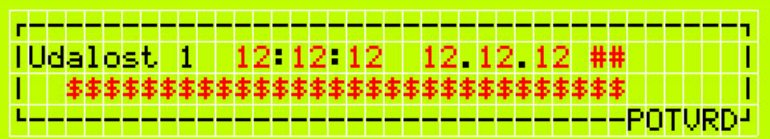

# **Obrázek 68.: Stránka s upomínkou**

## **Nastavení Upomínek**

Do nastavování událostí se přesuneme z hlavních stránek pomocí funkční klávesy . Každé událostí je věnovaná jedna stránka. Mezi stránkami se lze přesouvat funkčními klávesy  $\frac{a}{n}$  a  $\frac{b}{n}$  a pomocí kláves  $\triangle$  a  $\triangle$ . Nastavování událostí lze opustit na první stránce volbou HLAVNI funkční klávesa  $\frac{1}{n}$  nebo na páté stránce také volbou HLAVNI funkční klávesa **FRI** 

Na stránce lze nastavit čas události, datum události, text události a periodu opakování. Perioda opakování může nabývat hodnot dle tabulky 12.

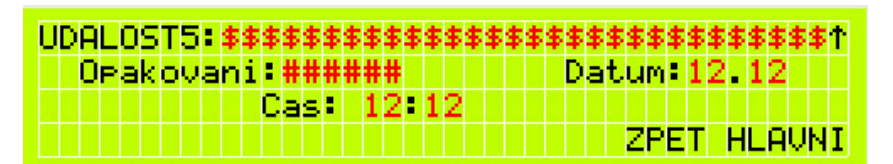

**Obrázek 69.: Stránka nastavení upomínky**
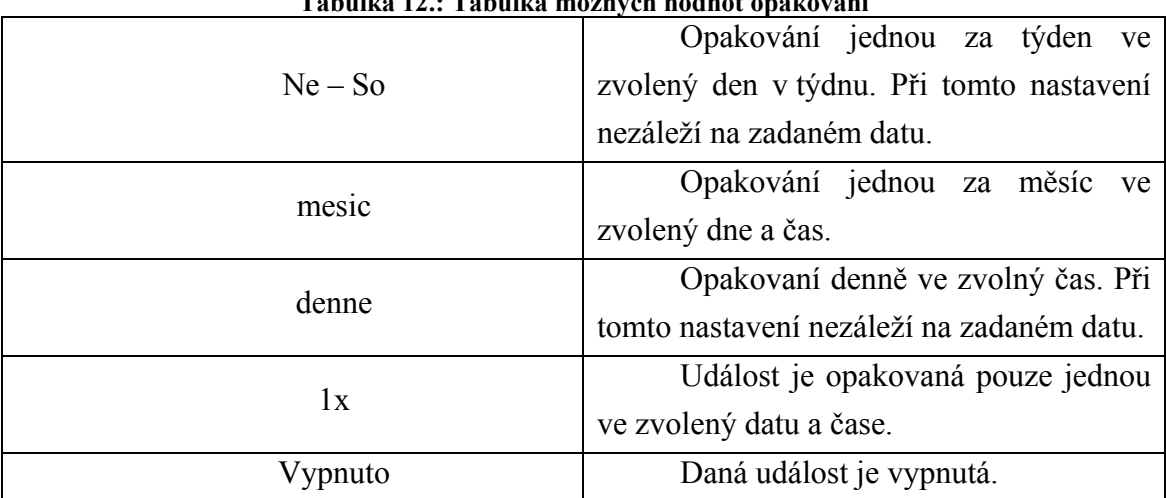

#### **Tabulka 12.: Tabulka možných hodnot opakování**

#### **Režim simulace**

Pomocí funkční klávesy se lze dostat do režimu simulace. Režimu simulace obsahuje jen jednu stránku na, které lze zapínat a vypínat simulaci akvária.

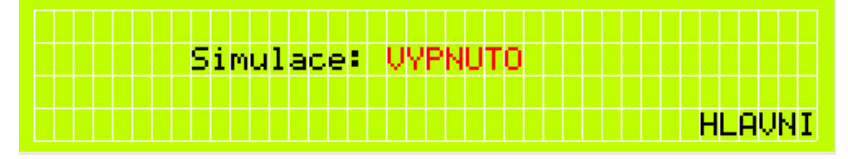

**Obrázek 70.: Stránka pro ovládání simulace** 

## **A.7 Provoz zařízení**

#### **Vypnutí zařízení**

Vypnutí zařízení se provádí pomocí odpojení od sítě. Při odpojení od sítě ztratí napájení jak řídící elektronika tak i obvod ovládání. Všechny akční členy v akváriu se tedy vypnou. Je to tedy stav, při kterém může dojít k porušení životních podmínek v akváriu.

#### **Zapnutí zařízení**

Zapnutí se provádí připojení k elektrické sítí 230VAC 50Hz. Při opětovném zapnutí jsou všechny nastavené hodnoty vymazané a nastavené na výchozích hodnoty.

Je tedy nutné jako první provést nastavení všech hodnot dle vlastních požadavků.

Při připojení je automaticky zapnuta automatika. V případě, že je nízká teplota v akváriu sepne se topení. Je-li nedostatek vody začne se dopouštět voda do akvária. Pouze pro osvětlení je nutné zvláštní nastavení.

Osvětlení po opětovném zapnutí přejde automaticky do stavu noční osvětlení. V manuální režimu se na základě aktuálního času musí nastavit odpovídající stav osvětlení. Nastavení režimu osvětlení nalezneme na poslední stránce manuálního režimu. V případě, že se neprovede nastavení režimu osvětní bude trvat celý jeden cyklus 24 hodin Než dojde k synchronizaci s skutečným časem.

# **A.8 Poruchy**

### **Druhy poruch**

Automat vyhodnocuje některé chybové stavy. Všechny chybové stavy jsou zapsané v tabulce 13. Chyby jsou seřazené podle priority. Chyba 0 má nejvyšší prioritu. Jednotlivé chyby jsou podrobně popsané v následujícím textu.

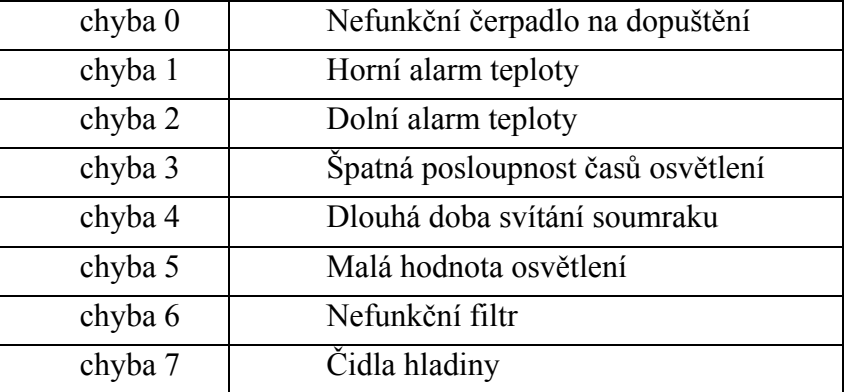

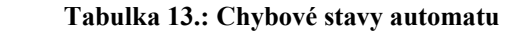

#### **Chyba 0 – nefunkční čerpadlo**

Má za úkol informovat obsluhu o špatné funkci nebo poruše na čerpadle. V případě, že je spuštěné čerpadlo a nedojde ve stanovené době k zaplavení obou sond výšky hladiny jo informovaná obsluha chybovým hlášením na obrázku 71. Porucha se odstraní až po zaplavení obou sond.

Při poruše je nutné zkontrolovat, zda čerpadlo skutečně funguje a zda je v pořádku přívod vody do čerpadla.

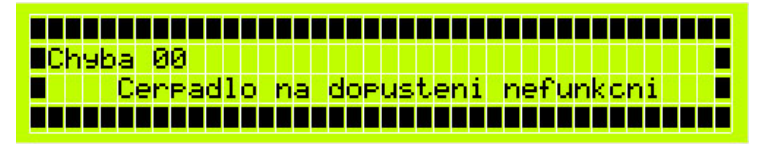

**Obrázek 71.: Chybové hlášení 0** 

# **Chyba 1 – Horní alarm teploty**

Informuje obsluhu o překročení horní hranice teploty. Hranice se nastavuje pomocí operátorského panelu v režimu nastavení. Když je aktivní porucha je vypnuté topení, aby nedocházelo k dalšímu zvyšování teploty.

Příčina poruchy může být spínací relé nebo přirozené zvýšení vlivem okolní teploty.

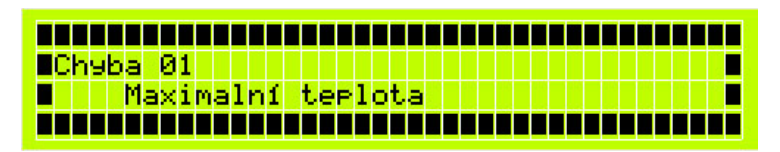

**Obrázek 72.: Chybové hlášení 1** 

#### **Chyba 2 – Dolní alarm teploty**

Informuje obsluhu chybovým hlášením o překročení dolní hranice teploty. Hranice se nastavuje pomocí operátorského panelu v režimu nastavení na stránkách věnovaným nastavení teploty. Snížení teploty může mít dvě příčiny. První příčina je nefunkční topení nebo může být čidlo teploty špatně připojeno. Automat v případě, že čidlo dává nestandardní hodnoty vyhodnotí hodnotu jako chybnou a zapíše na vstup hodnotu -3276,8 °C. V případě, že tedy dojte například k přerušení přívodního kabelu čidla je zobrazeno hlášení o chybě a na panelu jsou místo hodnoty teploty zobrazené znaky ##.

V případě, že je zobrazené chybové hlášení o teplotě je nutné zkontrolovat samotné topení, relé ovládající topení a i čidlo a připojení čidla k řídícímu sytému.

| WChyba 02   WWWWWWWWW        |  |  |  |  |
|------------------------------|--|--|--|--|
| <b>TIT Minimální terlota</b> |  |  |  |  |
|                              |  |  |  |  |

**Obrázek 73.: Chybové hlášení 2** 

### **Chyba 3 – Špatná posloupnost časů osvětlení**

Tato chyba je aktivovaná v případě, že obsluha provedla špatné zadání spínacích časů osvětlení. Časy dvou po sobě následujících stavů osvětlení nemají časovou posloupnost. Chyba je deaktivovaná až je posloupnost všech zadaných času správná. Chybové hlášení je zobrazeno na obrázku 74.

| WCK96a 03WWWWWWWWWWWWWWWWWW |  |                                             |
|-----------------------------|--|---------------------------------------------|
|                             |  | <b>TITTISpatne zadane hodnoty osvetleni</b> |
|                             |  |                                             |

**Obrázek 74.: Chybové hlášení 3** 

#### **Chyba 4 – Dlouhá doba svítání soumraku**

Jedná se rovněž o kontrolu zadávání časových intervalů osvětlení. Tato chyba je aktivovaná v případě že doba mezi časem svítání a plné osvětlení nebo západ a noční osvětlení delší než 30 minut. Delší časový interval by nemohl být automatem realizovaný. Chyba je odstraněna až po opravení zadání.

| ECh9ba 04 MILITIM MINIMUM MINIMUM M     |  |  |
|-----------------------------------------|--|--|
| WZadana dlouha doba pro svitani/soumrak |  |  |
|                                         |  |  |

**Obrázek 75.: Chybové hlášení 4** 

#### **Chyba 5 – Malá hodnota osvětlení**

Chybové hlášení je aktivováno v případě, že hodnota osvětlení v režimu denní osvětlení nižší než 200lx. Tato chyba indikuje nefunkční zářivky v případě, že chyba nastane, mělo by být zkontrolováno spínací relé, samotné zářivky a případně i startér. Je deaktivovaná až se hodnota osvětlení zvýší nad danou hodnotu.

| <u> FEBRUARIA ERRETA ERRETA ERRETA ERRETA ERRETA ERRETA ERRETA ERRETA ERRETA ERRETA ERRETA ERRETA ERRETA ERRETA ER</u> |                        |  |  |  |  |  |  |  |  |  |  |  |  |
|----------------------------------------------------------------------------------------------------|------------------------|--|--|--|--|--|--|--|--|--|--|--|--|
| ∎Chyba 05 II                                                                                                    |                        |  |  |  |  |  |  |  |  |  |  |  |  |
|                                                                                                    | Mala hodnota osvetleni |  |  |  |  |  |  |  |  |  |  |  |  |
| <u>TEEREESEESEESEESEESEESEESEESEESEESEE</u>                                                                            |                        |  |  |  |  |  |  |  |  |  |  |  |  |

**Obrázek 76.: Chybové hlášení 5** 

#### **Chyba 6 – Nefunkční filtr**

Nachází-li se automat v režimu automatika a nedojde k sepnutí relé filtru je aktivované chybové hlášení. Sepnutí je kontrolováno pomocným kontaktem příslušného relé. Nejedná se tedy o kontrolu samotného filtru, ale spíše o kontrolu funkce relé. Příčina poruchy bude nejspíše nezapojené napájení nebo porucha relé.

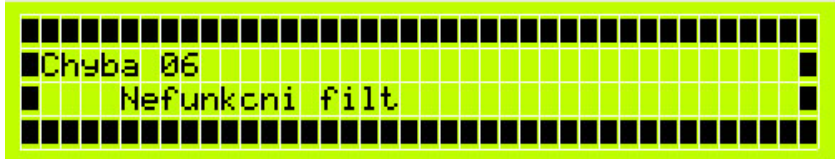

**Obrázek 77.: Chybové hlášení 6** 

## **Chyba 7 – Čidla hladiny**

Chyba indikuje nestandardní stav čidel výšky hladiny. Nachází-li se čidla výšky hladiny ve stavu, kdy je vrchní čidlo zaplaveno a spodní hlásí nepřítomnost vody je tento stav vyhodnocen jako chyba a je informovaná obsluha. Chybové hlášení je deaktivováno až v případě, že tento stav je odstraněn. Nejpravděpodobnější příčina bude špatná funkce spodního nebo vrchního čidla.

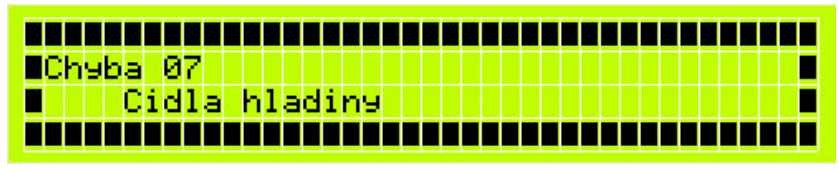

**Obrázek 78.: Chybové hlášení 7** 

## **Chybová hlášení**

Chybové hlášení jsou generované na základě jednotlivých stavů automatu. V případě, že nastane chyba, je okamžitě zobrazená a je spuštěná houkačka, která vydává přerušovaný tón po dobu 5s. Chybu lze z obrazovky odstranit stisknutím klávesy **touto klávesou předjdeme na hlavní stránky**. Není-li příčina chyby odstraněn a chyba zůstává aktivní. Je každých 10 minut opět aktivované chybové hlášení. Je-li aktivní více chyb je zobrazena pouze chyba s nejvyšší prioritou.

Pomocí klávesy <sup>46</sup> je aktivované prohlížení aktivních chyby a událostí. Upomínky i chyby jsou seřazeny podle priority a lze mezi nimi listovat pomocí  $\triangle$  a  $\triangle$ . Z režimu podhlížení zpráva lze odejít na hlavní stránky pomocí klávesy **\*\*** nebo <sup>\*\*</sup>

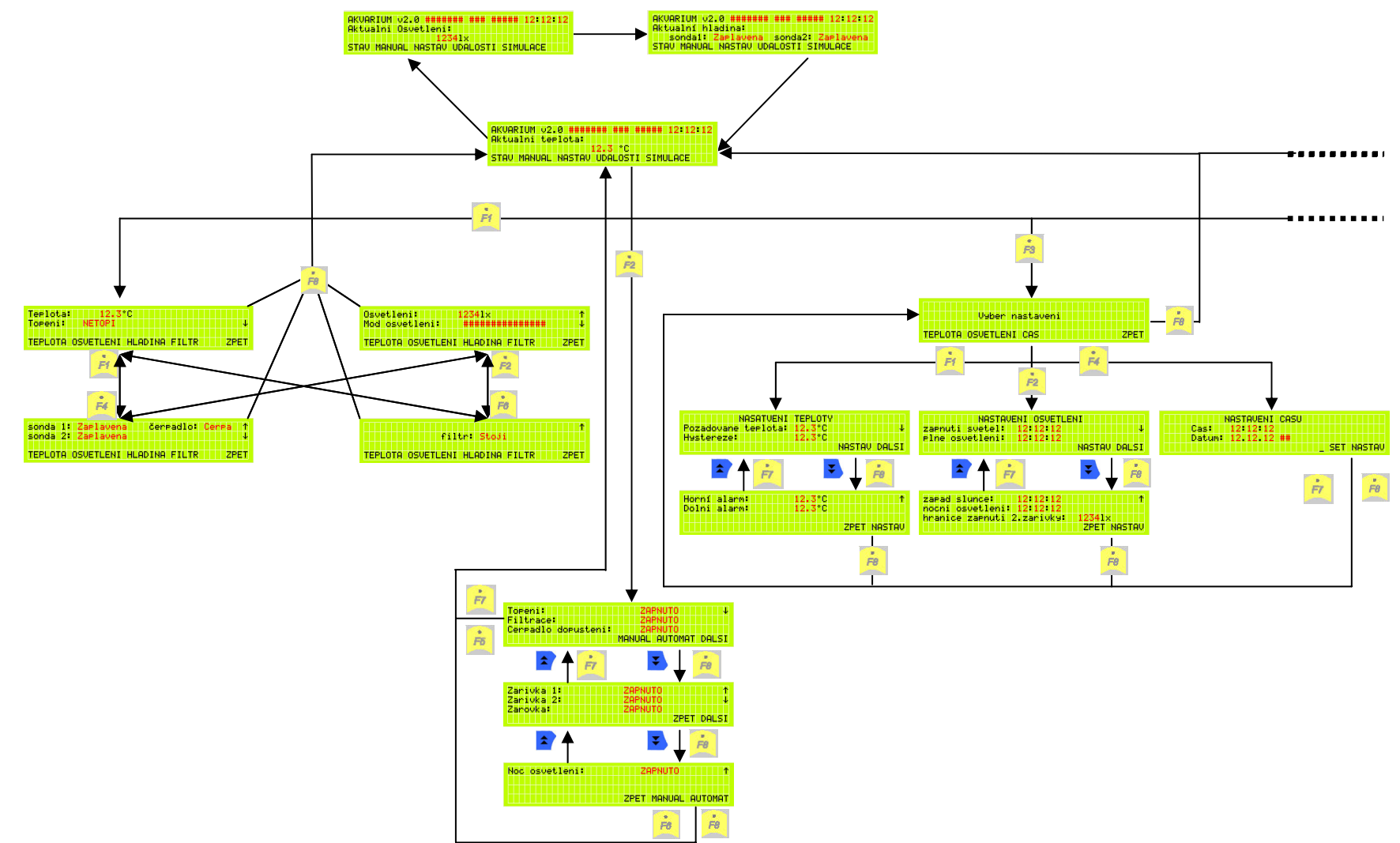

# Příloha B - Diagram pro práci s operátorským panelem

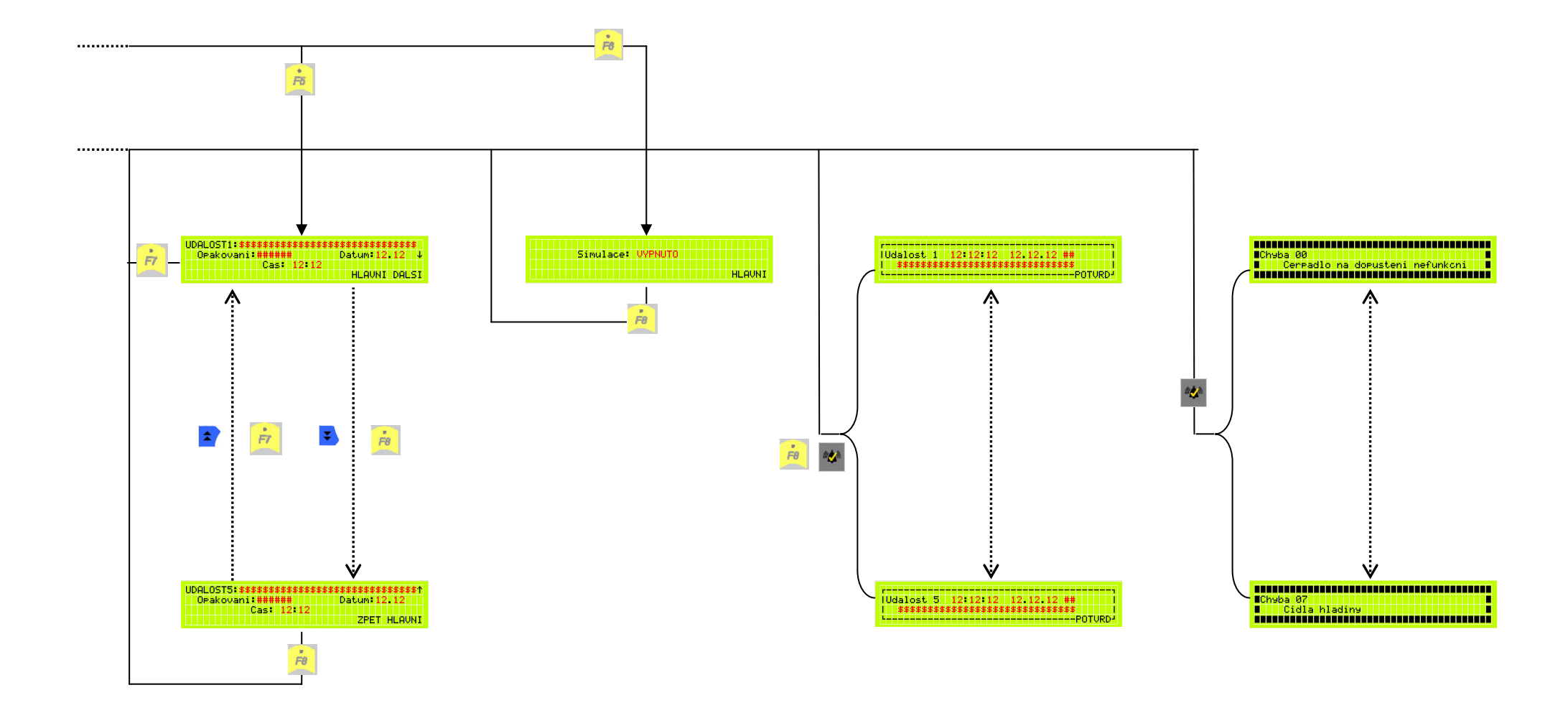

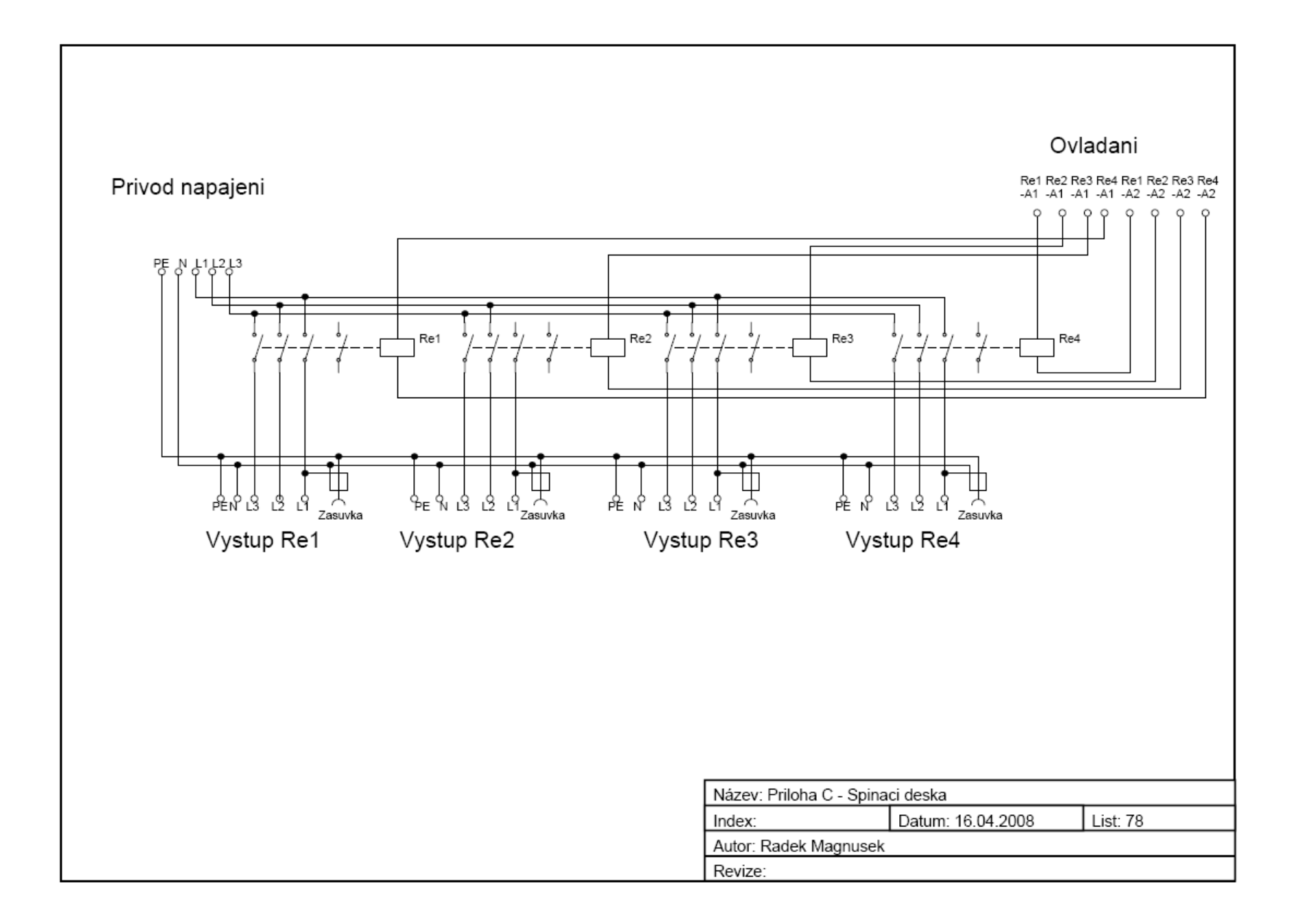

eni 230V AC

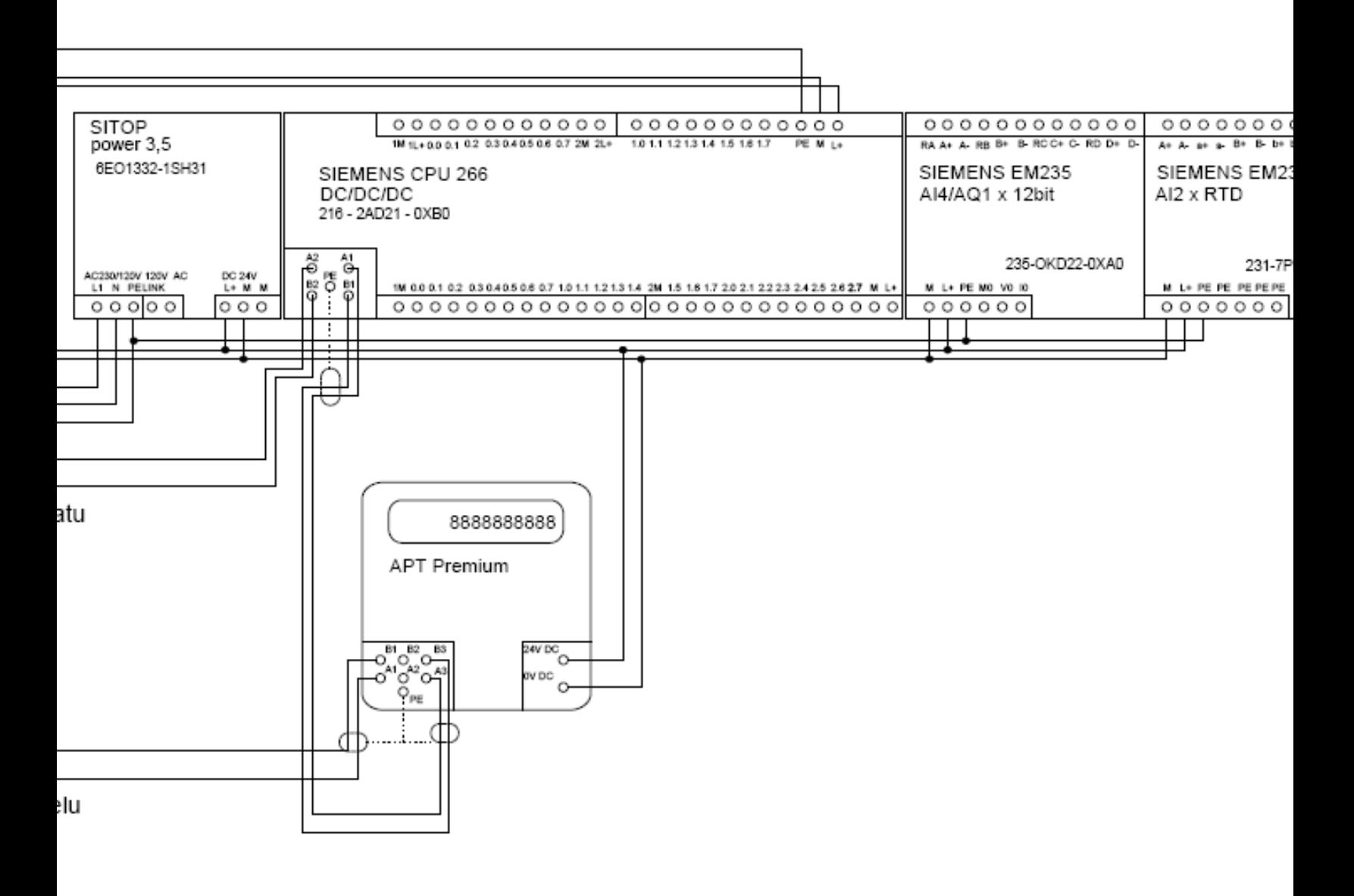

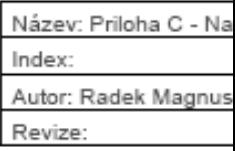

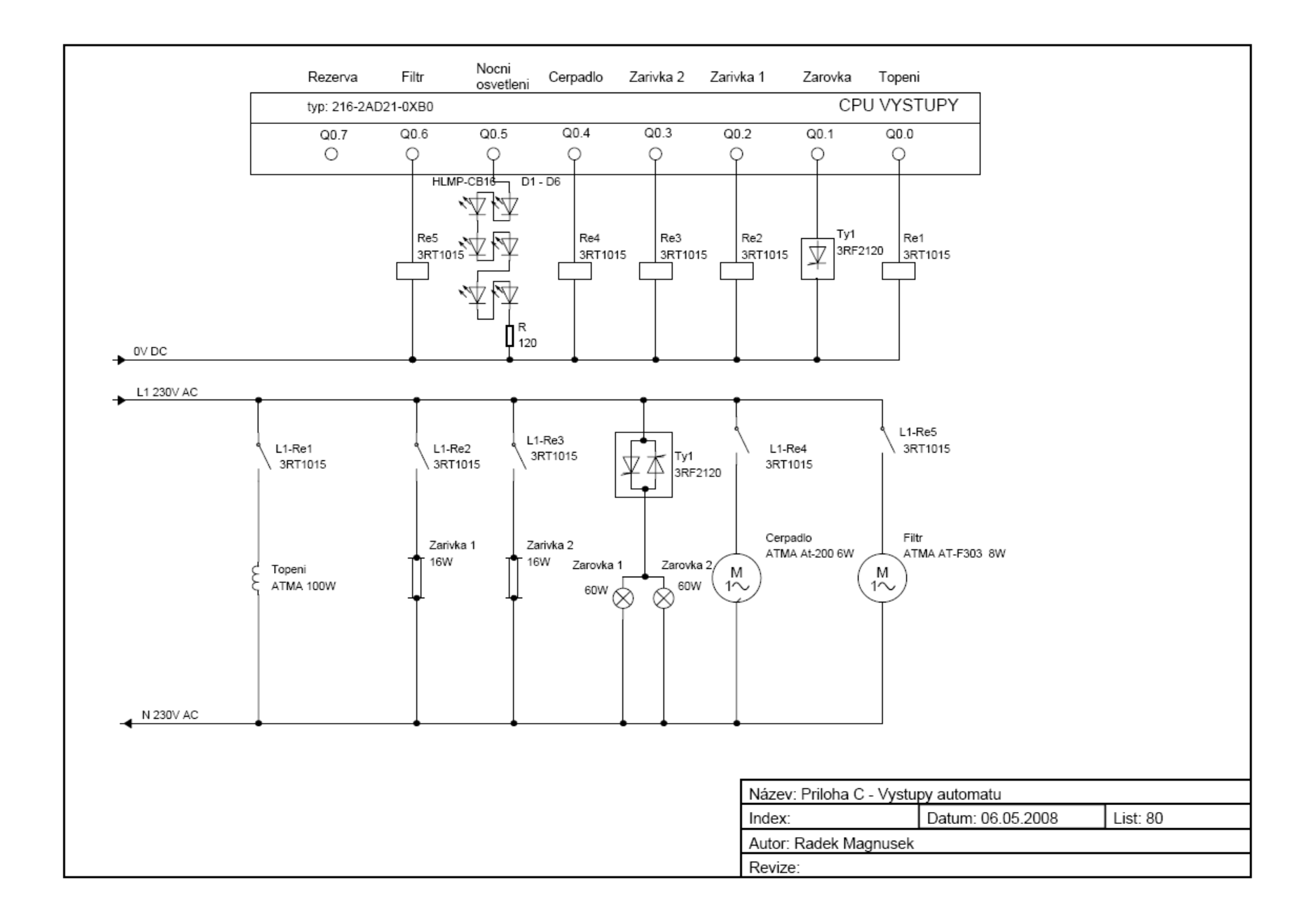

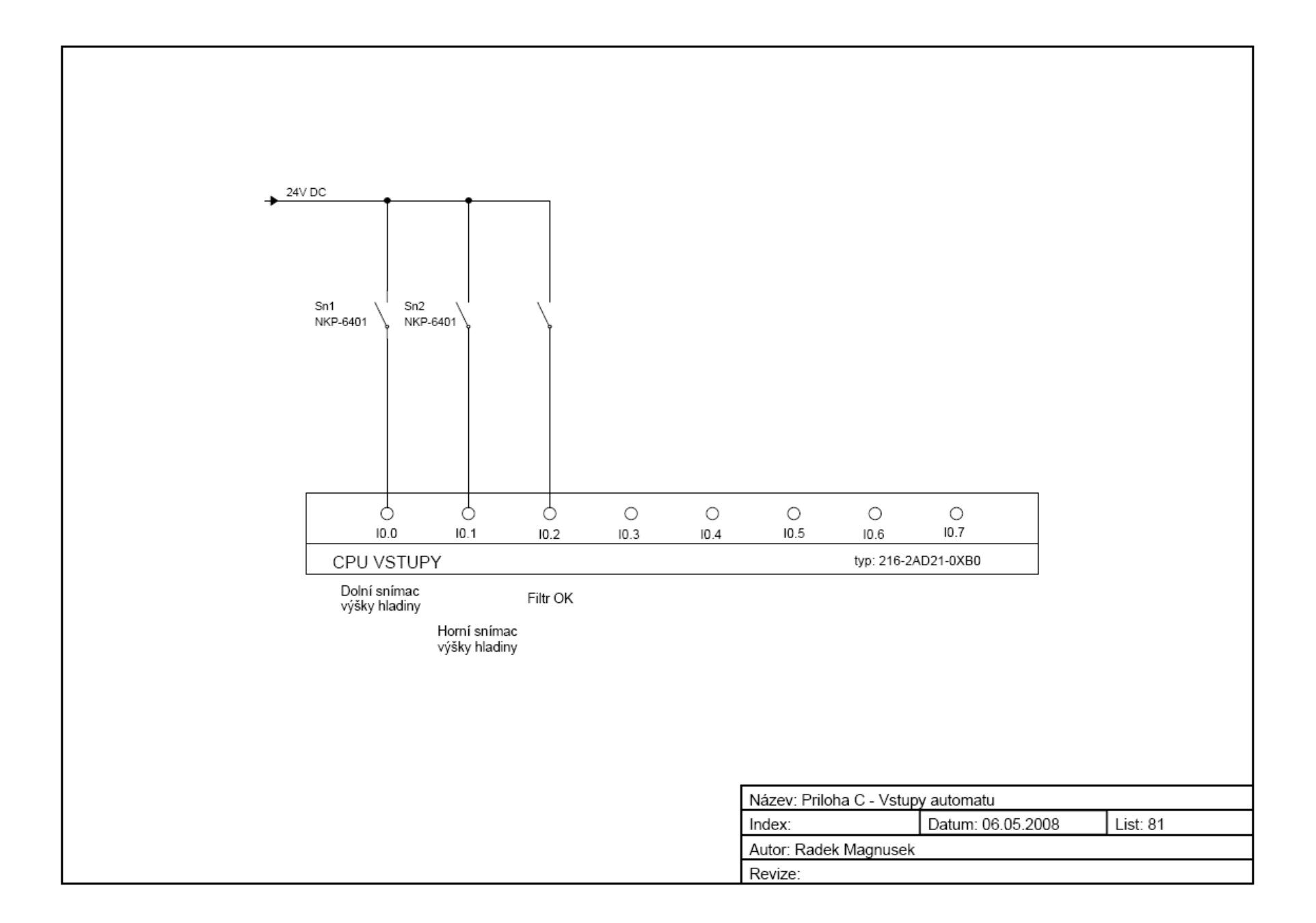

# Příloha D – Převodní charakteristika Pt100

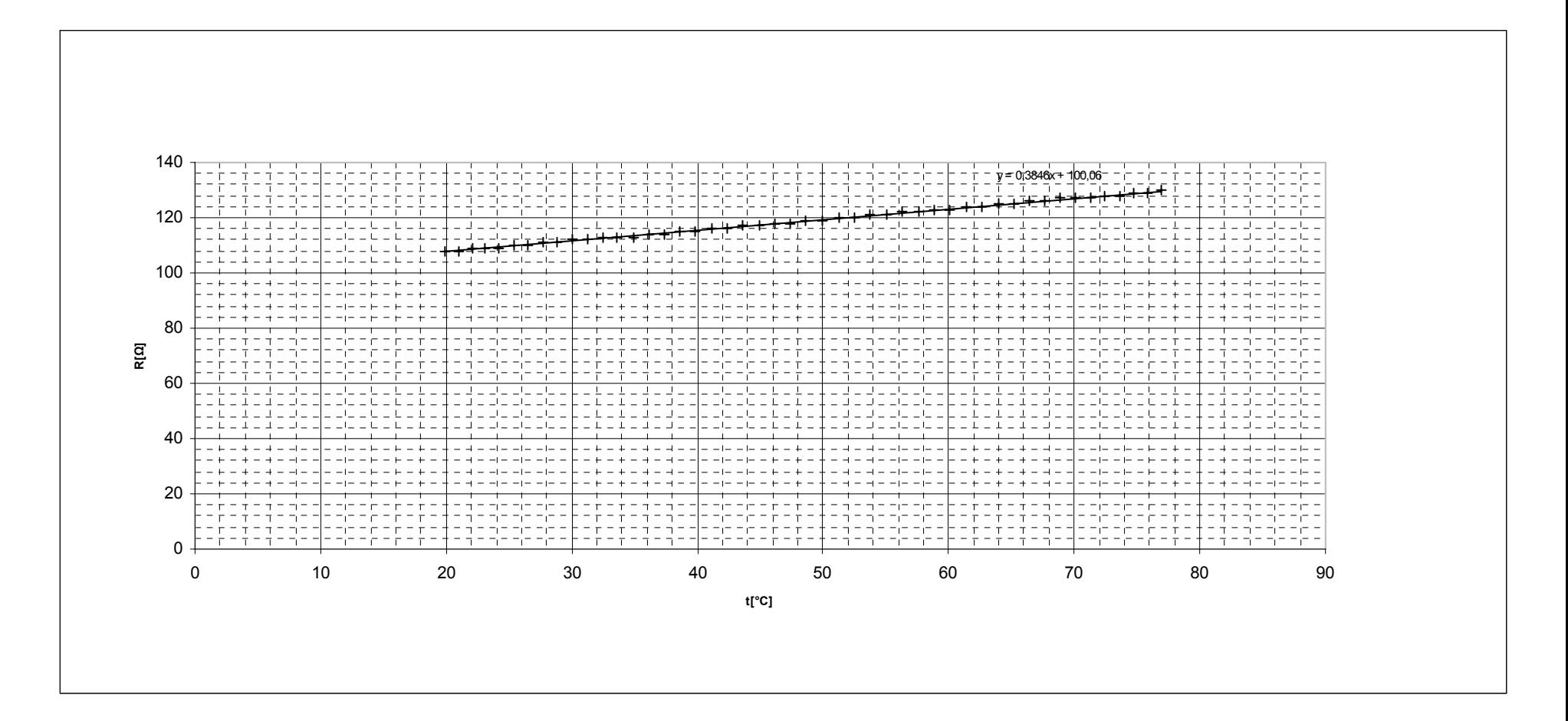